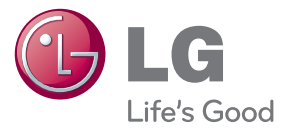

دليل املالك نظام المسرح المنزلي / "Blu-ray DVD

يرجى قراءة هذا الدليل بحرص قبل تشغيل جهازك، كما يرجى الاحتفاظ به للرجوع إليه فيما بعد.

BH7230BW (BH7230BW, S73B1-F/S, S73T1-C/W, T2, W3-2) BH7230WB (BH7230WB, S73B3-F/S, S73T3-C, S73T1-W, T2, W3-2) BH7530TW (BH7530TW, S73T1-S/C/W, T2, W3-2) BH7530WB (BH7530WB, S73T3-S/C, S73T1-W, T2, W3-2) BH7535TW (BH7535TW, S73T1-S/C/W, T2, W3-2)

# معلومات األمان

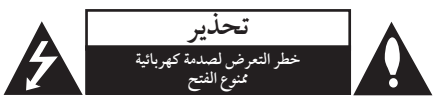

**تنبيه:** لتقليل خطر التعرض لصدمة كهربائية، ال تنزع الغطاء )أو اجلزء الخلفي) لا توجد قطع داخلية يمكن للمستخدم صيانتها عليك االستعانة بموظفي الصيانة املختصني للقيام بالصيانة.

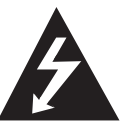

هيدف رمز الفالش امليضء هذا - واملحتوي عىل رأس سهم واملوجود بداخل مثلث متساوي الأضلاع - إلى تنبيه المستخدم إلى وجود جهد كهربائي خطري بدون مادة معزولة داخل الصندوق احلاوي للمنتج، وهو ما يكفي لتشكيل خطر ينبئ بحدوث صدمة كهربائية لأي شخص.

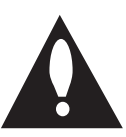

هتدف عالمة التعجب املوجودة بداخل املثلث متساوي الأضلاع إلى تنبيه المستخدم بوجود تعليهات تشغيل وصيانة (أعهال خدمة) هامة ضمن الكتيبات املرفقة مع هذا اجلهاز.

**حتذير:** لتجنب خطر حدوث حريق أو صدمة كهربائية، ال تعرض هذا اجلهاز للمطر أو الرطوبة.

**تنبيه:** جيب عدم تعريض اجلهاز للامء )املتساقط أو املتناثر(، وكذلك عدم وضع أية أشياء ممتلئة باملاء، كأواين الزهور، عىل اجلهاز. **حتذير:** ال تقم برتكيب هذا اجلهاز داخل مكان ضيق كخزانة كتب أو وحدة مشاهبة.

**تنبيه:** ال تقم بسد أي فتحات هتوية. قم بالتركيب با يتوافق مع تعليات الشركة المصنعة. الفتحات والثقوب املوجودة باخلزانة تم تزويدها من أجل التهوية ولضهان تشغيل المنتج تشغيلاً موثوقاً فيه ولحمايته من الحرارة المفرطة. جيب أال يتم سد الفتحات عن طريق وضع املنتج فوق الرسير أو الكنبة أو البساط أو أي سطح آخر شبيه بذلك. يجب ألّا يتم وضع هذا المنتج في مكان تركيب مدمج مثل خزانة كتب أو رف مامل يتم توفري التهوية المناسبة أو إتباع تعلّيهات الشركة المصنعة.

.<br>Celas 1 Produit Lase<br>Celas 1 Produk Lase

<span id="page-2-0"></span>**تنبيه:** تصدر الفئة M1 من شعاع الليزر املرئي وغري املرئي عند فتحه. لا تنظر إليه مباشرة بالأدوات البصرية استخدام أي مفاتيح أو تعديالت أو إجراءات غري تلك املحددة هنا قد ينتج عنها التعرض إلشعاعات ضارة.

**تنبيه بخصوص سلك الطاقة**

يوصي بوضع معظم الأجهزة على دائرة محصصة؛

وهذا يعني وجود دائرة ذات منفذ واحد والتي توفر الطاقة لذلك اجلهاز فقط وال يوجد هبا منافذ أخرى إضافية أو دوائر فرعية. افحص صفحة املواصفات املوجودة يف دليل املالك هذا للـتأكد. ال حتمل منافذ احلائط فوق طاقتها. منافذ احلائط التي حتمل فوق طاقتها أو أسلاك الاستطالة أو منافذ الحائط المفكوكة أو التالفة أو أسلاك الطاقة البالية أو عوازل الأسلاك التالفة أو المشروخة تمثل خطرًا. قد تؤدي أي من هذه الأحوال إلى صدمة كهربية أو حريق. قم من فترة إلى أخرى بفحص الكبل اخلاص بجهازك وإذا ظهر وكأنه تالف أو فاسد، فقم بفصله من مأخذ الطاقة وتوقف عن استخدام اجلهاز واستبدل هذا الكبل بقطعة غيار مناسبة لدى وكيل خدمة معتمد. احم سلك الطاقة من سوء االستخدام املادي أو امليكانيكي مثل تعرضه للثني أو االلتواء أو احتباسه أو غلق الباب عليه أو امليش فوقه. انتبه بصفة خاصة للمقابس ومنافذ احلائط والنقطة التي خيرج عندها السلك من اجلهاز. لفصل الطاقة من املصدر الرئيسى، انزع قابس سلك الطاقة الرئيسى. عند تثبيت املنتج، تأكد أن القابس يسهل الوصول إليه.

هذا اجلهاز مزود ببطارية حممولة أو بطارية خمتزنة.

**الطريقة األمنة إلزالة البطارية أو جمموعة البطارية من اجلهاز** انزع البطارية أو جمموعة البطارية القديمة واتبع اخلطوات برتتيب عكيس للرتكيب. لتجنب تلويث البيئة وتعريض صحة اإلنسان واحليوان للخطر املحتمل، ضع البطارية أو جمموعة البطارية القديمة يف الوعاء الملائم وتخلص منه في نقاط التجميع المعينة لذلك. تخلص من البطاريات أو البطارية مع النفايات الأخرى. يوصي باستخدام بطاريات وبطاريات خمتزنة لألنظمة املحلية بدون تعويض." جيب أال يتعرض اجلهاز حلرارة شديدة مثل أشعة الشمس أو احلريق أو ما شابه ذلك.

**تنبيه:** جيب عدم تعريض اجلهاز للامء )املتساقط أو املتناثر(، وكذلك عدم وضع أية أشياء ممتلئة باملاء، كأواين الزهور، عىل اجلهاز.

#### ملاحظات حول حقوق الطبع والنشر

- y حيث إن نظام الوصول املتقدم للمحتوى )AACS )معتمد كنظام محاية للمحتوى لتنسيقات أقراص البلو راي، واملشابة الستخدام نظام مزج المحتوى (CSS) الخاص بتنسيقات أقراص الدي في دي، يتم فرض بعض القيود عىل خرج اإلشارة، وما إىل ذلك، للمحتويات املحمية بنظام AACS. قد خيتلف تشغيل هذا املنتج والقيود المفروضة عليه حسب وقت الشراء؛ حيث قد تكون هذه القيود معمول هبا و/أو تم تغيريها بواسطة نظام AACS بعد تصنيع هذا املنتج.
- y عالوة عىل ذلك، فإن عالمة ROM-BD وBD+ تستخدم بشكل إضافي كأنظمة حماية المحتوى، والتي تفرض قيود معينة بما فيها قيود عىل التشغيل للمحتويات املحمية بنظام ROM-BD و/أو BD.+ للحصول عىل مزيد من املعلومات عن AACS، عالمة BD ، ROM-BD أو هذا املنتج، رجاء االتصال بمركز خدمة معتمد.
- y يتم تشفري العديد من أسطوانات البلوراي التي تعمل عىل مشغل أسطوانات الفيديو الرقمية أو عىل مشغل االسطوانات املدجمة )DVD/ROM-BD )بحامية ضد النسخ غري املرخص. وهلذا السبب، جيب عليك فقط توصيل املشغل مبارشة بجهاز التلفاز وليس بأحد أجهزة الفيديو. حيث ينتج عن توصيل هذه الوحدة بجهاز فيديو ظهور صورة مشوهة من األقراص املحمية ضد النسخ.
- y يتضمن هذا املنتج تكنولوجيا محاية حقوق النرش املحمية بموجب براءات الاختراع الأمريكية وحقوق الملكية الفكرية الأخرى. يجب أن يكون استخدام تكنولوجيا حماية حقوق النشر مرخصًا من قبل شركة Rovi، ومخصصًا للاستخدام المنزلي واستخدامات العرض األخرى املحدودة فقط، ما مل ترخص رشكة Rovi بخالف ذلك. حتظر اهلندسة العكسية أو تفكيك اجلهاز.
- y تنص قوانني حقوق الطبع والنرش األمريكية وقوانني حقوق الطبع والنشر في بلدان أخرى على أن التسجيل غبر المرخص أو الاستخدام أو العرض أو التوزيع أو طبع نسخة منقحة من برامج التلفزيون أو شر ائط الفيديو أو الأسطوانات الزرقاء (بلوراي) أو أسطوانات الفيديو الرقمية )DVD )أو االسطوانات املدجمة )CD )وغريها من المواد الأخرى بغبر ترخيص، يعرضك للمسؤولية المدنية و/أو اجلنائية.

#### ملاحظة هامة بالنسبة لنظام التليفزيون الملون

يختلف نظام الألوان الخاص بهذا المشغل وفقًا للأسطوانات الجاري تشغيلها.

على سبيل المثال، عندما يقوم المشغل بتشغيل اسطوانة مسجلة بنظام<br>أسبب محاملة هيد ألوان NTSC فسوف يتم إخراج الصورة كإشارة NTSC. يمكن للتليفزيون امللون متعدد األنظمة فقط استقبال مجيع اإلشارات املخرجة من املشغل.

- إذا كان لديك تليفزيون بنظام ألوان PAL ً ، سوف ترى صورا y مشوشة فقط عند استخدام الاسطوانات أو محتويات الفيديو المُسجلة<br>في NTSC.
	- يقوم التليفزيون الألوان متعدد الأنظمة بتغيير نظام الألوان تلقائيًا وفقا لإشارات الإدخال. وفي حال عدم تغيير نظام الألوان تلقائيًا، قم بإيقاف تشغيله ثم شغله مرة أخرى ملشاهدة الصور العادية عىل الشاشة.
- وحتى إذا كان يتم عرض الأسطوانة المسجلة بنظام الألوان NTSC بالشكل املالئم عىل التليفزيون اخلاص بك، قد ال يمكن تسجيلها بالشكل الصحيح عىل املسجل اخلاص بك.
	- يمكن أن تتسبب مشاهدة المحتوى ثلاثي الأبعاد لفترة طويلة في الإرهاق أو الزغللة. تحذير -

 $\langle \cdot \rangle$ 

- لا يوصى بمشاهدة الأفلام في الوضع ثلاثي الأبعاد لكبار السن والأطفال والنساء الحوامل.
- إذا شعرت بالصداع أو اإلرهاق أو الدوار أثناء مشاهدة y .<br>المحتويات في العرض ثلاثي الأبعاد، يوصي بشدة بإيقاف التشغيل واالسرتخاء حتى تعود إىل حالتك الطبيعية.

## جدول املحتويات

#### 1 [بدء االستخدام](#page-2-0)

 **[معلومات األمان](#page-2-0) 8 [مقدمة](#page-7-0)** – [األقراص والرموز القابلة للتشغيل واملستخدمة يف هذا](#page-7-0)  [الدليل](#page-7-0) – [حول عرض رمز](#page-8-0) "7" – [كود املنطقة](#page-8-0) – [اختيار النظام](#page-8-0)  $LG$  AV Remote  $-$  4 **ُ [جهاز التحكم عن بعد](#page-9-0) [اللوحة األمامية](#page-10-0) [اللوحة اخللفية](#page-10-0) [تركيب النظام](#page-11-0) [توصيل مكرب الصوت](#page-12-0)** – ِّ [توصيل مكربات الصوت باملشغل](#page-12-0) – [توصيل السامعات اخللفية بجهاز االستقبال الالسلكي](#page-12-0) **[توصيل السامعات الالسلكية](#page-13-0)** – ً [توصيل السامعات الالسلكية يدويا](#page-13-0)

### 2 [التوصيل](#page-14-0)

- **15 [توصيالت التلفزيون](#page-14-0)** 16 – ما هو [SIMPLINK](#page-15-0)؟ 16 – وظيفة ARC[\( قناة إعادة الصوت\(](#page-15-0) 16 – [إعداد دقة الشاشة](#page-15-0) **17 [توصيل اهلوائي](#page-16-0) 18 [التوصيالت بجهاز خارجي](#page-17-0)** ١٨ – الوصلة الإضافية 18 – اتصال OPTICAL IN (مدخل بصري)
- 19 وصلة IN HDMI [2/1\( مدخل](#page-18-0) HDMI 2/1)
	- **20 [التوصيل بشبكتك املنزلية](#page-19-0)**
	- 20 [اتصال الشبكة السلكية](#page-19-0)
	- 21 [إعداد الشبكة السلكية](#page-20-0)
	- 22 [اتصال الشبكة الالسلكية](#page-21-0)
	- 22 [إعداد الشبكة الالسلكية](#page-21-0)

#### 3 [إعداد النظام](#page-24-0)

**25 [اإلعداد األويل](#page-24-0)**

- **26 [اإلعدادات](#page-25-0)**
- 26 [ضبط إعدادات اإلعداد](#page-25-0)
	- 27 [قائمة \]شبكة](#page-26-0)[
- 28 [قائمة \]عرض](#page-27-0)[
- 29 [قائمة \]لغة\[](#page-28-0) 30 – [قائمة \]صوت\[](#page-29-0)
- 32 [قائمة \]تأمني](#page-31-0)[
- 32 [قائمة \]آخرى](#page-31-0)[

### 4 [التشغيل](#page-33-0)

- **34 [Effect Sound](#page-33-0)( املؤثر الصويت( 34 [تأثري الصوت ثالثي األبعاد](#page-33-0)**
	- **35 [شاشة عرض القائمة الرئيسية](#page-34-0)**
		- 35 [استخدام القائمة \]املنزل](#page-34-0)[
- 35 [استخدام خاصية املشاركة الذكية](#page-34-0)
	- **36 [تشغيل األجهزة املتصلة](#page-35-0)**
- 36 [تشغيل األسطوانات](#page-35-0)
- 36 [تشغيل أسطوانات](#page-35-0) ray-Blu ثالثية األبعاد
- 37 [تشغيل ملف عىل جهاز تشغيل أسطوانات/](#page-36-0)USB
	- 38 [تشغيل ملف عىل خادم شبكي](#page-37-0)
	- **39 [االتصال بخادم شبكة منزلية جلهاز الكمبيوتر](#page-38-0)**
- 39 تثبيت برنامج [MediaHome Nero](#page-38-0) 4 Essentials
	- 39 [مشاركة امللفات واملجلدات](#page-38-0)
- $E$ ssentials { Nero MediaHome  $\rightarrow$  4 معلومات عن Fssentials { Nero MediaHome
	- 40 [متطلبات النظام](#page-39-0)
		- **41 [التشغيل العام](#page-40-0)**
	- 41 [عمليات التشغيل األساسية ملحتوى الفيديو والصوت](#page-40-0)
		- 41 [عمليات التشغيل األساسية ملحتوى الصور](#page-40-0)
			- 41 [استخدام قائمة األقراص](#page-40-0) 42 – [استئناف التشغيل](#page-41-0)
				- 42 [ذاكرة آخر مشهد](#page-41-0)
					- **43 [عىل شاشة العرض](#page-42-0)**
			- 43 [للتحكم يف تشغيل الفيديو](#page-42-0)
			- 44 [التحكم يف عرض الصورة](#page-43-0)
				- **45 [التشغيل املتقدم](#page-44-0)**
				- 45 [التشغيل املتكرر](#page-44-0)
				- 45 [تكرار جزء معني](#page-44-0)
			- 45 ً [التشغيل بدءا من وقت حمدد](#page-44-0)
				- 46 [حتديد لغة الرتمجة](#page-45-0).
				- 46 [سامع صوت خمتلف](#page-45-0)
			- 46 [املشاهدة من زاوية خمتلفة](#page-45-0)
		- 46 [تغيري نسبة العرض إىل االرتفاع يف التلفزيون](#page-45-0)
			- 47 [تغيري صفحة كود الرتمجة](#page-46-0).
			- 47 [تغيري وضع الصورة](#page-46-0) 47 – [عرض معلومات املحتوى](#page-46-0)
			- 48 [تغيري عرض قائمة املحتوى](#page-47-0)
				- 48 [حتديد ملف الرتمجة](#page-47-0)
		- 49 [االستامع إىل املوسيقى أثناء عرض الرشائح](#page-48-0)
		- 49 [حتويل املحتوى](#page-48-0) D2 إىل حمتوى D.3

 **[اخلصائص املتقدمة](#page-49-0)**  $Wi$ -Fi Direct™ اتصال  $Miracast$ 1 – الاستمتاع بتقنية  $\sim$ 1  $BD$ -Live – الاستمتاع بخاصية  $-D$  – [تسجيل قرص صويت مدمج](#page-51-0) – [التسجيل من راديو](#page-51-0) FM أو مصدر AUX **[تشغيل جهاز](#page-52-0) iPod** – [االستمتاع بمشاهدة جهاز](#page-52-0) iPod عىل الشاشة – [االستمتاع باستخدام وضع](#page-52-0) IN iPod( مدخل iPod) **[عمليات الراديو](#page-54-0)** – [االستامع إىل الراديو](#page-54-0) – [الضبط املسبق ملحطات الراديو](#page-54-0) – [حذف حمطة حمفوظة](#page-54-0) – [حذف مجيع املحطات املحفوظة](#page-54-0) – [حتسني استقبال](#page-54-0) FM الضعيف **[استخدام لوحة مفاتيح أو ماوس](#page-55-0) USB [استخدام خاصية](#page-55-0) Premium( املحتوى املتميز( استخدام [World Smart LG](#page-56-0)** – [تسجيل الدخول](#page-56-0) – [البحث يف املحتويات املوجودة عىل اإلنرتنت](#page-57-0) **[استخدام قائمة](#page-57-0) Apps My( تطبيقايت( [استخدام تقنية البلوتوث](#page-58-0)** – [االستامع إىل ملفات املوسيقى املخزنة عىل األجهزة التي](#page-58-0)  [تعمل بتقنية البلوتوث](#page-58-0)

### ه استكشاف الأخطاء وإصلاحها

- **61 [استكشاف األخطاء وإصالحها](#page-60-0)** 61 – [عام](#page-60-0) 62 – [الشبكة](#page-61-0) 63 – [الصورة](#page-62-0)
	- 63 [الصوت](#page-62-0) 63 – [دعم العمالء](#page-62-0)
- 63 [إخطار الربامج مفتوحة املصدر](#page-62-0)

### 6 [ملحق](#page-63-0)

- **64 ُ [التحكم يف التلفزيون باستخدام جهاز التحكم عن بعد املرفق](#page-63-0)**
	- ٢٤ ٪ إعداد جهاز التحكم عن بُعد للتحكم في التلفزيون
		- **65 [حتديث برامج الشبكة](#page-64-0)**
		- 65 [إخطار حتديث الشبكة](#page-64-0)

قد ختتلف بعض املحتويات املذكورة يف هذا الدليل عن مشغلك حسب برنامج املشغل أو مزود اخلدمة اخلاص بك.

65 – [حتديث الربنامج](#page-64-0) **67 [معلومات إضافية](#page-66-0)** 67 – [متطلبات امللفات](#page-66-0) 68 – [ترميز الفيديو املتقدم عايل الدقة \)](#page-67-0)AVCHD) 69 – حول [DLNA](#page-68-0) 69 – [بعض متطلبات النظام](#page-68-0) 69 – [مالحظات التوافق](#page-68-0) **70 [مواصفات خمرجات الصوت](#page-69-0) 71 [قائمة رموز املنطقة](#page-70-0)**

**73 [العالمات التجارية والرتاخيص](#page-72-0)**

**75 [املواصفات](#page-74-0)**

**72 [قائمة رمز اللغة](#page-71-0)**

**78 [الصيانة](#page-77-0)**

78 – [التعامل مع الوحدة](#page-77-0)

78 – [مالحظات عىل األقراص](#page-77-0)

**79 [معلومات مهمة بشأن خدمات الشبكة](#page-78-0)**

**2**

**3**

## مقدمة

# الأقراص والرموز القابلة للتشغيل والمستخدمة في هذا الدليل

<span id="page-7-0"></span>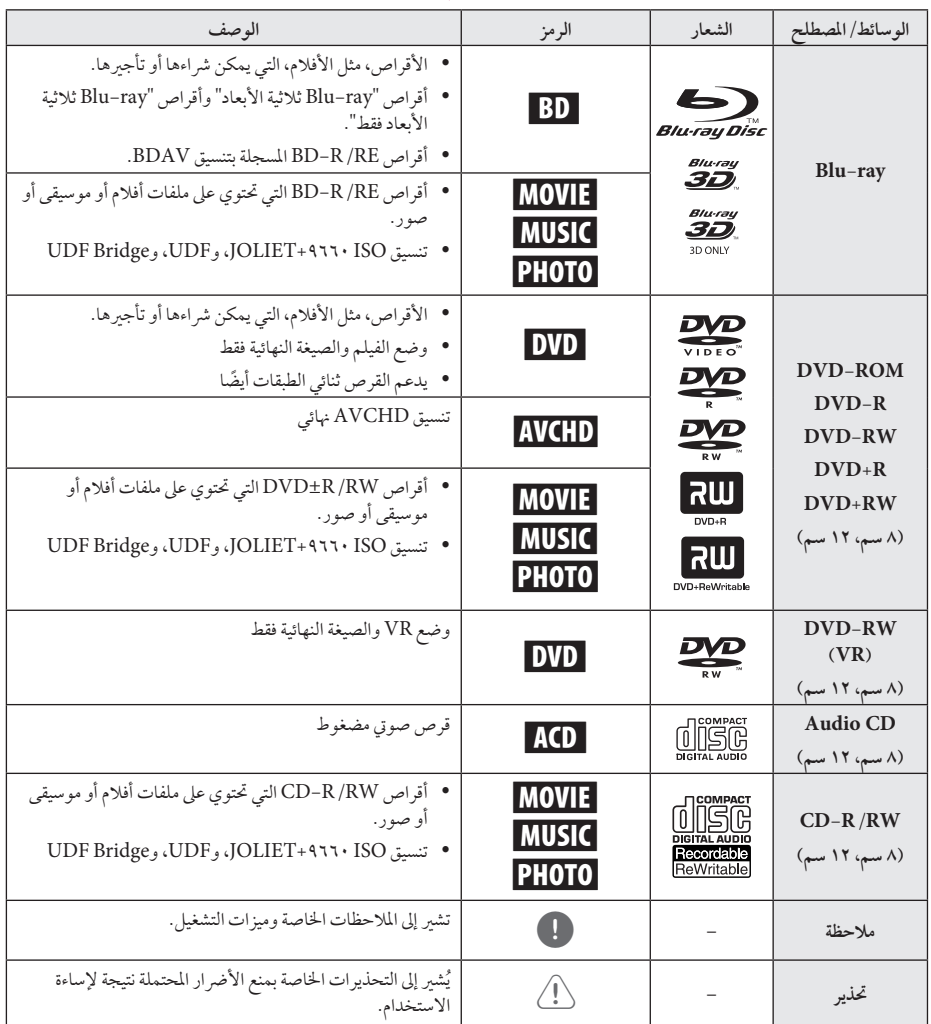

### ,مالحظة

- استنادا إىل حاالت جهاز التسجيل أو قرص RW/R-CD y ً )أو RW/R±DVD )نفسه، ال يمكن تشغيل بعض أقراص RW/R-CD( أو RW/R±DVD )يف الوحدة.
- استنادا إىل برنامج التسجيل والصيغة النهائية، قد تكون بعض y ً األقراص املسجلة )RW/R-CD، وRW/R±DVD، و RE/R-BD )غري قابلة للتسجيل.
- y قد ال تعمل أقراص RE/R-BD، وRW/R±DVD، و RW/R-CD املسجلة باستخدام كمبيوتر شخيص أو مسجل أقراص فيديو رقمية أو أقراص مضغوطة، إذا كان القرص تالفًا أو متسخًا أو في حالة وجود أتربة أو تكثيف على عدسات المشغَّل.
	- y يف حالة قيامك بتسجيل قرص باستخدام كمبيوتر شخيص، ً حتى ولو كان مسجال بتنسيق متوافق، هناك حاالت قد ال يعمل فيها بسبب إعدادات البرنامج التطبيقي المستخدم في إنشاء القرص. (يُرجى الرجوع إلى ناشر البرنامج لمزيد من المعلومات التفصيلية.)
		- y ِّ يتطلب هذا املشغل أقراص وتسجيالت لتلبية معايري فنية معينة للتوصل إىل جودة التشغيل املثىل.
- y ً يتم تعيني أقراص الفيديو الرقمية املسجلة مسبقا عىل هذه المعايير تلقائيًا. وهناك انواع عديدة مختلفة من تنسيقات األقراص القابلة للتسجيل )بام يف ذلك قرص R-CD الذي حيتوي عىل ملفات 3MP أو WMA)، وتتطلب هذه األنواع حالات موجودة مسبقًا لضمان التشغيل المتوافق.
	- y جيب أن يالحظ العمالء أنه يلزم احلصول عىل إذن لتنزيل ملفات WMA / 3MP وملفات املوسيقى من اإلنرتنت. ولا تمنح شركتنا حق منح هذا الإذن. ويجب أن يَطلب الإذن دائمًا من مالك حقوق النشر .
- y جيب أن تضبط خيار تنسيق القرص عىل ]Mastered ] [مُتحكم فيه] لجعل الأقراص متوافقة مع مشغلات LG عند تنسيق الأقراص القابلة لإعادة الكتابة. عند ضبط الخيار على Live System (نظام حي)، لن يمكنك استخدامه في مشغلات LG. (مُتحكم فيه/نظام الملف الحي: نظام تنسيق<br>. الأقراص لنظام التشغيل (windows Vista)

## حول عرض رمز "7"

<span id="page-8-0"></span>قد يظهر رمز "7" عىل شاشة عرض التلفزيون لديك أثناء التشغيل، وهو ما يشبر إلى أن الوظيفة الموضحة في دليل المالك هذا غبر متوفرة على هذا القرص اخلاص.

### كود المنطقة

حيتوي هذه اجلهاز عىل كود منطقة مطبوع عىل اجلزء اخللفي من اجلهاز. ال يمكن هلذه الوحدة سوى تشغيل أقراص ROM-BD أو DVD التي حتمل نفس تسمية الكود املطبوع عىل اجلزء اخللفي من اجلهاز أو حتمل تسمية "الكل".

### اختيار النظام

افتح درج االسطوانات باستخدام ) CLOSE/OPEN(B ثم استمر يف الضغط عىل ) PAUSE (M ملدة تزيد عىل مخس ثوان لتغيري نظام الألوان (PAL /NTSC /AUTO).

### LG AV Remote

يمكنك التحكم يف هذا املشغل عرب هاتف iPhone أو Android اخلاص بك عرب الشبكة املنزلية اخلاصة بك. يتعني توصيل هذا املشغل واهلاتف اخلاص بك بجهاز الشبكة الالسلكية اخلاص بك مثل نقطة الوصول.

قم بزيارة موقع "iTunes Apple "أو "Android Google Store Play Google (Market ")ملعرفة املزيد من التفاصيل حول التطبيق "LG AV Remote".

# جهاز التحكم عن بُعد

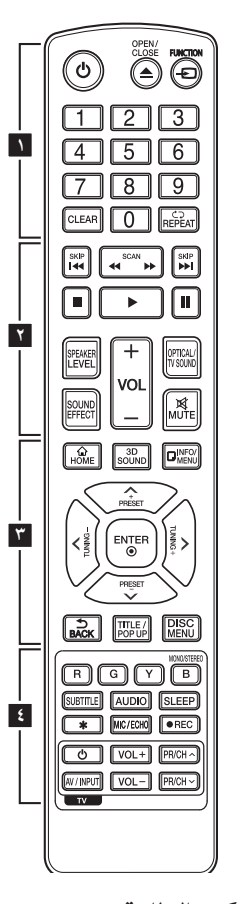

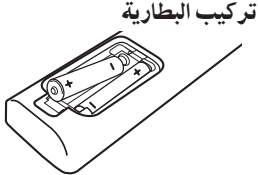

انزع غطاء البطارية املوجود يف اجلانب اخللفي من جهاز التحكم عن بَعد، وأدخل بطاريتين من نوع 03R( احلجم AAA )مع مطابقة 4 و5 بشكل صحيح.

• • • • • • • **1** • • • • • • • **(POWER(:**1 يشغل املشغل ويوقف تشغيله. **(CLOSE/OPEN(**B**:** إخراج وإدخال االسطوانة. **FUNCTION:** يقوم بتغيري وضع اإلدخال. **األزرار الرقمية :0-9** حيدد اخليارات املرقمة يف القائمة. **CLEAR:** ً أزل رقام عند إعداد كلمة املرور أو اتصال الشبكة. **(**h **(REPEAT:** يكرر اجلزء أو التسلسل املطلوب. • • • • • • • **2** • • • • • • • **(SCAN(**v/c**:** يبحث للخلف أو لألمام. **(SKIP(**V/C**:** إنتقل إىل الفصل/ املسار/امللف التايل أو السابق. **(STOP (**Z**:** يوقف التشغيل. **(PLAY(**z**:** يبدأ التشغيل. **(PAUSE (**M**:** يوقف التشغيل. **LEVEL SPEAKER:** يقوم بتعيني مستوى صوت مكرب الصوت املطلوب. **EFFECT SOUND:** حيدد وضع املؤثر الصوتي. **VOL :-/+** يضبط مستوى صوت مكرب الصوت. **SOUND TV/OPTICAL:** يقوم بتغيير وضع الإدخال إلى بصري مباشرةً. **MUTE:** يقوم بكتم صوت الوحدة. • • • • • • • **3** • • • • • • • **HOME) ( :** لعرض أو اخلروج من ]املنزل[. **SOUND D:3 صوت ثالثي األبعاد الصوت ثالثي األبعاد. (**m **(MENU/INFO:** يعرض أو يظهر العرض اجلاري عىل الشاشة. **أزرار التوجيه:** ً اخرت خيارا من القائمة.

**PRESET :-/+** حيدد برنامج الراديو. **TUNING :-/+** يقوم بتوليف حمطة الراديو املطلوبة.

**( ) BACK:** اخلروج من القائمة أو العودة للشاشة السابقة. **POPUP/TITLE:** يعرض عنوان الـ DVD أو قائمة ROM-BD الفرعية، إن وجدت. **MENU DISC:** للوصول إىل قائمة عىل قرص. • • • • • • • **4** • • • • • • • **األزرار امللونة )B ،Y ،G ،R): -** تستخدم للتنقل عرب قوائم جهاز ROM-BD. هذا الزر غري متوفر. - B زر: حيدد املخرج أحادي الصوت/سرتيو في وضع FM. **SUBTITLE:** حيدد لغة الرتمجة. **AUDIO:** حيدد لغة الصوت أو قناة الصوت. **SLEEP:** يقوم بتعيني فرتة زمنية معينة يتم بعدها إغالق الوحدة. : هذا الزر غير متوافر  $\bigstar$ **ECHO/MIC**) **يرايتخا):** حيدد وضع امليكروفون أو وضع صدى صوت امليكروفون. بعد حتديد الوضع املطلوب، اضغط عىل VOL **+/-** لضبط مستوى صوت امليكروفون أو مستوى صوت صدى امليكروفون. **(REC (**X**:** التسجيل من قرص مدمج صويت أو راديو FM أو مصدر AUX إىل **TISB أزرار التحكم يف التلفزيون:** انظر صفحة .64

<span id="page-9-0"></span>**(**b **(ENTER:** يتعرف عىل حتديد القائمة.

<span id="page-10-0"></span>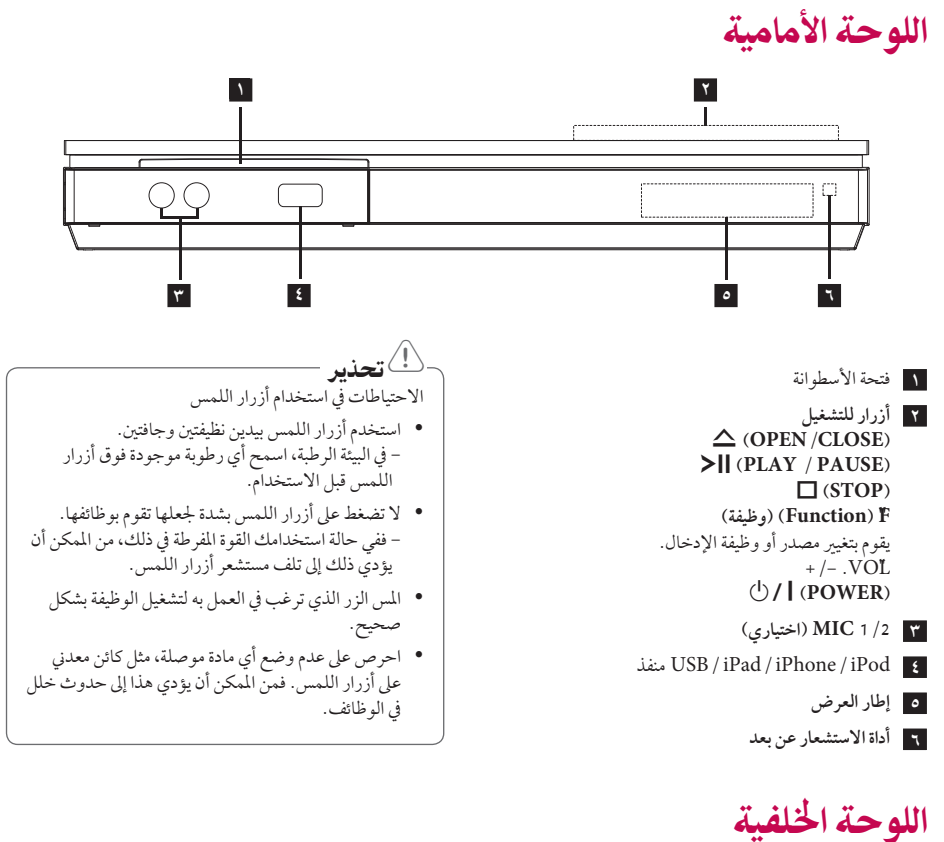

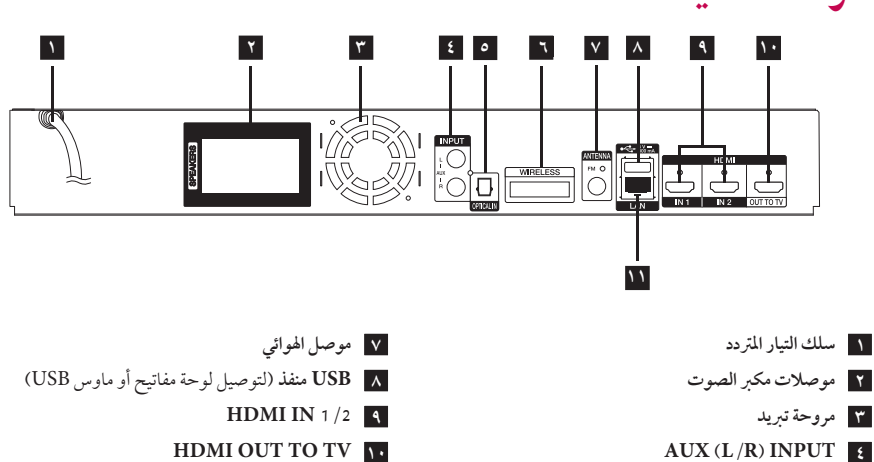

**SPTICAL**<sub>IN</sub>

**6 موصل السلكي WIRELESS**

**11 LAN منفذ**

# تركيب النظام

يعرض الرسم التوضيحي التالي مثالا على تركيب النظام.<br>يديد في السنة لاحظ أن الرسوم التوضيحية في هذه التعليمات تختلف عن تلك الخاصة بالوحدة الفعلية لأغراض الشرح. للحصول عىل أفضل صوت ممكن، جيب وضع مجيع مكربات الصوت بخالف مضخم الصوت عىل بعد نفس املسافة من وضع االستامع

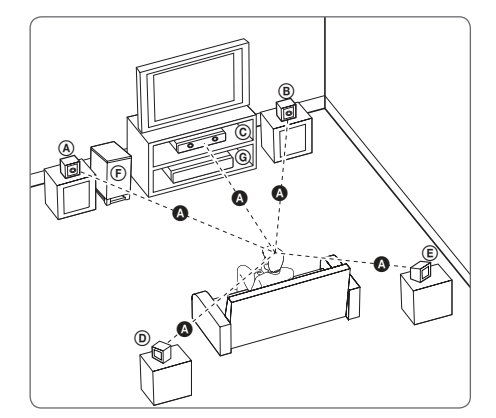

(A) مكبر الصوت الأمامي الأيسر (L)/  **مكرب الصوت األمامي األيمن )R):**  C B A A ضع مكبري الصوت الأماميين على جانبي جهاز العرض أو الشاشة<br>حيد نتمسط الطاقيقية بالاحملين وكتدفق مع سطح الشاشة قدر الإمكان. @ مكبر الصوت الأوسط: ضع مكبر الصوت الأوسط أعلى أو أسفل جهاز العرض أو الشاشة.  **مكرب الصوت األيرس املحيط )L)/**  D C B A A  **مكرب الصوت األيمن املحيط )R):**  D E C B A A E ضع مكبرات الصوت هذه خلف وضع الاستراع لديك، مع توجيهها إلى ً الداخل قليال.  **مضخم الصوت:** D E F C B A A لاً يُعد موضع مضخم الصوت مهمًا جدًا، نظرًا لأن الأصوات ذات الجهير المنخفض ليست اتجاهية إلى درجة عالية. ولكنه من الأفضل وضع مضخم الصوت بالقرب من مكربي الصوت األماميني. وأدره جتاه وسط الغرفة للحد من انعكاسات اجلدار.

 **الوحدة** E F G

- <span id="page-11-0"></span>y احرص عىل أال يضع األطفال أيدهيم أو أي أشياء يف أنبوب مكبر الصوت\*. \*أنبوب مكرب الصوت: فتحة لصوت اجلهري الوافر يف كابينة (حاوية) مكبر الصوت. >حتذير
- y ضع مكرب الصوت األوسط عىل بعد مسافة آمنة من وصول األطفال إليه. وإال قد يؤدي هذا إىل سقوط مكرب الصوت، مما يسبب إصابة شخصية و/أو تلف املمتلكات.
- y حتتوي مكربات الصوت عىل أجزاء مغناطيسية، ولذلك قد حيدث عدم انتظام األلوان يف شاشة التلفزيون CRT أو شاشة عرض الكمبيوتر الشخصي. يُرجى استخدام مكبرات ً الصوت بعيدا عن شاشة التلفزيون أو شاشة عرض الكمبيوتر الشخصي.
- y قبل استخدامك ملضخم الصوت، يرجى إزالة الفينيل الواقي.

# توصيل مكرب الصوت

### ِّ توصيل مكربات الصوت باملشغل

.1 ِّ قم بتوصيل أسالك مكربات الصوت باملشغل. كل سلك من أسالك مكربات الصوت مرمز باأللوان. استخدم الأسلاك ذات الألوان المتوافقة لمكبرات الصوت المناسبة. تأكد من توصيل السلك المميز باللون الأسود بالطرف المميز بعلامة "–" (سالب)، ومن توصيل السلك الآخر بالطرف المميز بعلامة .<br>(; ائد).

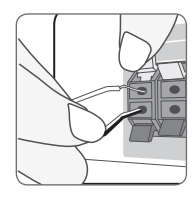

وصل سلك مكرب الصوت باملشغل. عند توصيل سلك مكرب الصوت باملشغل، أدخل املوصل حتى تسمع صوت نقر.

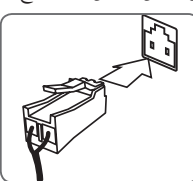

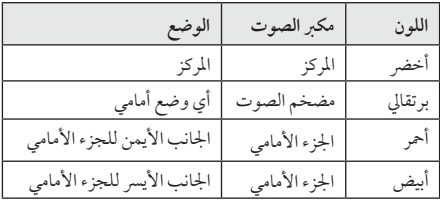

.2 قم بتوصيل سلك مكرب الصوت بطرف مكرب الصوت. تاكد من توصيل السلك المميز باللون الاسود بالطرف المميز بعلامة "–" (سالب)، ومن توصيل السلك الآخر بالطرف المميز بعلامة .(; ائد).

### <span id="page-12-0"></span>توصيل السماعات الخلفية بجهاز الاستقبال الالسلكي

وصل السماعات الخلفية بجهاز الاستقبال اللاسلكي باستخدام أسلاك السامعة.

تأكد من توصيل السلك المميز باللون الأسود بالطرف المميز بعلامة "–" (سالب)، ومن توصيل السلك الآخر بالطرف المميز بعلامة "+" (; ائد).

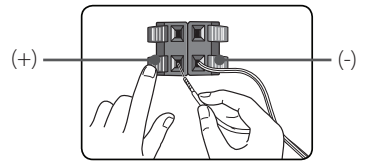

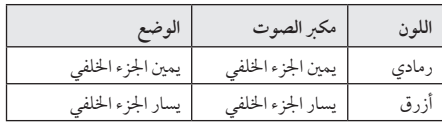

# توصيل السماعات اللاسلكية

.1 أدخل TX Wireless حتى اخلط املعلم يف املوصل الالسلكي WIRELESS يف اجلزء اخللفي من الوحدة.

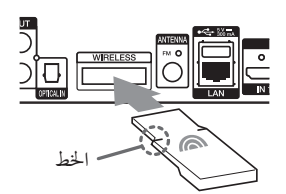

- .2 وصل سلك الطاقة اخلاص بجهاز االستقبال الالسلكي باملخرج.
- .3 عند تشغيل املشغل، فسوف يكتمل اتصال السامعات الالسلكية بشكل تلقائي. - عند اكتامل التوصيل، يمكنك رؤية األيقونة ) ( يف نافذة العرض.

### مؤرش مصباح LED اخلاص بجهاز االستقبال الالسلكي

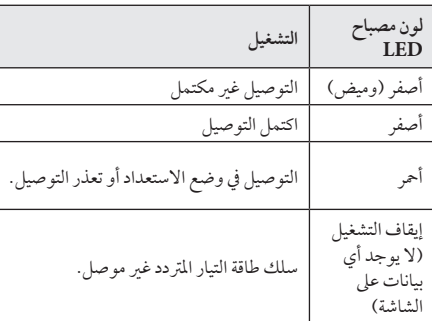

## ,مالحظة

- <span id="page-13-0"></span>y ال تدخل سوى TX Wireless املخصص هلذه الوحدة يف املوصل الالسلكي WIRELESS. حيث قد تتعرض هذه الوحدة للتلف أو يصعب إزالتها.
- y إذا كان هناك جهاز منتج ملوجات كهرومغناطيسية بالقرب، قد يحدث التداخل. ضع الوحدة (جهاز الاستقبال اللاسلكي، والوحدة الرئيسية) بعيدا عن هناك.
- y يستغرق األمر بضع ثوان )وقد يستغرق وقت أطول( لكي يتصل TX Wireless وجهاز اإلرسال الالسلكي بأحدمها الآخر .
	- y الطول املتاح 20 مرت لالتصال الالسلكي يف مكان مفتوح.

## توصيل السماعات اللاسلكية يدوياً

يمكنك ضبط توصيل السياعات اللاسلكية يدويًا، في حال عدم اكتبال<br>... االتصال اخلاص بك. ارجع إىل "توصيل مكربات الصوت الالسلكية" في الصفحة ٣١.

# توصيالت التلفزيون

إذا كان لديك شاشة أو تلفاز HDMI، يمكنك وصلهام هبذا املشغل باستخدام كابل HDMI( كابل TMHDMI من نوع A، وعايل الرسعة(. صل قابس OUT HDMI املوجود عىل املشغل بقابس HDMI املوجود عىل تلفاز HDMI املتوافق أو شاشة.

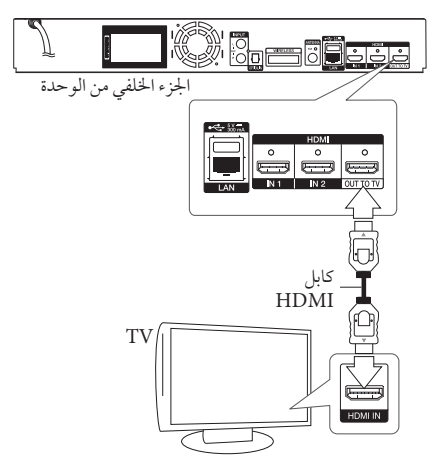

قم بضبط مصدر التلفزيون عىل HDMI( ارجع إىل دليل املالك اخلاص بالتلفزيون).

> يرجى الرجوع إىل أدلة التلفزيون ونظام االسرتيو أو األجهزة الأخرى عند الضرورة لإجراء التوصيلات الأفضل. ,مالحظة

### معلومات إضافية حول HDMI

- <span id="page-14-0"></span>y عند توصيل HDMI أو جهاز متوافق مع DVI، تأكد مما ييل:
- ًا، قم حاول إيقاف تشغيل جهاز DVI/HDMI واملشغل. ثاني بتشغيل جهاز HDMI /DVI واتركه لمدة ٣٠ ثانية تقريبًا ثم قم بتشغيل هذا املشغل.
	- تم ضبط إدخال الفيديو اخلاص بجهاز الفيديو املتصل هلذه الوحدة عىل نحو صحيح.
	- اجلهاز املتصل متوافق مع إدخال الفيديو p576x720 أو p720x1280 أو i1080x1920 أو p1080x.1920
- y لن تعمل مجيع أجهزة HDCP املتوافقة أو HDMI أو DVI مع هذا املشغل.
	- لن يتم عرض الصورة بشكل مناسب باستخدام جهاز غري متوافق مع HDCP.

### ,مالحظة

- y إذا كان جهاز HDMI املوصل ال يقبل إخراج الصوت اخلاص باملشغل، قد يؤدي ذلك إىل تشويه صوت جهاز HDMI أو قد ال يتم إخراجه.
- y عند استخدام وصلة HDMI، يمكنك تغيري مستوى الوضوح إلخراج HDMI.( ارجع إىل "ضبط االستبانة"، صفحة .16(
- y اخرت نوع خمرجات الفيديو من مقبس OUT HDMI باستخدام خيار ]إعداد لون HDMI ]يف قائمة ]إعدادات[ )انظر صفحة 29(.
- y قد يؤدي تغيري الدقة بعد إنشاء االتصال إىل حدوث أعطال. حلل املشكلة، أوقف تشغيل املشغل ثم شغله مرة أخرى.
- y يف حالة عدم التحقق من توصيل HDMI بـ HDCP، تتحول شاشة التلفزيون إىل شاشة سوداء. يف هذه احلالة، قم بفحص وصلة HDMI، أو قم بفصل كابل HDMI.
- y إذا كان هناك تشويش أو خطوط عىل الشاشة، يرجى فحص كابل HDMI (الطول محدود على ٥, ٤م بشكل عام).

## ما هو SIMPLINK؟

# 'sìmpLINK

بعض وظائف هذه الوحدة يتم التحكم هبا عن طريق وحدة التحكم عن بعد حينام تكون هذه الوحدة متصلة مع تلفزيون LG به خاصية SIMPLINK من خالل توصيلة HDMI.

الوظائف التي يمكن التحكم هبا عن طريق وحدة التحكم عن بعد؛ العرض، اإليقاف املؤقت، البحث، التجاوز، اإليقاف، إيقاف تشغيل الوحدة، وغريها.

> راجع دليل التلفاز ملزيد من التفاصيل حول وظيفة SIMPLINK.

تلفزيون LG املزود بخاصية SIMPLINK حيمل الشعار املوضح أعاله.

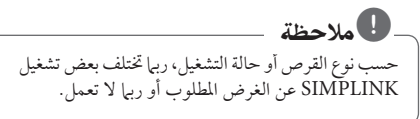

### وظيفة ARC( قناة إعادة الصوت(

تعمل وظيفة ARC َّ عىل متكني تلفزيون ممكن لكابل HDMI إلرسال التدفق الصوتي إلى HDMI OUT (مخرج HDMI) في هذا المشغّل.

الستخدام هذه الوظيفة:

- جيب أن يدعم التلفزيون لديك وظيفة CEC-HDMI وARC، وجيب تعيني وظيفة CEC-HDMI وARC عىل On( تشغيل(.
- قد ختتلف طريقة ضبط وظيفة CEC-HDMI وARC باختالف التلفزيون. للاطلاع على تفاصيل حول وظيفة ARC، يُرجى الرجوع إىل دليل التلفزيون لديك.
- جيب أن تستخدم كابل HDMI( كابل TMHDMI عايل الرسعة من النوع أ مع شبكة Ethernet).
- جيب أن تقوم بالتوصيل بـ IN HDMI( مدخل HDMI )الذي يدعم وظيفة ARC التي تستخدم OUT HDMI( خمرج HDMI ِّ ) يف هذا املشغل.
	- ال يمكنك توصيل سوى Theater Home( مرسح منزيل( بتلفزيون متوافق مع وظيفة ARC.

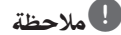

لتفعيل وظيفة ]ARC / SIMPLINK ]اضبط هذا اخليار عىل ]On].( الصفحة 33(

### إعداد دقة الشاشة

<span id="page-15-0"></span>يوفر املشغل العديد من مستويات الدقة خلرج العرض ملقابس HDMI OUT. يمكنك تغيري مستوى االستبانة باستخدام قائمة ]إعدادات[.

- .1 اضغط عىل HOME) ( .
- .2 استخدم D/A الختيار ]إعدادات[ واضغط عىل (b (ENTER. تظهر قائمة اإلعداد ]إعدادات[.
- .3 استخدم S/W الختيار ]عرض[ ثم اضغط عىل D لتنتقل إىل املستوى الثاين.
- ٤. ستخدم N / V لاختيار [دقة] ثم اضغط على (€ ) ENTER لتنتقل إىل املستوى الثالث.

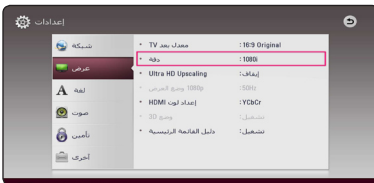

.5 استخدم S/W الختيار درجة الوضوح املطلوبة ثم اضغط عىل (b (ENTER لتأكيد اختيارك.

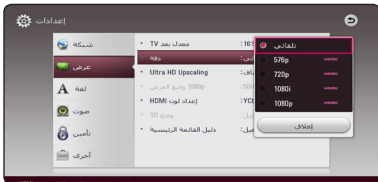

<span id="page-16-0"></span>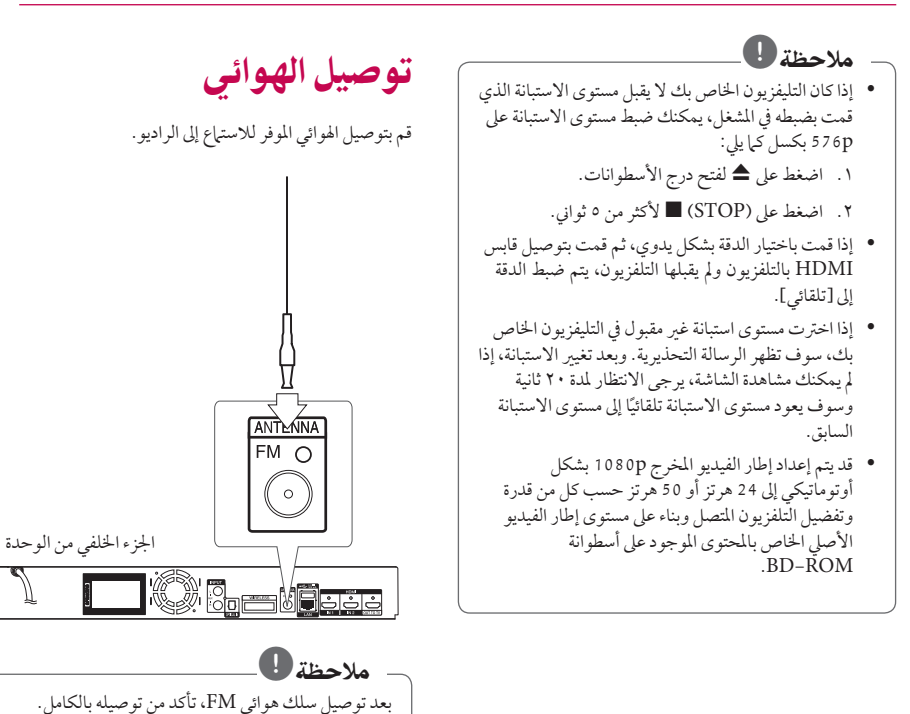

التوصيالت بجهاز خارجي

### الوصلة اإلضافية

يمكنك الاستمتاع بالاستماع إلى الصوت من مكون خارجي من خلال مكربات الصوت اخلاصة هبذا النظام. قم بتوصيل مقابس خمرج الصوت التناظري يف املكون اخلاص بك بـ

R/L AUX( املدخل اإلضايف( يف هذه الوحدة. ثم حدد اخليار ]AUX ]إضايف بالضغط عىل FUNCTION( راديو وإدخال(.

كما يمكنك استخدام الزر Function)F في اللوحة الأمامية لتحديد وضع الإدخال.

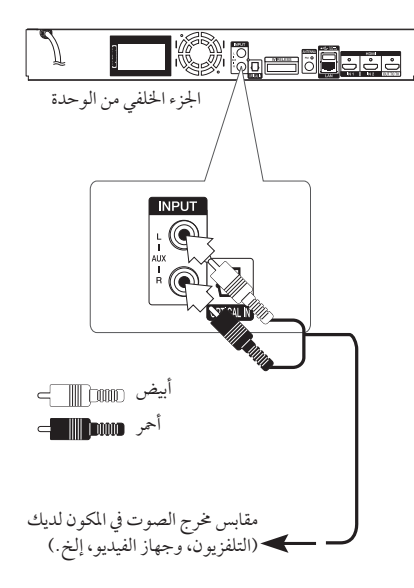

## <span id="page-17-0"></span>اتصال OPTICAL IN (مدخل بصرى)

يمكنك الاستمتاع بالاستهاع إلى الصوت من المكون لخاص بك باستخدام اتصال رقمي برصي من خالل مكربات الصوت اخلاصة هبذا النظام.

قم بتوصيل مقبس املخرج الرقمي يف املكون لديك بمقبس OPTICAL IN (مدخل بصري) في الوحدة. ثم حدد اخليار ]OPTICAL[ ]برصي[ عن طريق الضغط عىل "FUNCTION( راديو وإدخال(. أو اضغط عىل SOUND TV/OPTICAL للتحديد بشكل مبارش. كما يمكنك استخدام الزر Function)F في اللوحة الأمامية لتحديد وضع الإدخال.

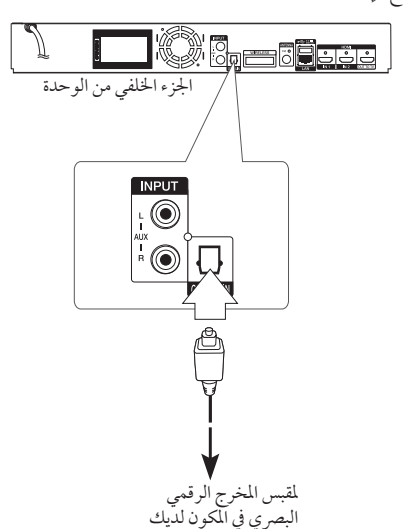

# <span id="page-18-0"></span>وصلة 1/2 HDMI IN (مدخل HDMI<br>1/2)

يمكنك الاستمتاع بمشاهدة الصور والاستماع إلى الصوت من مكونك من خالل هذه الوصلة.

قم بتوصيل مقبس OUT HDMI( خمرج HDMI )يف مكونك بمقبس HDMI IN (مدخل 1 HDMI) أو 2 في هذه الوحدة. ثم حدد اخليار ]1/2 IN HDMI] ]مدخل 1/2 HDMI [بالضغط عىل FUNCTION( راديو وإدخال(.

كما يمكنك استخدام الزر Function)F في اللوحة الأمامية لتحديد وضع الإدخال.

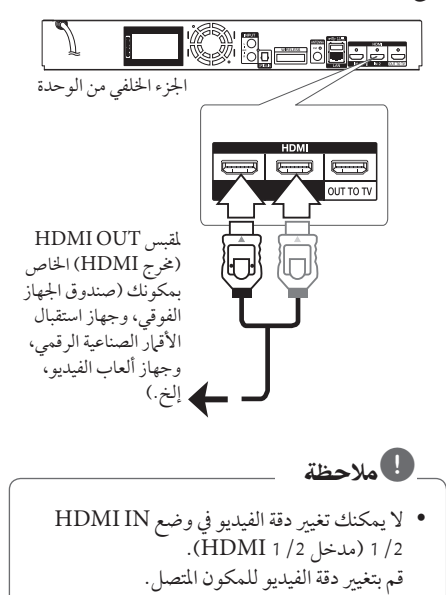

- إذا كانت إشارة خمرج الفيديو غري عادية عند توصيل y الكمبيوتر الشخيص لديك بمقبس 1/2 IN HDMI )مدخل 1/2 HDMI)، فقم بتغيري دقة الكمبيوتر الشخيص إلى 576 بكسب أو 720 بكسل أو 10801 أو 1080 بكسل.
	- ُي ِّ رسل املشغل الصوت من مدخالت HDMI ٍّ إىل كل من y خمرج HDMI ومكربات الصوت اخلاصة بالوحدة.

# التوصيل بشبكتك المنز لية

هذا المشغل يمكن توصيله بشبكة اتصال محلي (LAN) عبر منفذ LAN املوجود يف اللوحة اخللفية. وعن طريق توصيل الوحدة بشبكة منزلية واسعة النطاق، سوف يمكنك الوصول إىل خدمات، مثل حتديثات الربامج، وتفاعلية LIVE-BD، واخلدمات املتاحة عىل اإلنرتنت.

## اتصال الشبكة السلكية

بوفر استخدام الشبكة السلكية الأداء الأمثل، نظرًا لأن الأجهزة المتصلة ً تتصل مبارشة بالشبكة، وال ختضع لتداخل تردد الراديو. يُرجى الرجوع إلى الوثائق الخاصة بجهاز شبكتك للأطلاع على المزيد من التعليامت.

قم بتوصيل منفذ LAN ِّ يف املشغل باملنفذ املقابل يف املودم أو املوجه ًا. لديك باستخدام كابل LAN أو Ethernet متوفر جتاري

# ,مالحظة

- y عند توصيل أو فصل كابل LAN امسك جزء القابس من الكابل. عند الفصل ال جتذب كابل LAN ولكن قم بالفصل أثناء الضغط إىل أسفل عىل القفل.
	- y ال توصل كبل هاتف بمنفذ شبكة املنطقة املحلية.
- y حيث أنه يوجد هتيئات توصيل متنوعة، رجاء أتباع خصائص ناقل االتصاالت اخلاص بك أو مقدم خدمة شبكة االنرتنت.
- y إذا أردت الدخول عىل حمتوى من حمتويات خوادم DLAN، جيب توصيل هذا املشغل بنفس الشبكة املحلية مع تلك اخلوادم باستخدام موجه.
- y لضبط جهاز الكمبيوتر الشخيص اخلاص بك كخادم "Nero MediaHome أقم بتثبيت برنامج "؟ عىل جهاز الكمبيوتر الشخيص اخلاص بك. )راجع صفحة  $(4)$

<span id="page-19-0"></span>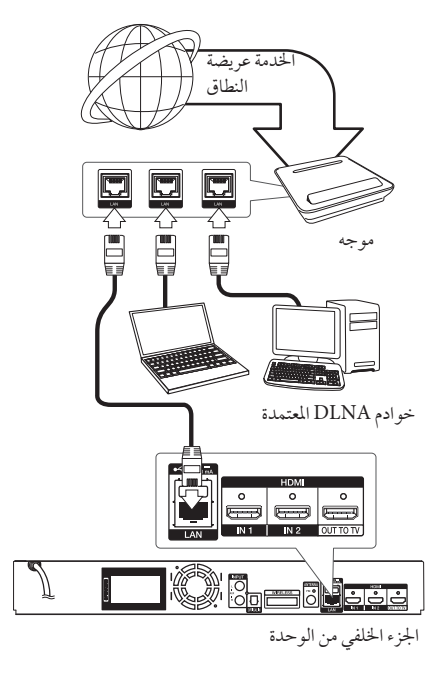

### إعداد الشبكة السلكية

إذا كان هناك ملقم DHCP عىل شبكة االتصال املحلية )LAN )عرب اتصال سلكي، سوف يتم تعيني عنوان بروتوكول إنرتنت هلذا املشغل تلقائيًا. وبعد إجراء الاتصال المادي، قد يتطلب عدد صغير من الشبكات املنزلية ضبط إعداد شبكة املشغل. اضبط إعداد ]شبكة[ عىل النحو التايل.

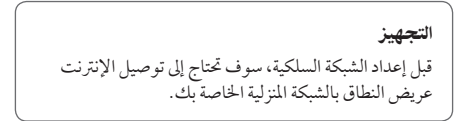

١. قم بتحديد الخيار [إعداد التوصيل] في قائمة [إعدادات] ثم اضغط عىل (b (ENTER.

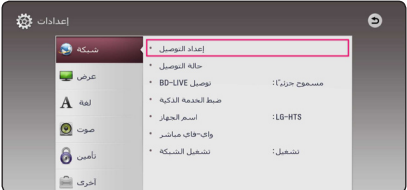

.2 اقرأ إجراءات إعداد الشبكة ثم اضغط عىل زر اإلدخال (b (ENTER عند متييز زر البدء ]البداية[

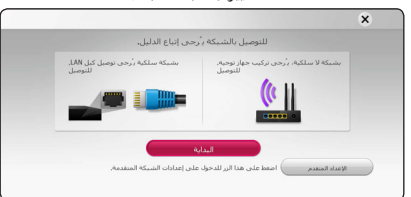

سيتم توصيل الشبكة تلقائيًا بالوحدة.

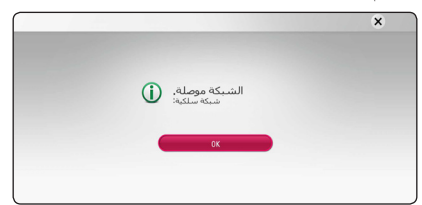

#### اإلعداد املتقدم

<span id="page-20-0"></span>إذا كنت ترغب في ضبط إعدادات الشبكة يدويًا، استخدم ٨ / ٧<br>. لتحديد [الإعداد المتقدم] داخل قائمة [ضبط الشبكة] ثم اضغط على زر اإلدخال (b (ENTER.

.1 استخدم S/W لتحديد ]سلكي[ واضغط عىل زر اإلدخال  $\frac{\text{ENTER}(\mathbf{\odot})}{\mathbf{S} \times}$ 

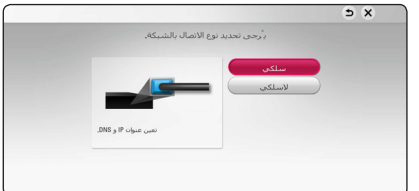

- التوصيل **2**
- .2 استخدم D/A/S/W لتحديد وضع بروتوكول اإلنرتنت فيها بين [ديناميكي] و[ثابت].

وفي الوضع العادي، قم بتحديد [ديناميكي] لتعيين عنوان بروتوكول إنترنت تلقائيًا.

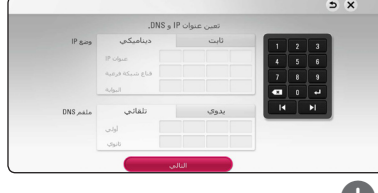

,مالحظة

إذا مل يكن هناك ملقم DHCP عىل الشبكة وكنت ترغب يف ضبط عنوان بروتوكول الإنترنت يدويًا، اختر [ثابت] ثم اضبط ]عنوان IP ]و]قناع شبكة فرعية[ و]البوابة[ و]ملقم DNS ] باستخدام D/A/S/W واألزرار الرقمية. إذا أخطأت عند إدخال رقم ما، اضغط عىل CLEAR ملسح اجلزء املميز.

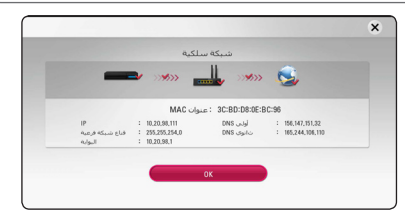

.3 قم بتحديد ]التايل[ واضغط عىل زر اإلدخال (b (ENTER لتطبيق إعدادات الشبكة.

يتم عرض حالة اتصال الشبكة عىل الشاشة.

.4 اضغط عىل زر اإلدخال (b (ENTER مع متييز]OK ]إلهناء إعدادات الشبكة السلكية.

### اتصال الشبكة الالسلكية

هناك خيار اتصال آخر يتمثل يف استخدام Point Access( نقطة اتصال) أو موجه لاسلّكي. وقد يختلف تكوين الشبكة وطريقة الاتصال ُ باختالف اجلهاز املستخدم وبيئة الشبكة.

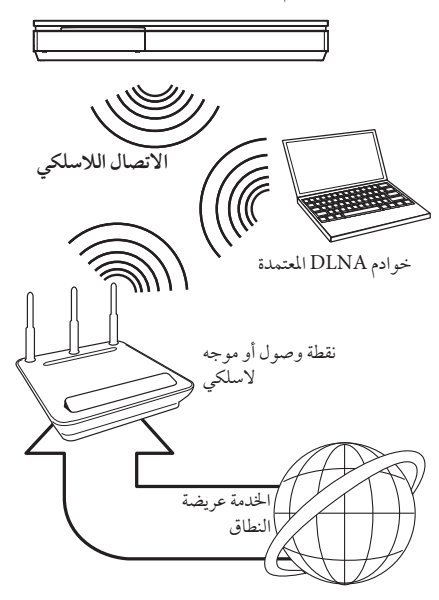

بَرجي الرجوع إلى تعليمات الإعداد الموفرة مع نقطة الوصول أو الموجه الالسلكي لديك للحصول عىل خطوات اتصال تفصيلية وإعدادات الشبكة.

للحصول على أفضل أداء، دائمًا ما يكون الاتصال السلكي الماشر من ِّ هذا املشغل إىل موجه الشبكة املحلية أو مودم الكابل/DSL هو اخليار الأمثل. إذا اخترت استخدام الخيار اللاسلكي، لاحظ أن الأداء أحيانًا ما يتأثر بالأجهزة الإلكترونية الأخرى الموجودة في المنزل.

### إعداد الشبكة الالسلكية

بالنسبة التصال الشبكة الالسلكية، حيتاج املشغل إىل اإلعداد بالنسبة لاتصالات الشبكة. يمكن إجراء هذا الضبط من قائمة [إعداد]. اضبط إعداد ]شبكة[ عىل النحو التايل. جيب إعداد نقطة الدخول أو املوجه الالسلكي قبل توصيل املشغل بالشبكة.

<span id="page-21-0"></span>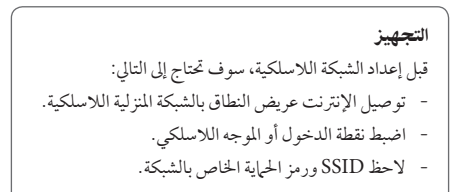

- .1 قم بتحديد خيار ]إعداد التوصيل[ يف قائمة ]إعداد[ ثم اضغط عىل  $ENTER(\odot)$ 
	- .2 اقرأ إجراءات إعداد الشبكة ثم اضغط عىل زر اإلدخال (b (ENTER مع متييز ]البداية[.

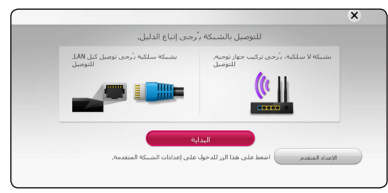

إذا مل تكن الشبكة السلكية موصلة بالوحدة، سيتم عرض مجيع الشبكات املتاحة عىل الشاشة.

.3 استخدم S/W لتحديد SSID اخلاص بالشبكة الالسلكية املرغوبة واضغط عىل زر اإلدخال (b (ENTER.

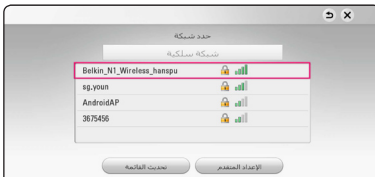

إذا كان لديك نظام أمان عىل نقطة الوصول اخلاصة بك، فأنت بحاجة إىل إدخال رمز األمان حسب احلاجة.

## ,مالحظة

إذا استخدمت حروف أخرى بخالف األبجدية أو أرقام اللغة اإلنجليزية السم SSID اخلاص بنقطة الوصول أو جهاز التوجيه الالسلكي، فقد يتم عرضه بشكل خمتلف.

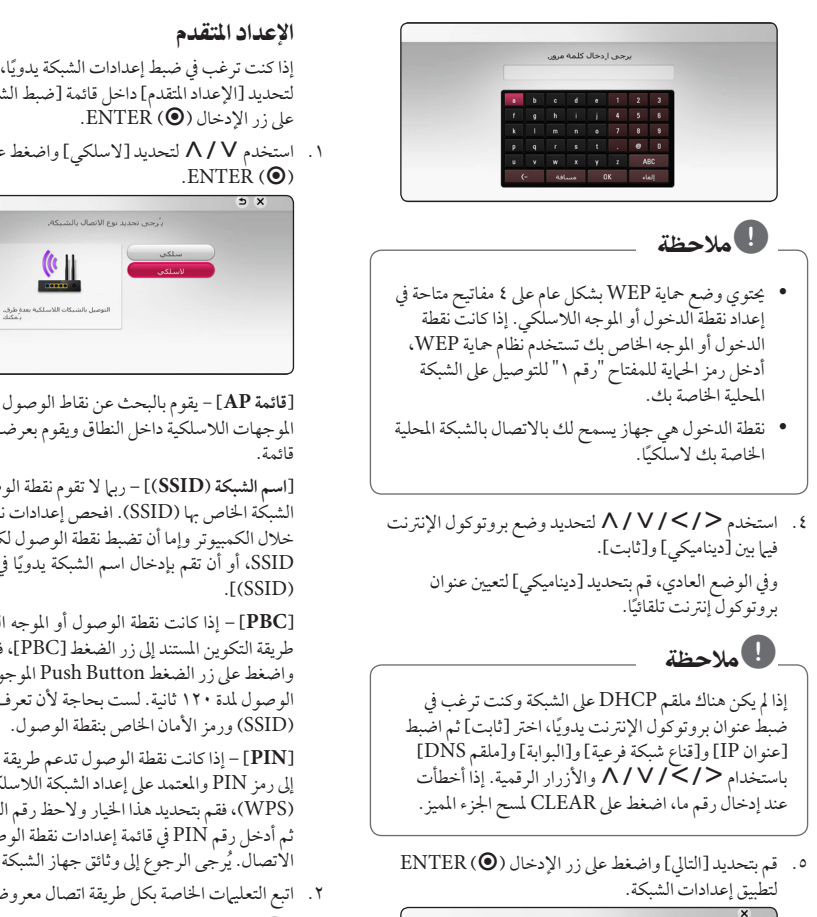

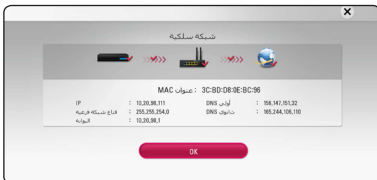

يتم عرض حالة اتصال الشبكة عىل الشاشة.

.6 اخرت ]إغالق[ واضغط عىل إدخال (b (ENTER الستكامل اتصال الشبكة.

#### اإلعداد املتقدم

إذا كنت ترغب في ضبط إعدادات الشبكة يدويًا، استخدم ٨ / ٧ لتحديد [الإعداد المتقدم] داخل قائمة [ضبط الشبكة] ثم اضغط على زر الإدخال (@ ENTER.

.1 استخدم S/W لتحديد ]السلكي[ واضغط عىل زر اإلدخال  $\frac{\text{ENTER}(\odot)}{25}$ 

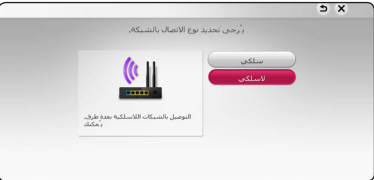

التوصيل

**]قائمة AP ]**- يقوم بالبحث عن نقاط الوصول املتاحة أو املوجهات الالسلكية داخل النطاق ويقوم بعرضهم عىل شكل

**]اسم الشبكة )SSID** – **])**ربام ال تقوم نقطة الوصول بعرض اسم الشبكة اخلاص هبا )SSID). افحص إعدادات نقطة الوصول من خالل الكمبيوتر وإما أن تضبط نقطة الوصول لكي تعرض SSID، أو أن تقم بإدخال اسم الشبكة يدويًا في [اسم الشبكة  $\Gamma(SSID)$ 

**]PBC** – **]**إذا كانت نقطة الوصول أو املوجه الالسلكي يدعم طريقة التكوين املستند إىل زر الضغط ]PBC]، فقم بتحديد اخليار واضغط عىل زر الضغط Button Push املوجود يف نقطة الوصول ملدة 120 ثانية. لست بحاجة ألن تعرف اسم الشبكة )SSID )ورمز األمان اخلاص بنقطة الوصول.

**]PIN** – **]**إذا كانت نقطة الوصول تدعم طريقة التكوين املستند إىل رمز PIN واملعتمد عىل إعداد الشبكة الالسلكية املحمية )WPS)، فقم بتحديد هذا اخليار والحظ رقم الرمز عىل الشاشة. ثم أدخل رقم PIN يف قائمة إعدادات نقطة الوصول لبدء الاتصال. يُرجى الرجوع إلى وثائق جهاز الشبكة الخاص بك.

.2 اتبع التعليامت اخلاصة بكل طريقة اتصال معروضة عىل الشاشة.

### ,مالحظة

الستخدام االتصال بشبكات PBC وPIN، جيب ضبط وضع احلامية اخلاصة بنقطة الوصول اخلاصة بك عىل الوضع OPEN (مفتوح) أو AES.

#### مالحظات حول اتصال الشبكة

- العديد من مشكلات اتصال الشبكة خلال الإعداد غالبًا ما يمكن إصالحها عن طريق إعادة ضبط املوجه أو املودم. وبعد توصيل املشغل بالشبكة املنزلية، قم عىل الفور بإيقاف تشغيل الطاقة و/أو فصل كابل الطاقة لمودم موجه أو كابل شبكة الاتصال المنزلية. بعدئذ قم بتشغيل الطاقة و/أو وصل كابل الطاقة مرة أخرى.
- y وحسب موفر خدمة اإلنرتنت )ISP)، يمكن أن يكون عدد األجهزة التي يمكنها استقبال خدمة الإنترنت محدودًا بشروط الخدمة المطبقة. للمزيد من التفاصيل، اتصل بموفر خدمة اإلنرتنت اخلاص بك.
- y ال تتحمل رشكتنا املسؤولية عن أي أعطال للمشغل و/أو ميزة االتصال باإلنرتنت تنتج عن أخطاء/أعطال االتصال املصاحبة للإتصال بالإنترنت عريض النطاق الخاص بك أو بالأجهزة المتصلة األخرى.
- y ميزات أسطوانات ROM-BD املتاحة من خالل ميزة االتصال باإلنرتنت مل يتم إنشاءها أو توفريها عن طريق رشكتنا، وال تتحمل الشركة المسؤولية عن عملها أو عن الاستمرارية في توفيرها. بعض المواد ذات الصلة بالأسطوانة المتاحة عن طريق الاتصال بالإنترنت قد لا تكون متوائمة مع هذا المشغل. إذا كانت لديك أي أسئلة عن مثل هذا املحتوى، يرجى االتصال بمنتج األسطوانة.
- y بعض حمتويات اإلنرتنت قد تتطلب اتصال ذو عرض أكرب للنطاق.
- وحتى إذا كان المشغل متصل ومُهيأ بالشكل الملائم، قد لا تعمل بعض محتويات الإنترنت بالشكل الملائم بسبب إزدحام الإنترنت أو جودة خدمة اإلنرتنت اخلاصة بك أو عرض النطاق اخلاص هبا أو ملشكالت خاصة بموفر املحتوى.
	- y بعض عمليات االتصال باإلنرتنت قد ال تكون متاحة بسبب قيود معينة يضعها موفر خدمة الإنترنت المزودة للاتصال بالإنترنت عريض النطاق.
- y وأي رسوم يفرضها موفر خدمة اإلنرتنت تشمل، عىل سبيل املثال ال احلرص، مصاريف االتصال التي تتحمل أنت مسؤوليتها.
- y جيب وجود منفذ شبكة اتصال حملية 10 T-Base أو 100 TX-Base لالتصال السلكي هلذا املشغل. وإذا كانت خدمة اإلنرتنت اخلاصة بك ال تسمح هبذا االتصال، لن يمكنك االتصال باملشغل.
	- y جيب أن تستخدم موجه الستخدام خدمة xDSL.
- y جيب أن يوجد مودم DSL الستخدام خدمة DSL وجيب أن يكون ً هناك مودم كابل الستخدام خدمة املودم الكابل. ووفقا لطريقة الدخول واتفاق املشرتك مع موفر خدمة اإلنرتنت اخلاص بك، قد ال يمكنك استخدام ميزة االتصال باإلنرتنت يف هذا املشغل أو قد تكون هناك محدودية لعدد الأجهزة التي يمكنك توصيلها في نفس الوقت. (إذا كان موفر خدمة الإنترنت الخاص بك يحدد الاشتراك بجهاز واحد، قد لا يَسمح لهذا المشغل بالاتصال إذا كان هناك كمبيوتر متصل بالفعل.)
- y ُ قد ال يسمح باستخدام "موجه" ً أو قد يكون استخدامه حمدود ً ا وفقا للسياسات والقيود املتبعة من قبل موفر خدمة اإلنرتنت اخلاص بك. للمزيد من التفاصيل، اتصل بموفر خدمة الإنترنت مباشرة.
- y تعمل الشبكة الالسلكية عىل ترددات السلكية 2.4 جيجا هرتز تُستخدم أيضًا عن طريق الأجهزة المنزلية الأخرى مثل الهاتف الالسلكي وأجهزة RBluetooth وفرن امليكروويف، ويمكن أن تتأثر بسبب التداخل معها.
- y أوقف تشغيل مجيع أجهزة الشبكة غري املستخدمة يف الشبكة املنزلية المحلية الخاصة بكّ. بعض الأجهزة قد تولد حركة الشبكة.
- y ضع املشغل عىل أقرب مسافة ممكنة من نقطة الدخول لتحقيق أفضل مستوى لإلرسال.
- y ويف بعض احلاالت فإن وضع نقطة الدخول أو املوجه الالسلكي أعلى من الأرض بمسافة (٤٥ , ٠ م) على الأقل يمكن أن يُحسن من االستقبال.
- y قم بتقريب املشغل من نقطة الدخول قدر اإلمكان أو أعد توجيهه بحيث ال يوجد أي حائل بينه وبني نقطة الدخول.
- y تتوقف جودة االستقبال الالسلكي عىل العديد من العوامل مثل نوع نقطة الدخول واملسافة الفاصلة بني املشغل ونقطة الدخول ومكان املشغل.
	- y اضبط نقطة الدخول أو املوجه الالسلكي اخلاص بك عىل وضع البنية الأساسية. الوضع التلقائي غير مدعوم.

# الإعداد الأولى

يظهر معالج اإلعداد األويل عىل الشاشة عند تشغيل الوحدة للمرة األوىل. قم بضبط لغة الشاشة وإعدادات الشبكة يف معالج اإلعداد الأولى.

- .1 اضغط عىل زر التشغيل (POWER (.1 يظهر معالج الإعداد الأولى على الشاشة.
- .2 استخدم D/A/S/W لتحديد لغة الشاشة واضغط عىل زر اإلدخال (b (ENTER.

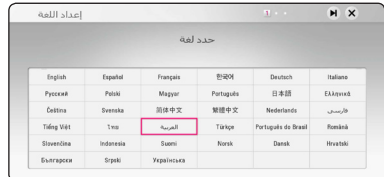

٣. قم بقراءة وتحضير ضبط إعدادات الشبكة واضغط على زر الإدخال (b (ENTER مع متييز زر البدء ]البداية[.

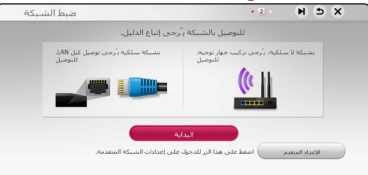

إذا تم توصيل الشبكة السلكية، سوف تنتهي إعدادات اتصال الشبكة تلقائيًا.

.4 ُتعرض كل الشبكات املتاحة عىل الشاشة. استخدم S/W لتحديد ]شبكة سلكية[ أوSSID اخلاص بالشبكة الالسلكية املرغوبة واضغط زر اإلدخال (b (ENTER.

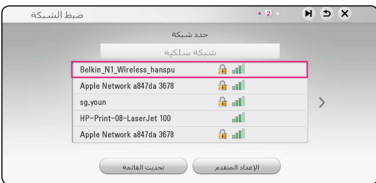

إذا كان لديك نظام أمان عىل نقطة الوصول اخلاصة بك، فأنت بحاجة إىل إدخال رمز األمان حسب احلاجة.

<span id="page-24-0"></span>.5 استخدم D/A/S/W لتحديد وضع بروتوكول اإلنرتنت فيها بين [ديناميكي] و[ثابت].

> وفي الوضع العادي، قم بتحديد [ديناميكي] لتعيين عنوان بروتوكول إنترنت تلقائيًا.<br>.

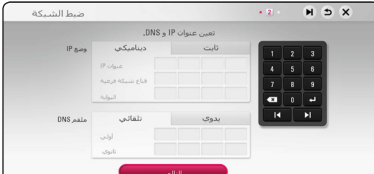

.6 قم بتحديد ]التايل[ واضغط عىل زر اإلدخال (b (ENTER لتطبيق إعدادات الشبكة.

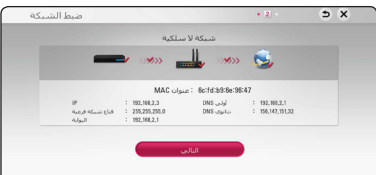

يتم عرض حالة اتصال الشبكة عىل الشاشة.

وملزيد من التفاصيل عن إعدادات الشبكة، يرجى الرجوع إىل "التوصيل بشبكتك املنزلية" يف صفحة .20

.7 قدم بتحديد زر ]التايل[ واضغط عىل زر اإلدخال ENTER  $\overline{\mathbf{e}^{(\bullet)}}$ 

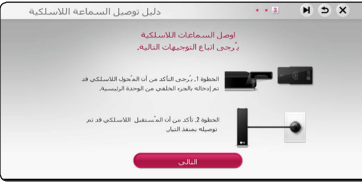

قم بقراءة وضبط إعدادات السامعة الالسلكية.

.8 قدم بتحديد زر ]التايل[ واضغط عىل زر اإلدخال ENTER  $\phi$ 

.9 اضغط عىل زر اإلدخال (b (ENTER للتأكد من إشارات نغمة اختبار السياعات.<br>صدر ۱۹ هـ

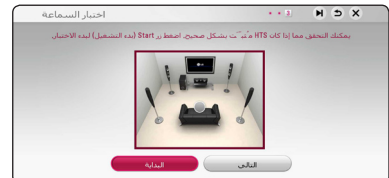

بعد التأكد من إشارة نغمة االختبار، قم بالضغط عىل زر اإلدخال (b (ENTER يف حني يتم متييز زر ]إيقاف[. قدم بتحديد زر ]التايل[ واضغط عىل زر اإلدخال ENTER  $\phi$ 

.10 يمكنك االستامع إىل صوت التلفزيون عرب سامعات هذه الوحدة ً تلقائيا عند تشغيل التلفزيون. جيب توصيل التلفزيون وهذه

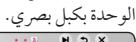

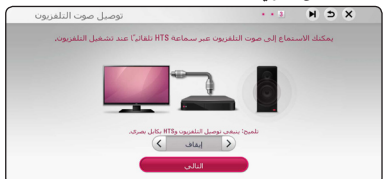

- اضغط على W لالنتقال واضغط على D/A لتحديد ]تشغيل[ أه [إيقاف].
	- .11 قم بفحص اإلعدادات التي تم ضبطها يف اخلطوات السابقة.

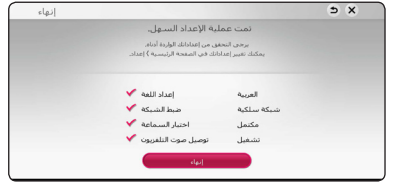

اضغط عىل زر اإلدخال (b (ENTER مع متييز زر اإلهناء [إنهاء] لإنهاء إعدادات الإعداد الأولى. إذا ما كان هناك أية إعدادات ترغب يف تغيريها، استخدم D/A/S/W لتحديد واضغط عىل زر اإلدخال (b (ENTER.

## اإلعدادات

### ضبط إعدادات اإلعداد

<span id="page-25-0"></span>يمكنك تغير إعدادات المشغل في قائمة [إعدادات].

.1 اضغط عىل HOME) ( .

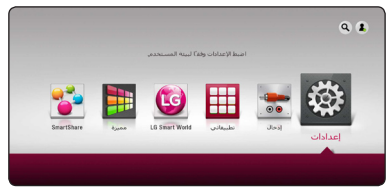

.2 استخدم D/A الختيار ]إعدادات[ واضغط عىل ENTER (0). تظهر قائمة الإعداد [إعدادات].

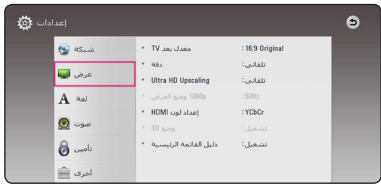

.3 استخدم S/W لتحديد خيار اإلعداد األول، ثم اضغط عىل D لالنتقال إىل املستوى الثاين.

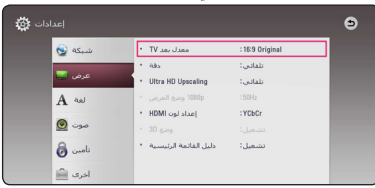

.4 استخدم S/W لتحديد خيار إعداد ثاين، ثم اضغط عىل (b (ENTER لالنتقال إىل املستوى الثالث.

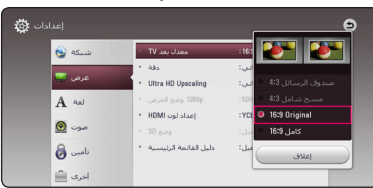

.5 استخدم S/W الختيار اإلعداد املطلوب، واضغط عىل (b (ENTER للتأكيد عىل اختيارك.

### قائمة ]شبكة[

مطلوب إعدادات ]شبكة[ الستخدام حتديث الربامج، وميزات Live-BD، وخدمات املحتوى عىل اإلنرتنت.

#### إعداد التوصيل

إذا كانت بيئة الشبكة املنزلية اخلاصة بك جاهزة لتوصيل املشغل، سوف حتتاج إىل ضبط املشغل عىل اتصال الشبكة لالتصاالت اخلاصة بالشبكة. )انظر "التوصيل بالشبكة املنزلية" يف الصفحات .20(

### حالة التوصيل

إذا كنت ترغب يف التحقق من حالة الشبكة عىل هذا املشغل، اخرت ]حالة التوصيل[ واضغط عىل (b (ENTER للتحقق من إعداد االتصال بالشبكة والإنترنت.

### توصيل LIVE-BD

يمكنك احلد من الدخول إىل اإلنرتنت عند استخدام خواص .BD-Live

#### **]مسموح[**

يشري إىل أن الدخول إىل اإلنرتنت مسموح به لكافة حمتويات .BD-Live

**ًا[ ]مسموح جزئي**

يشري إىل أن الدخول إىل اإلنرتنت مسموح به فقط ملحتوى Live-BD الذي يتمتع بشهادات ملكية حمتوى. الدخول إىل اإلنرتنت ووظائف AACS أون الين حمظورة جلميع حمتوى Live-BD بدون شهادة.

#### **]ممنوع[**

الدخول إىل اإلنرتنت حمظور جلميع حمتويات Live-BD.

### ضبط اخلدمة الذكية

<span id="page-26-0"></span>**]إعداد البلد[** حدد المنطقة الخاصة بك لعرض خدمة محتوى الإنترنت الذي يناسبك.

**]بدء التشغيل[**

حسب المنطقة، قد لا تتوفر وظيفة [بدء التشغيل].

### اسم اجلهاز

يُمكنك إدخال اسم الشبكة باستخدام لوحة الفاتيح الظاهرية.سيتم ُ تعريف هذا املشغل باالسم الذي تدخله عىل الشبكة املنزلية اخلاصة بك.

### Wi-Fi Direct

هذا املشغل معتمد لتشغيل تقنية TMFi-Wi .Direct Fi-Wi Direct هي التقنية التي تستخدمها األجهزة لالتصال ببعضها البعض دون االتصال بنقطة وصول أو جهاز توجيه. اضغط عىل ENTER (b (لعرض قائمة Direct Fi-Wi. ارجع إىل الصفحة 50 لتوصيل اجلهاز.

#### تشغيل الشبكة

تسمح لك هذه اخلاصية بالتحكم يف تشغيل الوسائط من عىل خادم وسائط DLNA عرب هاتف ذكي معتمد عىل DLNA. يتمتع غالبية اهلواتف الذكية املعتمدة عىل DLNA بخاصية التحكم يف تشغيل الوسائط على الشبكة المنزلية. اضبط هذا الخيار على وضع [تشغيل] لكي تسمح هلاتفك الذكي بالتحكم يف هذه الوحدة. راجع التعليامت اخلاصة هباتفك الذكي املعتمد عىل DLNA أو بالتطبيق للحصول عىل معلومات مفصلة.

## ,مالحظة

- y جيب توصيل هذه الوحدة واهلاتف الذكي املعتمد عىل DLNA بنفس الشبكة.
- y الستخدام خاصية ]تشغيل الشبكة[ باستخدام هاتف ذكي معتمد عىل DLNA، اضغط عىل زر الرئيسية HOME) ( لعرض القائمة الرئيسية قبل التوصيل هبذه الوحدة.
- y أثناء التحكم يف الوحدة باستخدام خاصية ]تشغيل الشبكة[، قد لا يعمل جهاز التحكم عن بعد.
	- y تنسيقات امللفات املتاحة الواردة يف صفحة 67 ال تكون مدعومة دائيا في وضع [تشغيل الشبكة].

## قائمة ]عرض[

### معدل بعد TV

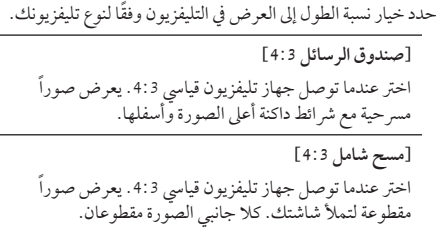

#### **[Original 16:9[**

إختر متى يتم توصيل تليفزيون بعرض 16:9. الصورة التي بمقاس 4:3 يتم عرضها بنسبة عرض إىل ارتفاع 4:3 أصلية، مع ظهور اعمدة سوداء على الجانب الايسر والايمن.

#### **]كامل 16:9[**

إخرت متى يتم توصيل تليفزيون بعرض .16:9 الصورة التي بمقاس 4:3 يتم ضبطها افقيًا (بنسبة خطية) لملء الشاشة بالكامل.

## ,مالحظة

ال يمكنك حتديد اخليار ]صندوق الرسائل 4:3[ و [مسح شامل 4:3] عندما يكون مستوى الاستبانة مضبوطًا على أعىل من p720 بكسل.

#### دقة

<span id="page-27-0"></span>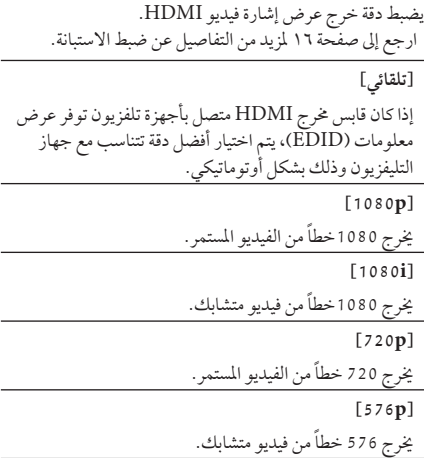

### Ultra HD Upscaling

تسمح هذه اخلاصية للوحدة برتقية دقة الفيديو األصيل إىل دقة Ultra HD واإلخراج عرب وصلة HDMI.

#### **]تلقائي[**

إذا قمت بتوصيل شاشة قادرة عىل عرض دقة HD Ultra، سوف خترج هذه الوحدة إشارات الفيديو بدقة HD Ultra ً تلقائيا.

#### **]إيقاف[**

وسوف توقف هذه الوحدة خاصية زيادة الدقة.

## ,مالحظة

- y سوف خترج هذه الوحدة إشارات الفيديو بدقة HD Ultra عندما تقوم بتشغيل قرص ROM-BD بتنسيق 24 هرتز؟
- y قد تتم مقاطعة عرض الصور املشغلة بشكل مؤقت عند تغري الدقة.

#### p1080 وضع العرض

عند ضبط دقة الشاشة عىل p،1080 اخرت ]Hz24 ]للحصول عىل عرض سلس لمادة الفيلم (1080p/24 Hz ) مع عرض مجهز بـ HDMI متوافق مع HDMI /24 Hz.

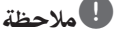

- y عندما ختتار ]Hz 24 ]فقد تعاين من بعض االضطراب يف الصورة عندما حيول الفيديو أفالم الفيديو والسينام. يف هذه احلالة، اخرت ]Hz 50].
- y عند ضبط]p1080 وضع العرض[ عىل ]Hz 24]، ومل يكن ً التلفزيون لديك متوافقا مع 1080) Hz /24p1080 بكسل24/ هرتز(، فسيصبح تردد اإلطار الفعيل ملخرج الفيديو Hz 50 هرتز ملطابقة تنسيق مصدر الفيديو.

#### إعداد لون HDMI

اخرت نوع اإلخراج من قابس خمرج HDMI. للحصول عىل هذا اإلعداد، برجاء اإلشارة إىل دالئل املستخدم اخلاصة بجهاز العرض.

#### **]YCbCr]**

اخرت هذا االختيار عند االتصال بجهاز عرض HDMI.

#### **]RGB]**

اخرت هذا االختيار عند االتصال بجهاز عرض DVI.

#### وضع D3

اخرت نوع وضع املخرجات لتشغيل أقراص ray-Blu ثالثية األبعاد. **]إيقاف[** سوف يتم إخراج تشغيل قرص ray-Blu ثالثي األبعاد كوضع ثنائي األبعاد مثل تشغيل قرص ROM-BD. **]تشغيل[** سوف يتم إخراج تشغيل قرص ray-Blu ثالثي األبعاد كوضع ثلاثي الأبعاد.

#### دليل القائمة الرئيسية

تتيح لك هذه الوظيفة إمكانية عرض أو حذف فقاعة الدليل يف القائمة الرئيسية. اضبط هذا اخليار عىل]تشغيل[ لعرض الدليل.

### قائمة ]لغة[

قائمة العرض

إخرت لغة لقائمة ]اإلعداد[ وللعرض عىل الشاشة.

#### <span id="page-28-0"></span>قائمة القرص / صوت القرص / ترمجة القرص

اختر اللغة التي تفضلها لمسار الصوت (صوت القرص) والترجمة وقائمة القرص.

> **]أصيل[**  يشير إلى اللغة الأصلية التي سجل بها القرص.

> > **]آخرى[**

اضغط (b (ENTER الختيار لغة أخرى. استخدم مفاتيح األرقام ثم اضغط (b (ENTER إلدخال العدد املكون من 4 ً أرقام طبقا لقائمة شفرة اللغة يف الصفحة .72

**]إيقاف[ )ترمجة األسطوانة فقط(**

إغالق الرتمجة.

## ,مالحظة

قد ال يعمل إعداد اللغة اخلاص بك حسب األسطوانة.

## قائمة ]صوت[

لكل قرص عدة خيارات ملخرج الصوت. اضبط خيارات الصوت ً للجهاز طبقا لنوع نظام الصوت الذي تستخدمه.

## ,مالحظة

وحيث أن العديد من العوامل تؤثر عىل نوع خمرجات الصوت، انظر "مواصفات خمرجات الصوت" يف صفحة 70 للمزيد من التفاصيل.

### املخرجات الرقمية

#### **]سرتيو PCM) [HDMI فقط(**

اخرت إذا كنت توصل OUT HDMI أو خمرج الصوت الرقمي بجهاز به جهاز اسرتيو رقمي بقناتني لفك الشفرة.

#### **]قناة متعددة PCM) [HDMI فقط(**

اخرت إذا كنت توصل خمرج OUT HDMI أو خمرج الصوت الرقمي إىل جهاز به جهاز فك شفرة DTS.

**]إعادة ترميز DTS) [OPTICAL ،HDMI)**

اخرته إذا وصلت خمرج OUT HDMI بجهاز DTS لفك الشفرة.

#### **]تيار البتات[ (OPTICAL ،HDMI(**

إخرت إذا قمت بتوصيل مقبس OUT HDMI اخلاص هبذه الوحدة بجهاز مزود بوحدة فك ترميز LPCM وDolby Digital وDolby Digital Plus وDolby TrueHD DTS وHD-DTS.

### ,مالحظة

- y عند ضبط خيار ]املخرجات الرقمية[، فإن الصوت يمكن أن خيرج كاسرتيو PCM إذا كانت بيانات PCM متعددة القنوات مل يتم اكتشافها من جهاز HDMI وبه EDID.
- y يف ضبط اخليار ]املخرجات الرقمية[ عىل ]إعادة ترميز DTS]، يتم إخراج صوت إعادة ترميز DTS بالنسبة ألسطوانات ROM-BD مع الصوت الثانوي ويتم إخراج الصوت الأصلي بالنسبة للأسطوانات الأخرى (مثل [تيار البتات[(.
	- y هذه اإلعدادات غري متاحة مع إشارة الدخل من جهاز خارجي.

### DRC (التحكم في النطاق الديناميكي)

<span id="page-29-0"></span>تسمح لك هذه الوظيفة بالاستماع إلى أحد الأفلام على مستوى صوت أقل بدون فقد وضوح الصوت.

**]إيقاف[**

إليقاف تشغيل هذه الوظيفة.

**]تشغيل[**

لضغط النطاق الديناميكي ملخرجات صوت Digital Dolby أو Plus Digital Dolby أو TrueHD Dolby.

**]تلقائي[**

يتحدد النطاق الديناميكي ملخرجات صوت TrueHD Dolby ذاتيًا. ويتم تشغيل النطاق الديناميكي لكل من Dolby Digital وPlus Digital Dolby كام هو احلال بالنسبة لوضع التشغيل ]تشغيل[.

## ,مالحظة

ال يمكن تغيري إعداد DRC إال يف حال عدم إدخال أسطوانة أو إذا كانت الوحدة يف وضع التوقف التام.

# توصيل مكربات الصوت الالسلكية

ُ تم ضبط املعرف عندما صنعت هذه الوحدة. ينبغي أن يتم ضبط املعرف مرة أخرى إذا حدث أي تداخل أو تم استخدام وحدة لاسلكية جديدة.

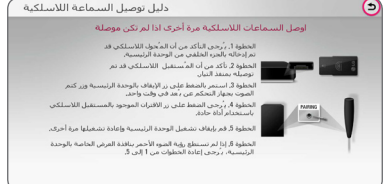

### ضبط السماعات

للحصول عىل أفضل صوت ممكن، استخدم شاشة إعداد مكرب الصوت لتحديد مستوى صوت مكربات الصوت التي قمت بتوصيلها ومسافة بعدها عن موضع الاستماع الخاص بك. استخدم الاختبار لضبط مستوى صوت مكربات الصوت عىل نفس املستوى.

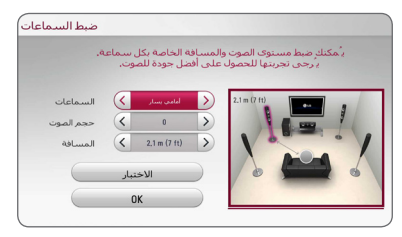

**]السامعات[**

حدد مكرب الصوت الذي ترغب يف ضبطه.

**]حجم الصوت[**

حدد مكرب الصوت الذي ترغب يف ضبطه.

**]املسافة[**

اضبط المسافة بين كل مكبر صوت وموضع الاستماع.

**]فحص/ إيقاف نغمة[**

ستصدر مكربات الصوت نغمة اختبار.

**]OK]**

يؤكد عىل الضبط.

### تزامن AV HD

يواجه أحيانًا الفيديو الرقمي تأخيرًا بين الصورة والصوت. يف حالة حدوث هذه املشكلة، يمكنك معاجلتها بضبط التأخري عىل الصوت حتى "ينتظر" ُ وصول الصورة. تسمى هذا العملية بمزامنة HD "AV( حمرك األقراص الثابتة والفيديو التناظري(. استخدم S W للتمرير ألعىل وألسفل خالل مقدار التأخري، الذي يمكنه ضبط في أي شيء بين • و٣٠٠ ملي ثانية.

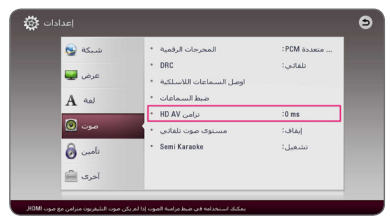

### ضبط السماعات

ً عند تشغيل وظيفة مستوى الصوت التقائي، تقوم الوحدة تلقائيا بضبط مستوى الصوت اخلارج بحيث يتم خفضه وزيادته إذا كان الصوت مرتفعا للغاية أو منخفضا للغاية. ومن ثم يمكنك االستمتاع بالصوت عند مستوى مقبول بحيث ال يكون مرتفعا للغاية أو منخفضا للغاية.

### الكاريوكي الفرعي

عند انتهاء فصل/عنوان بالكامل، تعرض هذه الوظيفة الدرجة عىل الشاشة مع صوت تشجيع مجهور.

**]تشغيل[**

عند الانتهاء من الغناء فسوف يتم عرض الدرجة على الشاشة.

**]إيقاف[**

ال يتم عرض تشجيع اجلمهور والدرجة عىل الشاشة.

## ,مالحظة

- y عند مشاهدة األفالم، أوقف تشغيل الكاريوكي الفرعي يف قائمة SETUP (الإعداد) أو استمتع بها دون الحاجة إلى توصيل امليكروفون يف حالة عرض احلدة أو الدرجة خال
- y وظيفة الكاريوكي الفرعي ال تكون متاحة إال عند توصيل ميكروفون.
	- y يتم تطبيق صوت البوق والنتيجة للتشغيل يف وضع ROM-BD و title-DVD فقط.

### قائمة [تأمين]

إعدادات ]تأمني[ تؤثر عىل تشغيل ROM-BD وDVD فقط. وللدخول إىل أي ميزة يف إعدادات ]القفل[، جيب عليك إدخال الكود الأمني المكون من ٤ رموز الذي أنشأته. إذا لم تكن قد ادخلت كلمة المرور بعد، سوف يُطلب منك القيام بذلك. أدخل كلمة مرور تتكون من 4 رموز مرتني، واضغط عىل ENTER (b (إلنشاء كلمة مرور جديدة.

#### كلمة املرور

يمكنك إنشاء كلمة املرور أو تغيريها.

**]ال يشء[** أدخل كلمة مرور تتكون من 4 رموز مرتني، واضغط عىل (b (ENTER إلنشاء كلمة مرور جديدة.

#### **]تغيري[**

أدخل كلمة املرور احلالية واضغط عىل (b (ENTER. أدخل كلمة مرور تتكون من 4 رموز مرتني، واضغط عىل ENTER (b (إلنشاء كلمة مرور جديدة.

#### **يف حالة نسيان كلمة املرور**

يف حالة نسيان كلمة املرور، يمكنك مسحها باتباع اخلطوات التالية:

- .1 أزح أي قرص يكون داخل اجلهاز.
- .2 قم بتحديد اخليار ]كلمة املرور[ يف قائمة ]إعدادات[.
- .3 استخدم األزرار الرقمية إلدخال "210499". تم مسح كلمة املرور.

,مالحظة

إذا ارتكبت أي خطأ قبل الضغط عىل (b (ENTER، اضغط عىل "مسح". بعدئذ قم بإدخال كلمة املرور الصحيحة.

#### DVD تصنيف

يعرتض تشغيل أسطوانات DVD ً املصنفة وفقا ملحتواها. )ليست مجيع الأسطوانات مصنفة.)

**]1-8 تصنيف[** التصنيف الأول (١) يتضمن أشد القيود، بينما التصنيف الثامن (٨) هو أخفها.

**]إلغاء تأمني[**

في حالة اختيار [إلغاء التأمين]، فلن تكون ميزة الرقابة الأبوية نشطة وبذلك يتم تشغيل القرص بالكامل.

#### قرص ray-Blu تصنيف

<span id="page-31-0"></span>قم بتعيني حد عمر لتشغيل ROM-BD. استخدم األزرار الرقمية إلدخال حد عمر لعرض ROM-BD.

**]255[** 

يمكن تشغيل مجيع ROM-BD.

**]0-254[**

يمنع تشغيل أي ROM-BD بتصنيفات مقابلة مسجلة عليه.

### ,مالحظة

لن يتم تطبيق ]قرص ray-Blu تصنيف [ سوى عىل قرص ray-Blu الذي حيتوي عىل ميزة Rating Advanced Control (التحكم المتقدم في التصنيف).

#### كود

أدخل رمز المنطقة التي استخدمت مقاييسها لتحديد تصنيف قرص الفيديو DVD طبقاً للقائمة الموجودة على صفحة ٧١.

## قائمة ]آخرى[

المؤشر

تعيني رسعة وحجم مؤرش ماوس USB.

**]رسعة[**

تعيين سرعة تحرك ماوس USB.

**]احلجم[**

اخرت حجم مؤرش ماوس USB.

# ,مالحظة

تم تحسين وظيفة المؤشر لتناسب استخدام الإنترنت.

### DivX<sup>®</sup> VOD

حول فيديو RCertified DivX هو تنسيق فيديو رقمي تم إنشائه من قبل شركة DivX ذ.م.م، وهي شركة تابعة لشركة ROVI.هذا جهاز ًا لدى DivX يقوم بتشغيل ملفات فيديوDivX . يمكنك معتمد رسمي زيارة املوقع اإللكرتوين com.divx.www للحصول عىل املزيد من املعلومات وأدوات الربامج لتحويل ملفاتك إىل ملفات فيديوDivX. معلومات عن فيديو DIVX عند الطلب: جهاز RCertified DivX هذا جيب تسجيله لتشغيل أفالم فيديو DivX عند الطلب )VOD ) التي اشرتيتها. للحصول عىل رمز التسجيل اخلاص بك، قم بتعيني قسم فيديو DivX عند الطلب في قائمة إعداد الجهاز. يُرجى زيارة الموقع الإلكتروني vod.divx.com لمزيد من المعلومات عن كيفية استكمال التسجيل.

**]تسجيل[**

يعرض رمز التسجيل للمشغل اخلاص بك.

**]إلغاء التسجيل[**

إليقاف تنشيط املشغل اخلاص بك وعرض رمز إيقاف التنشيط.

,مالحظة

 تستطيع هذه الوحدة تشغيل مجيع ملفات الفيديو التي يتم حتميلها من VOD) R(DivX التي حتتوي عىل كود تسجيل ِّ هذا املشغل فقط.

#### إيقاف تشغيل تلقائي.

تظهر شاشة التوقف عند ترك المشغل أقراص في وضع التوقف لمدة خمس دقائق. إذا قمت بتعيين هذا الخيار على [تشغيل]، تتوقف الوحدة عن التشغيل يف غضون 20 دقيقة من عرض "شاشة التوقف". اضبط هذا الخيار على [إيقاف] لترك شاشة التوقف حتى يتم تشغيل الوحدة عن طريق المستخدم.

,مالحظة

عند تعيين وظيفة [إيقاف تشغيل تلقائي] في قائمة الإعدادات ستقوم هذه الوحدة بإيقاف التشغيل تلقائيا لتوفري االستهالك يف الطاقة يف حالة عدم توصيل الوحدة الرئيسية بجهاز خارجي ومل يتم استخدامها ملدة 25 دقيقة. وكذلك تفعل هذه الوحدة بعد ست ساعات حيث تم توصيل الوحدة الرئيسية إىل جهاز آخر باستخدام دخل تناظري.

#### توصيل صوت التلفزيون

يمكنك الاستراع إلى صوت التلفزيون عبر سماعات هذه الوحدة تلقائياً عند تشغيل التلفزيون. جيب توصيل التلفزيون وهذه الوحدة بكبل بصر ي.

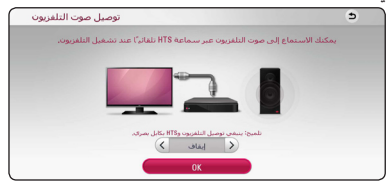

اضغط على  $\Lambda$  للانتقال واضغط على  $>$ ك لتحديد [تشغيل] أو ]إيقاف[. حدد [التالي] واضغط على (@ ENTER.

#### بدء

**]ضبط املصنع[**

يمكنك إعادة ضبط املشغل عىل إعدادات املصنع األصلية.

**]خازنة ray-Blu خالية[**

يبدأ يف متهيد املحتويات Live-BD من مساحة التخزين املوصلة عرب منفذ USB.

### ,مالحظة

إذا قمت بإعادة ضبط المشغّل على إعدادات ضبط المصنع الأصلية اخلاص به باستخدام خيار ، ]ضبط املصنع[، جيب عليك أن تقوم بضبط كل التنشيط اخلاص بخدمات الشبكة وضبط إعدادات الشبكة مرة أخرى.

#### البرامج

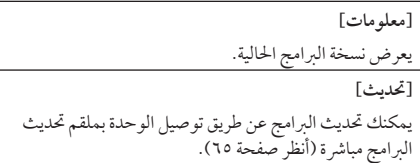

#### SIMPLINK / ARC

- تسمح وظيفة SIMPLINK بالتحكم يف هذه الوحدة باستخدام جهاز التحكم عن بعد اخلاص بتلفزيون LG.
- تسمح وظيفة ARC للتلفزيون الذي يدعم توصيل HDMI بإرسال الدفق الصويت إىل OUT HDMI اخلاص هبذا املشغل.

عنّي هذا اخليار عىل الوضع ]تشغيل[ لتفعيل وظيفة ]ARC / SIMPLINK].( الصفحة 16(

# المؤثر الصوتي) Sound Effect

يمكنك حتديد وضع صوت مناسب. اضغط عىل SOUND EFFECT( املؤثر الصويت( بشكل متكرر إىل أن يظهر الوضع املطلوب عىل شاشة اللوحة األمامية أو شاشة التلفزيون. قد تختلف العناصر المعروضة للمعادل استنادًا إلى المصادر والمؤثرات الصوتية. **]طبيعي بلس[:** يمكنك االستمتاع باالستامع إىل مؤثر الصوت الطبيعي نفس اليشء مثل قناة .5.1 **]Natural]:** يمكنك االستمتاع باالستامع إىل صوت مريح وطبيعي. **]Bypass]:** يتم تشغيل الربنامج ذي اإلشارات الصوتية متعددة القنوات واملحيطة حسب طريقة تسجيله. **]باس بالست[:** قم بتعزيز مؤثر اجلهري الصوت من مكرب الصوت ومضخم الصوت الأماميين على الجانبين الأيمن والأيسر . **]صوت واضح[:** ً جيعل هذا الوضع الصوت يبدو واضحا، مما يؤدي إىل تحسين جودة الصوت. **]Game]:** يمكنك االستمتاع باالستامع إىل املزيد من الصوت الظاهري أثناء تشغيل ألعاب الفيديو. **]نايت[:** ً قد يكون هذا مفيدا عند رغبتك يف مشاهدة أفالم بمستويات صوت منخفضة يف وقت متأخر من الليل. **]Scaler Up]:** عند االستامع إىل ملفات 3MP أو ملفات موسيقى أخرى مضغوطة، يمكنك حتسني الصوت. ال يتوفر هذا الوضع إال ملصدرين للقنوات. **]شدة الصوت[:** يعمل عىل حتسني الصوت الثالثي واجلهري. **]EQ املستخدم[:** يمكنك ضبط الصوت عن طريق زيادة أو خفض مستوى تردد معني.

### ضبط [EQ المستخدم]

<span id="page-33-0"></span>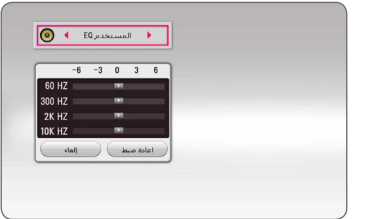

.1 استخدم S/W لتحديد الرتدد املطلوب. .2 استخدم D/A لتحديد املستوى املطلوب. حدد اخليار ]إلغاء[، ثم اضغط عىل (b (ENTER إللغاء الضبط. حدد اخليار ]اعادة ضبط[، ثم اضغط عىل (b (ENTER إلعادة ضبط مجيع عمليات الضبط.

# تأثير الصوت ثلاثي الأبعاد

ختلق ميزات الصوت ثالثي األبعاد D3 بقعة صوتية واسعة النطاق بحيث يمكنك التمتع أكثر بالصوت املجسم والسينامئي الغامر. اضغط عىل SOUND D3 بشكل متكرر إىل أن يظهر الوضع املطلوب عىل شاشة اللوحة األمامية أو شاشة التلفزيون.

**]D3 فيلم[:** يقدم هذا الوضع صوت حميط مذهل، مما يضفي شعور وكأنك يف املرسح وأنت يف منزلك. **]D3 موسيقى[:** يقدم هذا الوضع صوت حميط مذهل، مما يضفي شعور وكأنك يف قاعة عزف املوسيقى وأنت يف منزلك.

# شاشة عرض القائمة الرئيسية

### استخدام القائمة ]املنزل[

تظهر القائمة الرئيسية عندما تضغط عىل HOME) ( . استخدم

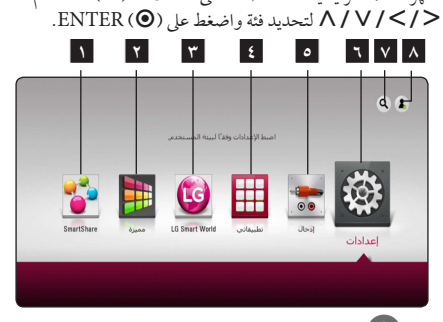

,مالحظة

وحسب املنطقة، فقد ال تتوفر خدمة ]World Smart LG ] و[تطبيقاتي] ووظيفة [بحث].

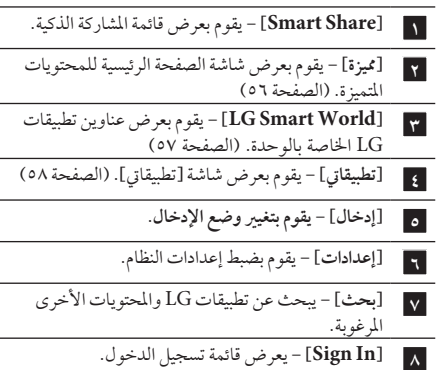

### استخدام خاصية املشاركة الذكية

<span id="page-34-0"></span>يمكنك تشغيل حمتويات الفيديو والصور والصوت عىل الوحدة من .<br>خلال إدخال الأسطوانة أو توصيل جهاز USB أو استخدام شبكة منزلية (DLNA).

- .1 اضغط عىل HOME ) ( لعرض القائمة الرئيسية.
- .2 حدد ]Share Smart]، واضغط عىل (b (ENTER.

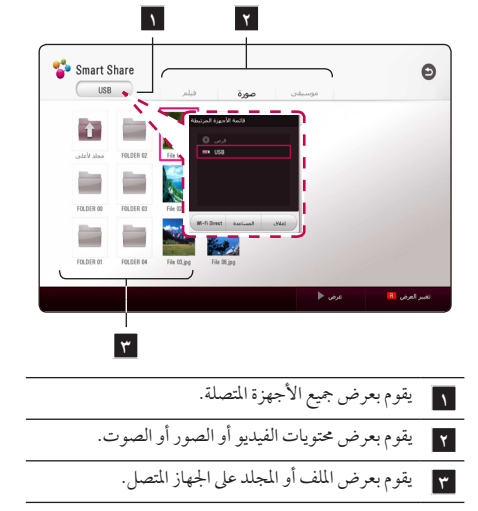

# تشغيل الأحهز ة المتصلة

# تشغيل الأسطوانات

# **BD** DVD AVCHD ACD

- ا . اضغط على (OPEN /CLOSE) ▲، وضع قرصًا في درج الأقراص.
- .2 اضغط عىل(CLOSE/OPEN(B إلغالق درج األقراص. بالنسبة لمعظم الأقراص الصوتية المضغوطة، وأقراص ًا. ROM-BD، و أقراص ROM-DVD، يبدأ التشغيل تلقائي
	- .3 اضغط عىل HOME ) ( ثم حدد ]Share Smart].
		- ٤. حدد أيقونة الأسطوانة.

## ,مالحظة

- y ال تتوفر وظائف التشغيل املوضحة يف هذا الدليل دائماً يف كل الملفات والوسائط. قد يتم تقييد بعض الوظائف بناءً على<br>. العديد من العوامل.
	- y ًوفقا لعناوين ROM-BD، قد تكون هناك حاجة إىل توصيل جهاز USB للتشغيل بالشكل املالئم.
	- y قد يتعذر تشغيل أسطوانات VR-DVD يف هذا املشغل.
- y تم إعداد بعض أسطوانات VR-DVD وتزويدها بيانات CPRMباستخدام DVD RECORDER (مسجّل DVD). ال تدعم الوحدة هذه األنواع من األسطوانت.

## <span id="page-35-0"></span>تشغيل أسطوانات ray-Blu ثالثية األبعاد **RD**

يمكن هلذا املشغل تشغيل أسطوانات ray-Blu ثالثية األبعاد التي تتضمن عرض منفصل للعني اليمنى واليرسى.

#### **اإلعداد**

لتشغيل عنوان ray-Blu ثالثي األبعاد يف وضع اسرتيوسكويب ثلاثي الأبعاد، يجب عليك أن تقوم بما يلي:

- y تأكد مما إذا كان التليفزيون اخلاص بك متوائم مع العرض ثلاثي الأبعاد ويحتوي على إدخال (إدخالات) HDMI.
- y ارتدي نظارات ثالثية األبعاد لالستمتع بالتجربة ثالثية الأبعاد عند الضرورة
- y حتقق مما إذا كان عنوان ROM-BD هو نفسه قرص ray-Blu ثالثي األبعاد.
- y وصل كبل HDMI( النوع A وHDMI عايل الرسعةTM ( بني خرج HDMI اخلاص بالوحدة ودخل HDMI اخلاص بالتلفزيون.
- .1 اضغط عىل HOME ) ( وقم بتعيني اخليار ]وضع D3 ]يف القائمة [إعدادات] على الوضع [تشغيل] (الصفحة ٢٩).
- .2 اضغط عىل (CLOSE/OPEN(B ً ، وضع قرصا يف درج الأقراص.
- .3 اضغط عىل(CLOSE/OPEN(B إلغالق درج األقراص. يبدأ التشغيل تلقائيًا.
- ٤. لمزيد من التعليهات، ارجع إلى دليل المالك للتليفزيون ثلاثي الأبعاد اخلاص بك.

قد حتتاج إىل ضبط إعدادات الشاشة والرتكيز عىل إعداد التليفزيون الخاص بك لتأثير ثلاثي الأبعاد مُحسن.

>حتذير

- y يمكن أن تتسبب مشاهدة املحتوى ثالثي األبعاد لفرتة طويلة يف اإلرهاق أو الزغللة.
	- لا يوصي بمشاهدة الأفلام في الوضع ثلاثي الأبعاد لكبار السن واألطفال والنساء احلوامل.
	- y إذا شعرت بالصداع أو اإلرهاق أو الدوار أثناء مشاهدة المحتويات في العرض ثلاثي الأبعاد، يوصي بشدة بإيقاف التشغيل واالسرتخاء حتى تعود إىل حالتك الطبيعية.
### تشغيل ملف عىل جهاز تشغيل أسطوانات/ **USB**

يمكن استخدام هذا املشغل يف تشغيل ملفات الفيديو والصوت والصور MOVIE MUSIC PHOTO<br>يمكن استخدام هذا المشغل في تشغيل ملفات<br>المدرجة على القرص أو جهاز USB.

.1 أدخل جهاز USB يف منفذ USB حتى يثبت يف مكانه.

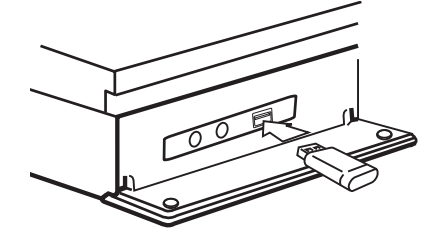

عند توصيل جهاز USB يف قائمة HOME، يقوم املشغل بتشغيل ملف الصوت الموجود على جهاز تخزين USB تلقائيًّا. وإذا كان جهاز<br>-ختزين USB حيتوي عىل عدة أنواع من امللفات، سوف تظهر قائمة اختيار نوع امللف.

ً قد يستغرق حتميل امللف بضع دقائق وفقا لعدد املحتويات املخزنة يف جهاز ختزين USB. اضغط عىل الزر (b (ENTER مع حتديد ]Cancel ]إليقاف التحميل.

- .2 اضغط عىل HOME) ( .
- .3 حدد ]Share Smart]، واضغط عىل (b (ENTER.

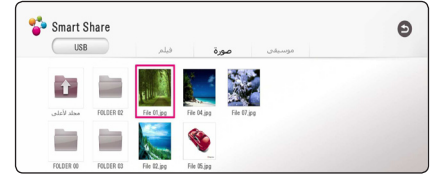

- .4 حدد اجلهاز املتصل الذي ترغب يف الفئة.
- .5 حدد ]فيلم[ أو ]صورة[ أو ]موسيقى[.
- .6 ً حدد ملفا باستخدام D/A/S/W واضغط عىل (PLAY(d أو (b (ENTER لتشغيل امللف.

#### مالحظات بشأن جهاز USB

- y يدعم هذا املشغل حمرك فالش USB /حمرك أقراص ثابت خارجي مهيئ بتنسيق 32FAT وNTFS لتشغيل ملفات )املوسيقى، الصور، األفالم(. وعىل الرغم من ذلك، بالنسبة لـ Live-BD، يتم استخدام حمرك فالش USB / حمرك أقراص ثابت خارجي HDD مهيئ بتنسيق 32FAT.
	- y يمكن هلذه الوحدة دعم عدد يصل إىل 4 أقسام من جهاز USB.
- y ال تنزع جهاز USB أثناء عملية التشغيل )التشغيل، وما إىل ذلك(.
- y ال يتم دعم جهاز USB الذي يتطلب تثبيت برامج إضافية عندما ً تكون متصال بجهاز الكمبيوتر.
	- y جهاز USB جهاز USB الذي يدعم 1.1USB و2.0USB.
- y يمكن تشغيل ملفات األفالم والصوت والصور. ملزيد من التفاصيل حول عمليات التشغيل اخلاصة بكل ملف، يرجى الرجوع إىل الصفحات ذات الصلة.
	- y ً يوىص بإنشاء نسخ احتياطية للملفات، منعا لفقدان أية بيانات.
- y إذا كنت تستخدم كبل متديد USB أو حمور USB HUB أو قارئة USB متعددة، فقد ال يتم التعرف عىل جهاز USB.
	- y قد ال تعمل بعض من أجهزة USB مع هذه الوحدة.
		- y ال يتم دعم الكامريا الرقمية واهلاتف املحمول.
- y ال يمكن توصيل منفذ USB اخلاص بالوحدة بجهاز الكمبيوتر الشخيص )PC). ال يمكن استخدام الوحدة كجهاز ختزين.

### تشغيل ملف عىل خادم شبكي **MOVIE MUSIC PHOTO**

يمكن هلذا املشغل عرض ملفات الفيديو، والصوت والصور املوجودة عىل خادم DLAN من خالل الشبكة املنزلية اخلاصة بك.

- .1 حتقق من إعدادات واتصال الشبكة )صفحة 20(.
	- .2 اضغط عىل HOME) ( .
- .3 حدد ]Share Smart]، واضغط عىل (b (ENTER.

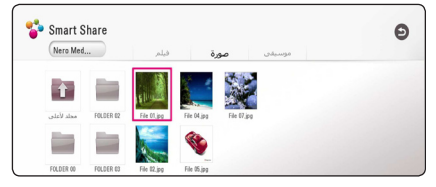

- .4 حدد خادم وسائط DLNA يف الفئة.
- .5 حدد ]فيلم[ أو ]صورة[ أو ]موسيقى[.
- .6 ً حدد ملفا باستخدام D/A/S/W واضغط عىل (PLAY(d أو (b (ENTER لتشغيل امللف

- y يرد ذكر متطلبات امللف يف صفحة .67
- y يمكن عرض الصور املصغرة للملفات غري القابلة للتشغيل لكن ال يمكن تشغيلها عىل هذا املشغل.
	- y جيب أن يكون مللف الرتمجة وملف الفيديو نفس االسم وموجودين يف نفس املجلد.
- y قد تتأثر جودة التشغيل بحالة الشبكة املنزلية اخلاصة بك.
- y قد تواجهك بعض مشاكل االتصال حسب بيئة اخلادم اخلاص بك.
- y لضبط جهاز الكمبيوتر الشخيص اخلاص بك كخادم "Nero MediaHome أقم بتثبيت برنامج "4 Nero MediaHome" عىل جهاز الكمبيوتر الشخيص اخلاص بك. )الصفحة 39(

## االتصال بخادم شبكة منزلية جلهاز الكمبيوتر

يشري مصطلح DLNA إىل حتالف رشكات األجهزة الرقمية املتطورة، والتي تتيح للمستخدمني الوصول إىل ملفات الفيديو / املوسيقى / الصور املخزنة عىل اخلادم واالستمتاع هبا عىل التلفزيون من خالل الشبكة املنزلية.

قبل التوصيل بجهاز الكمبيوتر لتشغيل ملف، جيب تثبيت برنامج Essentials 4 MediaHome Nero عىل جهاز الكمبيوتر لديك.

### تثبيت برنامج 4 MediaHome Nero **Essentials**

#### نظام التشغيل Windows

قم بتشغيل جهاز الكمبيوتر لديك، وإدراج القرص املضغوط املرفق يف حمرك األقراص املضغوطة بالكمبيوتر اخلاص بك. سيمر بك معالج التثبيت عرب عملية تثبيت رسيعة وبسيطة. لتثبيت برنامج Nero Essentials 4 MediaHome، اتبع ما ييل:

- .1 أغلق كافة برامج Windows Microsoft وقم بإهناء أي برنامج ملكافحة الفريوسات قد يكون قيد التشغيل.
- .2 أدخل قرص ROM-CD املرفق يف حمرك أقراص ROM-CD اخلاص بالكمبيوتر.
	- .3 انقر فوق]Essentials 4 MediaHome Nero].
		- .4 انقر فوق ]Run ]لبدء التثبيت.
	- .5 انقر فوق]Essentials 4 MediaHome Nero]. ً يصبح التثبيت جاهزا، ويظهر معالج التثبيت.
- .6 انقر فوق زر ]Next ]لعرض شاشة إدخال الرقم التسلسيل. انقر فوق ]Next ]لالنتقال إىل اخلطوة التالية.
	- .7 إذا وافقت عىل كافة الرشوط، فانقر فوق مربع االختيار ]Conditions License the accept I]، ثم انقر فوق ]Next]. ال يمكن متابعة التثبيت بدون هذا االتفاق.
		- .8 انقر فوق ]Typical]، ثم انقر فوق ]Next]. تبدأ عملية التثبيت.
- .9 إذا كنت تريد املشاركة يف التجميع املجهول للبيانات،فحدد خانة االختيار وانقر فوق زر ]Next].
	- .10انقر فوق الزر]Exit ]إلكامل التثبيت.

نظام تشغيل X OS Mac

- .1 قم بتشغيل الكمبيوتر وإدخال القرص املضغوط املرفق داخل حمرك الأقراص المضغوطة.
	- .2 قم باستعراض حمرك األقراص املضغوطة وقم بفتح جملد "Essentials\_MAC\_t\_MediaHome"
	- .3 قم بنقر مزجوج عىل ملف الصورة ".MediaHome Nero dmg "تم فتح نافذة MediaHome Nero
- .4 قم بسحب أيقونة MediaHome Nero إىل جملد التطبيقات Applications داخل النافذة أو أي موقع آخر مرغوب داخل نافذة MediaHome Nero
	- .5 يمكن اآلن بدء التطبيق بنقر مزدوج عىل أيقونة Nero MediaHome يف املوقع التي وضعت فيه.

#### مشاركة امللفات واملجلدات

عىل جهاز الكمبيوتر لديك، جيب عليك مشاركة املجلد الذي يضم ِّ حمتوى األفالم واملوسيقى و/أو الصور ليتم تشغيلها عىل هذا املشغل. يوضح هذا الجزء الإجراء الخاص باختيار المجلدات المُشاركة على جهاز الكمبيوتر اخلاص بك.

- .1 قم بنقر مزدوج عىل أيقونة "MediaHome Nero 4 Essentials "
- .2 انقر عىل أيقونة ]Network ]عىل اليسار وقم بتعريف اسم الشبكة اخلاصة بك يف حقل ]name Network]. سوف يتم التعرف عىل اسم الشبكة الذي أدخلته عن طريق املشغل اخلاص بك.
	- .3 انقر عىل أيقونة ]Shares ]املوجودة عىل اليسار.
	- .4 انقر عىل عالمة ]Folders Local ]يف شاشة ]Shares].
	- .5 انقر عىل أيقونة ]Add ]لفتح نافذة ]Folder Browse].
- ٦. اختر مجلد يحتوي على الملفات التي ترغب في مشاركتها. تتم إضافة المجلد المُحدد إلى قائمة المجلدات المشتركة.
	- .7 انقر عىل أيقونة ]Server Start ]لبدء تشغيل امللقم

### ,ملحوظة

- y إذا مل يتم عرض املجلدات أو امللفات املشاركة يف املشغل، انقر على المجلد في علامة [Local Folders] وانقر على [Rescan Folder] في زر [More].
	- y زوروا موقع الويب com.nero.www للمزيد من املعلومات وأدوات الربامج.

### معلومات عن 4 MediaHome Nero **Essentials**

Essentials 4 MediaHome Nero هو برنامج ملشاركة ملفات الأفلام والموسيقى والصور المُخزنة على الكمبيوتر الخاص بك مع هذا املشغل كملقم وسائط رقمية متوائم من DLNA.

### ,مالحظة

- y حمرك األقراص املضغوطة 4 MediaHome Nero Essentials مُصمم خصيصًا من أجل أجهزة الكمبيوتر<br>. الشخصي ولا يجب إدخاله في هذا المشغل أو في أي منتج آخر غير الكمبيوتر الشخصي.
- y حمرك االقراص املضغوطة لـ 4 MediaHome Nero Essentials املزود هو نسخة مخُصصة من الربنامج ملشاركة امللفات واملجلدات مع هذا املشغل فقط.
	- y برامج Essentials 4 MediaHome Nero املزودة ال تدعم الوظائف التالية: الرتميز البيني وواجهة املستخدم عن بعد والتحكم في التليفزيون وخدمات الإنترنت وأبل أي تيونز
		- y يمكن تنزيل برنامج 4 MediaHome Nero Essentials من

Windows: http://www.nero.com/download. php?id=nmhlgewin

Mac OS : http://www.nero.com/download. php?id=nmhlgema<sup>&</sup>

قم بالعثور عىل رابط التحميل عىل صفحة الويب هلذا املنتج.

y يرشح هذا الدليل العمليات مع النسخة اإلنجليزية من Essentials 4 MediaHome Nero كأمثلة. اتبع الرشح مع الرجوع إىل العمليات الفعلية يف النسخة التي بلغتك.

#### متطلبات النظام

#### كمبيوتر يعمل بنظام تشغيل Windows

- y 2 Pack Service (XP® Windows أو األحدث(، 7 °Windows( لا يتطلب حزمة خدمة)، RVista Windows( ال توجد Pack Service مطلوبة(، Windows® XP Media Center Edition 2005 2 Pack Service (أو األحدث(، و RServer Windows 2003
- y نسخة RVista Windows -64بت )يعمل التطبيق يف وضع -32بت(
- y إصدار 7 RWindows 64 بت )تشغيل التطبيق يف وضع 32 بت(
	- y مساحة املحرك الصلب: 200 ميجا بايت مساحة حمرك األقراص الصلبة للتثبيت النموذجي لـ Nero MediaHome منفردًا
		- y معاجلات III® Pentium® Intel أو TMSempron AMD +2200 1.2 جيجا هرتز
			- y الذاكرة: 256 ميجابايت ذاكرة وصول عشوائي
- y بطاقة رسوم بيانية بذاكرة فيديو 32 ميجابايت عىل األقل، واحلد األدنى من االستبانة 800 × 600 بكسل، وإعدادات لون -16بت
- y® Explorer Internet® Windows 6.0 أو النسخة األحدث
	- y® DirectX c9.0 املراجعة 30 )أغسطس 2006( أو النسخة األحدث
		- y بيئة الشبكة: شبكة إيثرنت 100 ميجابايت ،WLAN

#### Macintosh

- y" X OS Mac 10.5( Leopard )أو 10.6 (Snow Leopard)
- y كمبيوتر Macintosh بمعالج من طراز 86x Intel.
- y مساحة املحرك الصلب: 200 ميجا بايت مساحة حمرك األقراص الصلبة للتثبيت النموذجي لـ Nero MediaHome منفردًا
	- y الذاكرة: 256 ميجابايت ذاكرة وصول عشوائي

### التشغيل العام

### عمليات التشغيل الأساسية لمحتوى الفيديو والصوت

إليقاف التشغيل اضغط عىل )STOP (Z أثناء التشغيل.

ً إليقاف التشغيل مؤقتا اضغط عىل (PAUSE (M أثناء التشغيل. اضغط عىل (PLAY (d الستئناف التشغيل.

للتشغيل إطار بإطار )الفيديو( اضغط عىل (PAUSE (M أثناء تشغيل الفيلم. اضغط عىل (PAUSE (M بشكل متكرر للتشغيل إطار بإطار.

للمسح الضوئي لألمام أو للخلف اضغط على حال أو التشغيل التقديم السريع أو الترجيع السريع أثناء التشغيل. يمكنك تغيري رسعات التشغيل املختلفة عن طريق الضغط عىل

v أو c بشكل متكرر.

لإبطاء سرعة التشغيل عند الإيقاف المؤقت للتشغيل، اضغط بشكل متكرر على حالط لتشغيل الرسعات املختلفة للحركة البطيئة.

للتخطي إىل الفصل/املسار/امللف التايل/السابق أثناء التشغيل، اضغط عىل V أو C لالنتقال إىل الفصل/ المسار/ الملف التالي أو الرجوع إلى الفصل/ المسار/ الملف الحالي. اضغط على العام مرتين لفترة وجيزة للانتقال إلى الخلف إلى الفصل/ املسار/امللف السابق. يف قائمة ملفات اخلادم، قد يوجد هناك عدة أنواع من املحتويات يف جملد

ًمعا. ويف هذه احلالة، اضغط عىل V أو C لالنتقال إىل املحتوى السابق أو التايل من نفس النوع.

### عمليات التشغيل الأساسية لحتوى الصور

لتشغيل عرض رشائح اضغط على (PLAY) ♦ لبدء تشغيل عرض الشرائح.

لإيقاف تشغيل عرض شرائح

اضغط على (STOP) ■ أثناء عرض الشرائح.

لإيقاف عرض الشرائح مؤقتًا اضغط على (PAUSE) II أثناء عرض الشرائح. اضغط على (PLAY) ♦ لإعادة تشغيل عرض الشرائح.

للتخطي إىل الصورة التالية/السابقة أثناء مشاهدة صورة يف وضع ملء الشاشة، اضغط عىل D أو A لالنتقال إىل الصورة السابقة أو التالية.

## استخدام قائمة األقراص **BD** DVD AVCHD

لعرض قائمة الأقراص قد تُعرض شاشة القائمة أولا بعد تحميل قرص يحتوي على قائمة. إذا كنت ترغب في عرض قائمة الأقراص أثناء التشغيل، فاضغط على DISC MENU

استخدم الأزرار N/V /</> للتنقل خلال عناصر القائمة.

لعرض القائمة املنبثقة حتتوي بعض أقراص ROM-BD عىل قائمة منبثقة تظهر أثناء التشغيل.

اضغط عىل POPUP/TITLE أثناء التشغيل، واستخدم األزرار D/A/S/W للتنقل خالل عنارص القائمة.

#### استئناف التشغيل

### **BD DVD AVCHD MOVIE ACD MUSIC**

) Z تقوم الوحدة بتسجيل النقطة التي ضغطت فيها عىل (STOP حسب القرص. في حالة ظهور "(Resume Stop) ■ II" (إيقاف مستأنف) على الشاشة لفرتة وجيزة، فاضغط عىل (PLAY (d الستئناف التشغيل (من نقطة المشهد). إذا قمت بالضغط عىل (STOP (Z مرتني أو بتفريغ القرص، يظهر "(Complete Stop) " (إيقاف تام) على الشاشّة. سوف تقوم الوحدة بمسح النقطة املتوقفة.

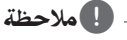

- y قد يتم مسح نقطة االستئناف عند الضغط عىل زر )عىل سبيل املثال؛ (POWER(،1 و (CLOSE/OPEN(B.
- y يف أقراص ROM-BD املزودة بخاصية J-BD، ال تعمل .<br>وظيفة استئناف العرض.
- y إذا ضغطت عىل(STOP (Z مرة واحدة أثناء تشغيل العنوان التفاعيل لقرص ROM-BD، فستتحول الوحدة إىل الوضع Complete Stop (إيقاف تام).

### ذاكرة آخر مشهد

### **BD** DVD

هذه الوحدة تتذكر المشهد الأخبر من آخر قرص تمت مشاهدته. يظل األخري يف الذاكرة حتى إذا أزحت القرص من الوحدة أو أغلقت ً الوحدة. إذا محلت قرصا به مشهد يف الذاكرة فإن املشهد يستدعى بشكل أوتوماتيكي.

- y يتم إزالة وظيفة ذاكرة املشهد األخري للقرص السابق بمجرد تشغيل قرص خمتلف.
	- y قد ال تعمل هذه الوظيفة وذلك حسب األسطوانة.
- y يف أقراص ROM-BD املزودة بخاصية J-BD، ال تعمل وظيفة تذكر أخر مشهد.
- y ال تقوم هذه الوحدة بحفظ إعدادات األسطوانة يف الذاكرة إذا قمت بإيقاف تشغيل الوحدة قبل البدء يف تشغيلها.

## عىل شاشة العرض

يمكنك عرض وضبط خمتلف اإلعدادات واملعلومات املتعلقة باملحتوى.

# للتحكم يف تشغيل الفيديو

يمكنك التحكم يف التشغيل وتعيني اخليارات أثناء مشاهدة الفيديو. **BD DVD AVCHD MOVIE**<br>يمكنك التحكم في التشغيل وتعيين الخيارات أثناء مشاه<br>أثناء التشغيل، اضغط على (INFO /MENU (

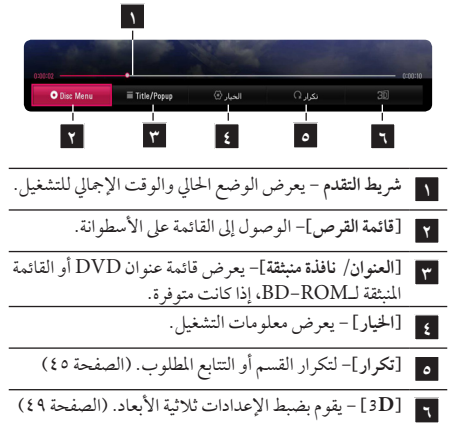

### عرض معلومات المحتوى على الشاشة **BD DVD AVCHD MOVIE**

- ا . أثناء التشغيل، اضغط على (لصا) INFO /MENU.
- .2 حدد ]اخليار[ باستخدام D/Aواضغط عىل (b (ENTER.

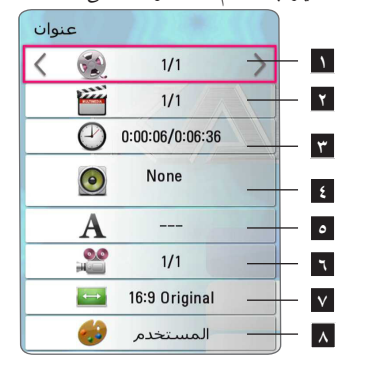

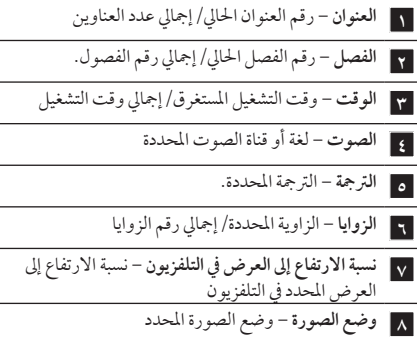

### ,مالحظة

- y إذا مل يتم الضغط عىل أي زر لعدة ثوان قليلة، خيتفي املعروض عىل الشاشة.
	- y ال يمكن حتديد رقم العنوان يف بعض األسطوانات.
	- y قد ختتلف األصناف املعروضة حسب األسطوانات أو العناوين.
- y يف حالة تشغيل أي قرص بلو راي تفاعيل، يتم عرض بعض معلومات اإلعدادات عىل الشاشة ولكن حيظر تغيريها.

## التحكم في عرض الصورة

### **PHOTO**

التحكم يف التشغيل وتعيني اخليارات أثناء عرض الصور عىل الشاشة بالكامل.

يمكنك التحكم يف التشغيل وتعيني اخليارات أثناء عرض الصور عىل الشاشة بالكامل.

أثناء مشاهدة الصور، اضغط عىل ا **(**m **(**MENU/INFO.

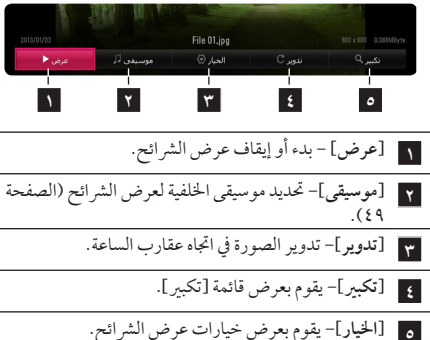

#### إعداد خيارات عرض الرشائح

يمكنك استخدام خيارات متنوعة أثناء مشاهدة الصور عىل شاشة كاملة.

- .1 أثناء مشاهدة الصور، اضغط عىل ا **(**m **(**MENU/INFO.
- .2 حدد ]اخليار[ باستخدام D/Aواضغط عىل (b (ENTER

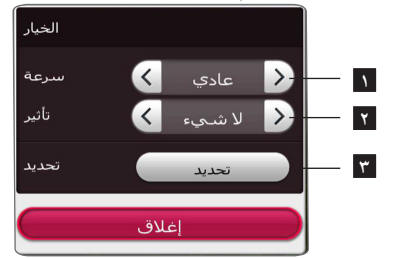

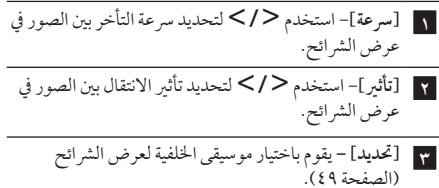

## التشغيل المتقدم

## التشغيل املتكرر **BD** DVD AVCHD ACD MUSIC **MOVIE**

**DVD /ray-Blu /ملفات فيديو أسطوانة**  أثناء عملية التشغيل، اضغط عيل (h (REPEAT لتحديد وضع التكرار املطلوب. **B-A** – سيتم تكرار اجلزء الذي حددته باستمرار. **الفصل** – سيتم تشغيل الفصل احلايل بشكل متكرر. **العنوان** ــــ سيتم تشغيل العنوان احلايل بشكل متكرر. **اجلميع** – سيتم تشغيل مجيع امللفات أو املسارات بشكل متكرر. **إيقاف** – الرجوع إىل التشغيل العادي. وللرجوع إىل التشغيل العادي، اضغط عىل CLEAR. **أسطوانات CD الصوتية/ملفات الصوت** أثناء عملية التشغيل، اضغط عيل (h (REPEAT بشكل متكرر لتحديد وضع التكرار املطلوب. – سيتم تكرار اجلزء الذي حددته باستمرار. )أسطوانات CD الصوتية فقط) **املسار**– يتم تشغيل املسار أو امللف احلايل بشكل متكرر. **اجلميع** – سيتم تشغيل مجيع املسارات أو املسارات بشكل متكرر. **اجلميع** – سيتم تشغيل مجيع امللفات أو املسارات بشكل متكرر بشكل عشوائي. سوف يتم تشغيل المسارات أو الملفات بترتيب عشوائي.  ${\cal X}$ 

وللرجوع إىل التشغيل العادي، اضغط عىل CLEAR.

قد لا تعمل هذه الوظيفة على بعض الأسطوانات أو العناوين. ,مالحظة

### تكرار جزء معني BD DVD AVCHD ACD MOVIE

يستطيع هذا املشغل تكرار أي جزء قمت بتحديده.

- ا. أثناء التشغيل، اضغط على (REPEAT (C) لتحديد [A-B] واضغط عىل (b (ENTERيف بداية اجلزء الذي ترغب يف تكراره.
- .2 اضغط عىل(b (ENTERيف هناية اجلزء. سيتم تكرار اجلزء الذي حددته باستمرار.
	- .3 وللرجوع إىل التشغيل العادي، اضغط عىل CLEAR.

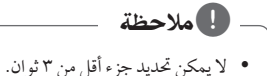

y قد ال تعمل هذه الوظيفة عىل بعض األسطوانات أو العناوين.

### ً التشغيل بدءا من وقت حمدد I BD **I** DVD **I** AVCHD**I** MOVIE

- ا . أثناء التشغيل، اضغط على (لص) INFO /MENU.
- .2 حدد ]اخليار[ باستخدام D/Aواضغط عىل (b (ENTER.
- .3 حدد اخليار ]وقت[ ثم أدخل وقت التشغيل املطلوب بالساعات والدقائق والثواني من الشمال إلى اليمين. على سبيل المثال، للوصول إلى مشهد في غضون ساعتين و 10 دقائق و20 ثانية، أدخل "21020". اضغط عىل D/Aلتخطي التشغيل ملدة 60 ثانية لألمام أو اخللف.
	- .4 اضغط عىل (b (ENTER لبدء التشغيل بداية من الوقت املحدد.

y قد ال تعمل هذه الوظيفة عىل بعض األسطوانات أو املسارات.

,مالحظة

y قد ال تعمل هذه الوظيفة حسب نوع امللف وتوفر خادم DLNA.

## تحديد لغة التر حمة.

### **BD DVD AVCHD MOVIE**

- ا . أثناء التشغيل، اضغط على (لهـــا) INFO /MENU.
- .2 حدد ]اخليار[ باستخدام D/Aواضغط عىل (b (ENTER.
	- .3 استخدم S/W لتحديد اخليار ]ترمجة[.
- .4 استخدم D/A لتحديد لغة الرتمجة التي ترغب هبا. عند الضغط عىل (b (ENTER، يمكنك تعيني خيارات الرتمجة املختلفة.
	- .5 اضغط عىل **( )**BACK للخروج من البيانات املعروضة عىل الشاشة.

### ,مالحظة

تسمح بعض الأسطوانات بتغيبر تحديدات الترجمة عبر قائمة األسطوانة فقط. إذا كان هذه هي احلال، اضغط عىل الزر POPUP/TITLE أو MENU DISC( قائمة األسطوانة( واختار الرتمجة املناسبة من التحديدات املوجودة عىل قائمة األسطوانة.

### سماع صوت مختلف **BD DVD AVCHD MOVIE**

- ا . أثناء التشغيل، اضغط على (لص) INFO /MENU.
- .2 حدد ]اخليار[ باستخدام D/Aواضغط عىل (b (ENTER.
	- .3 استخدم S/W لتحديد اخليار ]الصوت[.
- .4 استخدم D/Aلتحديد لغة الصوت أو مسار الصوت أو قناة الصوت املطلوبة.

#### ,مالحظة

- y تسمح بعض األسطوانات بتغيري حتديدات الصوت عرب قائمة األسطوانة فقط. يف هذه احلالة، اضغط عىل الزر /TITLE POPUP أو MENU DISC واختار الصوت املناسب من التحديدات املوجودة عىل قائمة األسطوانة.
- y وبعد تغيري الصوت، فقد حيدث اختالف مؤقت بني الصوت املعروض واحلقيقي.
	- y عىل أسطوانة ROM-BD، يتم عرض التنسيق متعدد الصوت )5.1 قناة أو 7.1قناة( مع ]MultiCH ]يف البيانات املعروضة عىل الشاشة.
	- y يمكنك حتديد خيار ]صوت[ من العرض املوجود عىل الشاشة مباشر ةً بالضغط على رز AUDIO .

### الشاهدة من زاوية مختلفة

### **BD** DVD

إذا كانت الأسطوانة تحتوي على مشاهد مسجلة في زوايا مختلفة للكاميرا، فيمكنك الانتقال إلى زاوية مختلفة للكامبرا أثناء عملية التشغيل.

- ا . أثناء التشغيل، اضغط على (INFO /MENU ( $\square$
- .2 حدد ]اخليار[ باستخدام D/Aواضغط عىل (b (ENTER.
	- .3 استخدم S/W لتحديد اخليار ]زاوية[.
	- .4 استخدم D/A لتحديد الزاوية التي ترغب هبا.
	- .5 اضغط عىل **( )**BACK للخروج من عرض البيانات عىل الشاشة.

### تغيري نسبة العرض إىل االرتفاع يف التلفزيون

يمكنك تغيير نسبة العرض إلى الارتفاع في التلفزيون أثناء التشغيل. .<mark>1 BD | AVCHD | MOVIE</mark><br>.مكنك تغيير نسبة العرض إلى الارتفاع في التلفزيون أثناء الت<br>١ . أثناء التشغيل، اضغط على (INFO /MENU (J).

- 
- .2 حدد ]اخليار[ باستخدام D/Aواضغط عىل (b (ENTER.
	- .3 استخدم S/W لتحديد اخليار ]معدل بعد TV].
		- .4 استخدم D/A لتحديد اخليار الذي ترغب به.
- .5 اضغط عىل **( )**BACK للخروج من البيانات املعروضة عىل الشاشة.

حتى إذا قمت بتغيري قيمة خيار ]معدل بعد TV ]يف البيانات املعروضة عىل الشاشة، لن يتغري خيار ]معدل بعد TV ]يف قائمة ]إعدادات[. ,مالحظة

### تغيير صفحة كود الترجمة.

#### **MOVIE**

إذا تم عرض الرتمجة يف شكل حروف مقطعة، يمكنك تغيري صفحة كود الرتمجة ملشاهدة ملف الرتمجة بشكل صحيح.

- ا . أثناء التشغيل، اضغط على (INFO /MENU (D
- .2 حدد ]اخليار[ باستخدام D/Aواضغط عىل (b (ENTER.
	- .3 استخدم S/W لتحديد اخليار ]صفحة الكود[.
	- .4 استخدم D/A لتحديد خيار كود الرتمجة الذي ترغب به.

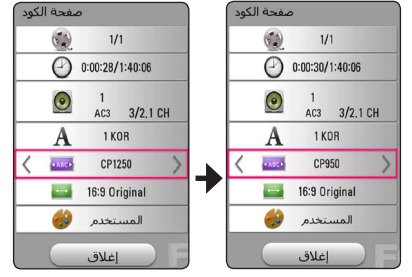

.5 اضغط عىل **( )**BACK للخروج من البيانات املعروضة عىل الشاشة.

### تغيير وضع الصورة **BD DVD AVCHD MOVIE**

يمكنك تغيبر خيار [وضع الصورة] أثناء التشغيل.

- ا . أثناء التشغيل، اضغط على (INFO /MENU ( $\square$
- .2 حدد ]اخليار[ باستخدام D/Aواضغط عىل (b (ENTER.
	- .3 استخدم S/W لتحديد اخليار ]وضع الصورة[.
		- .4 استخدم D/A لتحديد اخليار الذي ترغب به.
- .5 اضغط عىل **( )**BACK للخروج من البيانات املعروضة عىل الشاشة.

#### ضبط اخليار ]املستخدم[

- ا . أثناء التشغيل، اضغط على (MENU (INFO /MENU (
- .2 حدد ]اخليار[ باستخدام D/Aواضغط عىل (b (ENTER.
	- .4 استخدم S/W لتحديد اخليار ]وضع الصورة[.
	- 0. استخدم </> لتحديد الخيار [المستخدم] واضغط على  $ENTER(\odot)$

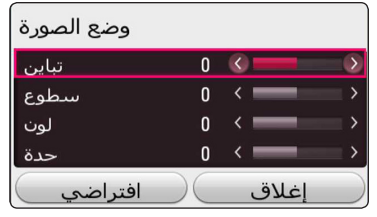

.6 استخدم اخليار D/A/S/W لضبط خيارات ]وضع الصورة[ حدد الخيار [افتراضي] ثم اضغط على (@) ENTER لإعادة

تعيين جميع تعديلات الفيديو. .7 استخدم D/A/S/W لتحديد اخليار ]إغالق[ واضغط عىل (b (ENTER إلهناء اإلعداد.

# عرض معلومات املحتوى .1 ً حدد ملفا باستخدام D/A/S/W. <sup>y</sup>

يمكن للمشغل عرض معلومات املحتوى

- 
- .2 اضغط عىل (m(MENU/INFO لعرض قائمة اخليار.

تظهر معلومات امللف عىل الشاشة.

خالل تشغيل الفيلم، يمكنك عرض معلومات امللف بالضغط عىل TITLE /POPUP

### ,مالحظة

قد لا تكون المعلومات المعروضة على الشاشة صحيحة بالمقارنة مع معلومات املحتوى الفعلية.

تغيري عرض قائمة املحتوى MOVIE MUSIC PHOTO

في قائمة [Smart Share]، يمكنك تغيير عرض قائمة المحتوى. اضغط على الزر (R) ذو اللون الأحمر بشكل متكرر.

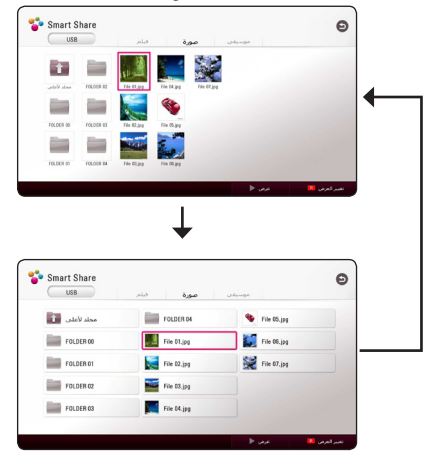

### تحديد ملف الترجمة

### **MOVIE**

ً إذا كان اسم ملف الرتمجة خمتلفا عن اسم ملف الفيديو، فإنك يف حاجة إلى تحديد ملف الترجمة في القائمة [فيلم] قبل تشغيل الفيديو.

- .1 استخدم D/A/S/W لتحديد ملف الرتمجة الذي ترغب يف تشغيله في قائمة[فيلم].
	- .2 اضغط عىل (b (ENTER.

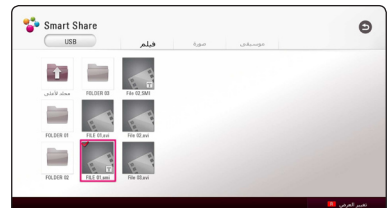

اضغط عىل (b (ENTER مرة أخرى إللغاء حتديد ملف الرتمجة. يتم عرض ملف الرتمجة املحدد عند تشغيل ملف الفيديو.

- y إذا قمت بالضغط عىل (STOP (Z أثناء التشغيل، يتم إلغاء حتديد الرتمجة.
	- y ال تتوفر هذه الوظيفة لتشغيل ملفات عىل خادم عرب الشبكة املنزلية.

### الاستماع إلى الموسيقى أثناء عرض الشرائح **PHOTO**

يمكنك عرض ملفات الصور أثناء االستامع إىل ملفات صوتية.

- .1 أثناء مشاهدة الصور عىل الشاشة بالكامل، اضغط عىل /INFO (m (MENU لعرض قائمة االختيار.
- .2 حدد ]اخليار[ باستخدام D/Aواضغط عىل (b(. ENTER
	- .3 استخدم S/W لتحديد خيار ]حتديد[، واضغط عىل إدخال (b (ENTER لعرض القائمة ]حتديد[.
- .4 استخدم S/W لتحديد جهاز، واضغط عىل (b (ENTER. قد خيتلف اجلهاز املتوفر حسب مكان ملف الصور احلايل.

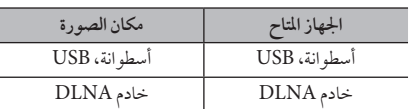

.5 استخدم S/W لتحديدامللف أو املجلد الذي ترغب يف تشغيله.

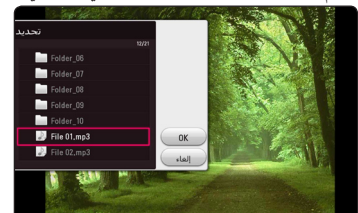

حدد E واضغط على (@ ENTER لعرض الدليل الأعلى.

,مالحظة

عند اختيار ملف صوت من الخادم لا يكون تحديد المجلد متاحًا. يكون فقط خيار حتديد امللفات متاحا.

.6 استخدم D لتحديد ]OK ]واضغط عىل (b (ENTER إلكامل حتديد املوسيقى.

### تحويل المحتوى 2D إلى محتوى 3D. **BD DVD AVCHD MOVIE**

تسمح لك هذه الوظيفة بتحويل محتوى 2D إلى محتوى 3D. يمكنك حتديد عمق ومسافة D3 يف اخليار ]D3 ]أثناء التشغيل.

- ا . أثناء التشغيل، اضغط على (INFO /MENU ( $\square$
- .2 حدد اخليار ]D3 ]باستخدام D/A، واضغط عىل ENTER  $\phi$ . $\Theta$
- .3 استخدم D/A/S/W لتحديد اخليار الذي ترغب به. حدد الخيار [افتراضي] ثم اضغط على (@) ENTER لإعادة ضبط كافة إعدادات الفيديو.
- .4 استخدم D/A/S/W لتحديد اخليار ]إغالق[، واضغط عىل (b (ENTER إلهناء الضبط.

- y عند تعيني الدقة HD Ultra، وإذا قمت بتحديد ]تشغيل[ يف ]D3]، يتم تغيري الدقة HD Ultra إىل الدقة األصلية.
	- y قد يتعذر حتويل ملفات األفالم التي تزيد عن 30 إطار يف الثانية (معدل الإطارات) إلى 3D.

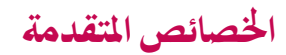

### اتصال TMDirect Fi-Wi

االتصال بجهاز Direct Fi-Wi ™معتمد

### **MOVIE MUSIC PHOTO**

بمكن لهذا المشغل تشغيل ملفات الأفلإم والموسيقي والصور الموجودة في جهاز ™Wi–Fi Direct المعتمد. تمُكن تقنية ™Wi–Fi Direct ُاملشغل من االتصال املبارش بجهاز TMDirect Fi-Wi املعتمد دون التوصيل بجهاز الشبكة مثل نقطة الوصول.

#### **عىل اجلهاز املعتمد لتشغيل تقنية TMDirect Fi-Wi**

- .1 قم بتشغيل اجلهاز املعتمد لتشغيل تقنية TMDirect Fi-Wi وشغل الوظيفة المباشرة Wi-Fi.
	- .2 شغل تطبيق DLNA عىل اجلهاز.
		- **عىل املشغل اخلاص بك**
	- ٣. حدد الخيار [شبكة] في القائمة [إعدادات] ثم اضغط على الزر  $ENTER$  $(③)$
	- 8. حدد الخيار [واي-فاي مباشر] واضغط على الزر ENTER  $\lambda(\mathbf{\Theta})$

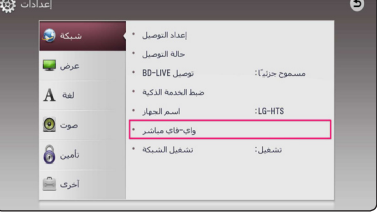

 $\bigwedge$ / حدد جهاز "Wi-Fi Direct من القائمة باستخدام  $\bigwedge$ واضغط عىل(b (ENTER.

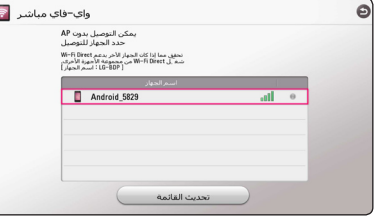

ستتم متابعة توصيل Wi-Fi Direct™. تابع الإجراء على الشاشة. إذا أردت إعادة فحص أجهزة ™Wi-Fi Direct المتاحة، حدد ]حتديث القائمة[ واضغط عىل (b (ENTER.

لتحديد خادم من قائمة الأجهزة، يجب مشاركة الملفات أو املجلدات من قبل خادم DLNA من جهاز TMDirect Fi-Wi املوصل.

.6 حدد ]فيلم[ أو ]صورة[ أو ]موسيقى[ باستخدام /S/W D/A واضغط عىل (b (ENTER.

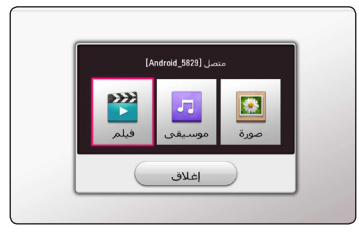

.7 ً حدد ملفا باستخدام D/A/S/W واضغط عىل ENTER (b (لتشغيل امللف.

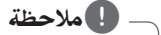

- y ِّ من أجل احلصول عىل إرسال أفضل، ضع املشغل بالقرب من الخادم المعتمد من ™Wi-Fi Direct قدر الإمكان.
- y يمكن اتصال هذه الوحدة بجهاز واحد فقط يف نفس الوقت. الاتصال المتعدد غير متاح.
- y يف حالة حماولة االتصال بشبكة ال سلكية أثناء اتصال اجلهاز من خلال وظيفة ™Wi-Fi Direct، سيتم قطع اتصال TMDirect Fi-Wi ً قرسا.
- y ُ يف حالة اتصال هذااملشغل وجهاز TMDirect Fi-Wi بشبكة حملية خمتلفة، فقد يكون اتصال TMDirect Fi-Wi غري متاح.
	- y إذا مل يكن جهاز Direct Fi-Wi ™املعتمد يف وضع .<br>الاستعداد Wi-Fi Direct، لا يمكن للمشغل اكتشاف اجلهاز.
- y عند توصيل جهاز معتمد لتشغيل تقنية TMDirect Fi-Wi باملشغل اخلاص بك، ال يكون اتصال شبكة PIN غري مدعوم.
- y هذا املنتج غري قادر عىل االتصال بجهاز TMdirect Fi-Wi يف وضع مالك املجموعة Owner Group.

### االستمتاع بتقنية TMMiracast

يمكنك عمل انعكاس لشاشة وصوت األجهزة املعتمدة لتشغيل تقنية Miracast ً عىل شاشة التلفزيون عرب املشغل اخلاص بك السلكيا.

#### **عىل اجلهاز املعتمد لتشغيل تقنية TMMiracast**

.1 قم بتشغيل اجلهاز املعتمد لتشغيل تقنية Miracast وشغل وظيفة ]Miracast ]اخلاصة به.

**عىل املشغل اخلاص بك**

- .4 اضغط على (HOME ( $\Omega$ ).
- .3 حدد ]Miracast ]واضغط عىل (b (ENTER.

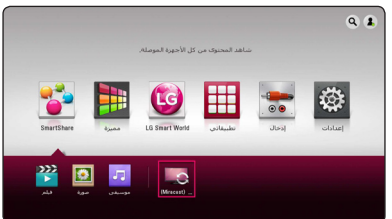

.4 حدد جهاز Miracast يف القائمة S/W واضغط عىل  $ENTER(\odot)$ 

سوف تتم متابعة وظيفة Miracast ً تلقائيا.

إذا أردت إعادة فحص أجهزة Miracast املتاحة، حدد ]حتديث القائمة[ واضغط عىل (b (ENTER.

,مالحظة

- y ومن أجل انعكاس أفضل, ضع اجلهاز املعتمد لتشغيل تقنية Miracast يف أقرب مكان ممكن من املشغل.
	- y يمكن هلذه الوحدة االتصال بجهاز واحد فقط يف نفس الوقت. الاتصال المتعدد غبر متاح.
	- y أثناء االنعكاس، ال يمكن استخدام الشبكة الالسلكية أو Direct Fi-Wi يف نفس الوقت.
- y إذا مل يكن اجلهاز املعتمد لتشغيل تقنية Miracast يف وضع استعداد ]Miracast ]، يتعذر عىل هذا املشغل العثور عىل اجلهاز.
	- y وحسب حالة الشبكة الالسلكية اخلاصة بك، قد يكون االنعكاس غري مستقر.
	- y أثناء االنعكاس، قد يتم فصل الشاشة حسب إعدادات التلفزيون اخلاص بك. ويف هذه احلالة، يرجى تعديل إعدادات الشاشة عىل التلفزيون اخلاص بك.

### $BD\text{-}Live^{\text{max}}$  الاستمتاع بخاصية

### **BD**

تسمح أسطوانة ROM-BD التي تدعم Live-BD والتي حتتوي عىل خاصية التمديد التي تسمح لك باالستمتاع بالعديد من الوظائف مثل حتميل أفالم جديدة بتوصيل هذه الوحدة باإلنرتنت.

- .1 حتقق من إعدادات واتصال الشبكة )صفحة 20(.
- .2 أدخل جهاز ختزين USB يف منفذ USB املوجود باللوحة األمامية. جهاز تخزين USB ضروري لتنزيل المحتويات الإضافية..
	- .3 اضغط عىل HOME ) ( وقم بتعيني اخليار ]توصيل -BD LIVE ]يف قائمة ]إعدادات[ )الصفحة 27(.

وحسب األسطوانة، قد ال تعمل وظيفة LIVE-BD يف حال تم تعيني خيار ]توصيل LIVE-BD[ ]توصيل LIVE-BD ]عىل [مسموح جزئياً].

.4 أدخل أسطوانة ROM-BD تدعم وظيفة Live-BD.

قد ختتلف العمليات بناء عىل نوع األسطوانة. ارجع إىل الدليل املزود مع األسطوانة.c.  $\perp$ تحذير –

ال تنتزع جهاز USBالذي تم توصيله أثناء تنزيل املحتوى أو إذا كان قرص ray Blu ال يزال يف درج األقراص. حيث قد يتسبب ذلك في إتلاف جهاز USB الموصل وقد لا تعمل خصائص Live-BD بشكل مناسب مع جهاز USB التالف بعد ذلك. إذا ظهر أن جهاز USB تالف بسبب ذلك الفعل، يمكنك هتيئة جهاز USB املوصل من عىل الكمبيوتر الشخيص وإعادة استخدامه مع هذا املشغل.

- y قد حيظر الوصول إىل بعض حمتويات Live-BD يف بعض املناطق بناء عىل الرأي اخلاص بموفر املحتوى.
	- y قد يستغرق األمر بضع دقائق للتحميل وبدء االستمتاع بمحتوى Live-BD.
- y بالنسبة ألسطوانة Live-BD، يتم استخدام حمرك فالش USB / حمرك أقراص ثابت خارجي HDD مهيئ بتنسيق 32FAT فقط.

### تسجيل قرص صويت مدمج

.<br>يمكنك تسجيل أحد المسارات المفضلة أو جميع المسارات الموجودة في القرص املدمج الصويت عىل جهاز ختزين USB. .1 أدخل جهاز ختزين USB يف منفذ USB املوجود باللوحة األمامية. .2 أدخل قرص صويت مدمج يف املشغل.

يبدأ التشغيل تلقائياً. .3 اضغط عىل الزر ذو اللون األمحر )X )لبدء ]تسجيل CD].

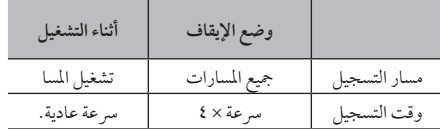

التسجيل من راديو FM أو مصدر AUX

يمكنك التسجيل من راديو FM أو مصدر AUX إىل جهاز ختزين USB.

- .1 أدخل جهاز ختزين USB يف منفذ USB املوجود باللوحة األمامية.
- .2 يف وضع راديوFM، قم باملوالفة حتى تصل إىل حمطة الراديو التي ترغب بها (انظر "Radio Operations" في الصفحة ٥٥) أو ّفي الوضع AUX وابدأ التشغيل من املصدر اخلارجي )انظر "AUX Connection" في الصفحة ١٨).
	- .3 اضغط عىل الزر REC) X (يف جهاز التحكم عن بعد. - يتم حفظ ما تم تسجيله يف جملد "REC\_EXT".

- y بالنسبة ألقراص تسجيل CD الصوتية، استخدم حمرك أقراص USB حممول / حمرك أقراص HDDخارجي مهيئ بتنسيق 32FAT فقط.
- y سار الصوت مسجل عىل ملف صويت برسعة 192 كيلو بايت/ثانية. يتم تسجيل راديو FM ومصدر AUX إىل ملف صوتي بسرعة ١٢٨ كيلو بايت/ثانية.
	- y وقت تسجيل القرص الصويت املدمج املذكور يف اجلدول تقريبي.
	- y خيتلف وقت النسخ الفعيل جلهاز ختزين USB ً وفقا لقدرة جهاز ختزين USB.
- y تأكد من وجود مساحة خالية متاحة 50 ميجابايت كحد أدنى عند التسجيل عىل جهاز ختزين USB.
	- y جيب أن يكون طول ملف املوسيقى أكثر من 20 ثانية للتسجيل بالشكل املالئم.
	- y ال تقم بإيقاف تشغيل هذا املشغل أو إخراج جهاز ختزين USB املوصل خالل تسجيل القرص الصويت.

ِّ يتم توفري ميزات التسجيل أو النسخ يف هذا املشغل لالستخدام َّ الشخيص وغري التجاري. إن ُ عمل نسخ غري مرخص هبا للمواد المحمية بحقوق النشر بما في ذلك ملفات برامج الكمبيوتر، وعمليات البث، والتسجيالت الصوتية قد يمثل انتهاكاً لحقوق النشر ويشكل مخالفة جنائية. لا ينبغي استخدام هذا اجلهاز ملثل هذه األغراض. ختيل رشكة LG مسؤوليتها عن أي توزيع أو استخدام غير قانوني لمحتوى غير مرخص به لألغراض التجارية. **ً كن مسؤوال احرتم حقوق النرش** عنير $\sqrt{?}$ 

## تشغيل جهاز iPod

يمكنك االستمتاع باالستامع إىل الصوت باستخدام جهاز iPod لديك. للاطلاع على تفاصيل جهاز iPod، يُرجى الرجوع إلى دليل مستخدم<br>iPod.

#### التحضري

قبل توصيل جهاز iPod، قم بإيقاف تشغيل هذه الوحدة وإنقاص مستوى صوت هذه الوحدة إىل أقىص حد.

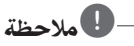

استخدم كبل iPod املرفق مع جهاز iPod اخلاص بك.

.1 وصل iPod بمنفذ USB يف اللوحة األمامية. يف حالة قيامك بتشغيل هذه الوحدة، يتم تشغيل جهاز iPod نلقائيًا وتبدا إعادة الشحن.

عند قيامك بتوصيل جهاز iPod في القائمة HOME (الرئيسية)، بقوم المشغل بتشغيل الموسيقى تلقائيًا.

> .2 ً حدد ملفا باستخدام D/A/S/W، واضغط عىل (b (ENTER لتشغيل امللف.

### االستمتاع بمشاهدة جهاز iPod عىل الشاشة

- .1 وصل iPod بمنفذ USB يف اللوحة األمامية.
	- .2 اضغط عىل ( ) HOME.
- .3 حدد ]Share Smart ]باستخدام D/A، حدد iPod من القائمة.
	- .4 حدد حمتوى باستخدام D/A/S/W، واضغط عىل (b (ENTER للتشغيل.

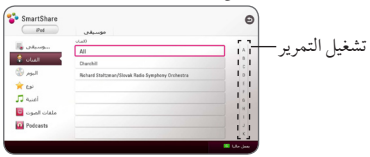

يمكنك البحث بسهولة عن حمتوى بواسطة تشغيل التمرير عىل الشاشة. حدد مستوى طاقة باستخدام D وحدد القيمة التمهيدية للمحتوى املرغوب.

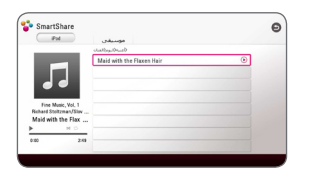

اضغط على زر تكرار (على) لتحديد وضع التكرار المطلوب: المسار (3)، الكل (، تبديل عشوائي للكل (3⁄4 ت)، تبديل عشوائي(ل)، إيقاف (لا يوجد عرض)ّ.

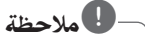

يف حالة تعيني اللغة املعروضة عىل الشاشة جلهاز iPod عىل اللغة الصينية املبسطة، ال تعمل وظيفة تشغيل التمرير بشكل صحيح.

### االستمتاع باستخدام وضع IN iPod )مدخل iPod)

يرجى التحكم مبارشة من جهاز iPod اخلاص بك. يمكنك التحكم يف املوسيقى اخلاصة بك يف جهاز iPod باستخدام جهاز التحكم عن بعد الملحق.

- .1 وصل iPod بمنفذ USB يف اللوحة األمامية. يف حالة قيامك بتشغيل هذه الوحدة، يتم تشغيل جهاز iPod تلقائيًا وتبدا إعادة الشحن.
- .2 اضغط عىل FUNCTION( راديو وإدخال( لتحديد وضع IN iPod( مدخل iPod).

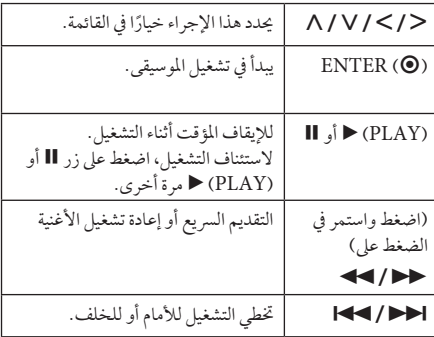

y تظهر رسالة اخلطأ "CHECK "أو "طراز iPod املتصل غري مدعوم" يف حالة: - توفر جهاز iPod ُ اخلاص بك للوظيفة املراد تشغيلها. ● تظهر رسالة الخطأ "CHECK" أو "يُرجى تحديث برنامج<br>← جهاز iPod "يف حالة: - احتواء جهاز iPod لديك عىل إصدار برنامج قديم. , حتديث برنامج جهاز iPod لديك إىل أحدث إصدار. y يف عرض هذه الوحدة لرسالة خطأ، فاتبع الرسالة. نظهر رسالة الخطأ "CHECK" أو "يُرجى فحص جهاز<br>iPod "يف حالة: - فشل االتصال بني هذه الوحدة وجهاز iPod اخلاص بك. , قم بتوصيل & معاودة توصيل iPod يف هذه الوحدة. - جهاز iPod غري موصل بإحكام. - تتعرف هذه الوحدة عىل جهاز iPod لديك كجهاز غري معروف. y طاقة البطارية يف جهاز iPod منخفضة بشكل استثنائي. , البطارية حتتاج إىل الشحن. , يف حالة قيامك بشحن البطارية أثناء انخفاض مستوى ً طاقة البطارية بشدة، قد تستغرق عملية الشحن وقتا أطول. y قد خيتلف التوافق مع جهاز iPod ً لديك استنادا إىل نوع جهاز iPod لديك. y ال يشتمل جهاز iPod الذي يعمل باللمس وجهاز iPhone ً عىل أي اختالفات يف التشغيل مقارنة بجهاز.iPod قد تكون في حاجة لأي عنصر تحكم إضافي لاستخدامه مع هذه الوحدة. (على سبيل المثال، "شريحة لفتح القفل") y يف حالة استخدامك أحد التطبيقات،أو إجراء مكاملة أو إرسال واستقبال رسالة SMS نصية، وما إىل ذلك عىل جهاز iPod الذي يعمل باللمس أو جهاز iPhone، قم بفصله من منفذ USB اخلاص هبذه الوحدة، ثم استخدمه. استنادا إىل إصدار الربنامج اخلاص بجهاز iPod لديك، قد y ً ال تتمكن من التحكم يف جهاز iPod اخلاص بك من خالل هذه الوحدة. نُوصي بتثبيت أحدث إصدار من البرنامج. y تدعم هذه الوحدة الطرازات التالية.  $i$ Pad nano  $4G_6$  5 $G_6$  6 $G_6$   $7G_7$  $i$ Pod touch  $3G_1$ ,  $4G_2$ ,  $5G$  –  $iPhone 3GS<sub>6</sub>464S<sub>6</sub>5$ iPad، iPad2، iPad3، iPad4iPad mini -ُرجى y إذا كنت تواجه أي مشكلة يف جهاز iPod اخلاص بك، ي زيارة موقع www.apple.com /support/ipod. ,مالحظة

## عمليات الراديو

تأكد من توصيل الهوائيات. (يُرجى الرجوع إلى الصفحة ١٧ )

#### الاستماع إلى الراديو

- .1 اضغط عىل FUNCTION( راديو وإدخال( حتى يظهر "TUNER( املوالف( )FM )يف نافذة العرض. تم توليف آخر حمطة تم استقباهلا.
- .2 اضغط مع االستمرار عىل TUNING( توليف( )+/-( ملدة ثانيتين حتى تبدأ إشارة التردد في التغير. يتوقف المسح الضوئي عند توليف الوحدة عىل حمطة. أو اضغط عىل TUNING( توليف( )+/-( بشكل متكرر.
	- .3 اضغط عىل زرVOL( -/+ )لضبط مستوى الصوت.

### الضبط المسبق لمحطات الراديو

يمكنك ضبط 50 ً حمطة مسبقا لـ FM. قبل التوليف، تأكد من خفض مستوى الصوت.

- .1 اضغط عىل FUNCTION( راديو وإدخال( حتى يظهر TUNER (الموالف) (FM) في نافذة العرض.
- .2 حدد الرتدد املطلوب عن طريق استخدام TUNING( التوليف(  $(+/-)$
- .3 اضغط عىل (b (ENTER، وسيظهر حينئذ رقم الضبط املسبق مع وميض يف نافذة العرض.
- .4 اضغط عىل PRESET( ضبط مسبق( )+/-( لتحديد الرقم الذي ً تريده مسبقا.
	- .5 اضغط عىل (b (ENTER. يتم ختزين املحطة.
	- .6 كرر اخلطوات من 2 حتى 5 لتخزين حمطات أخرى.

#### حذف محطة محفوظة

- .1 اضغط عىل PRESET( ضبط مسبق( )+/-( لتحديد رقم الضبط المسبق الذي ترغب في حذفه.
- .2 اضغط عىل CLEAR( مسح(، وسيظهر حينئذ رقم الضبط املسبق مع وميض في نافذة العرض.
	- .3 اضغط عىل CLEAR( مسح( مرة أخرى حلذف رقم الضبط المسبق المحدد.

#### حذف جميع المحطات المحفوظة

اضغط مع الاستمرار على CLEAR (مسح) لمدة ثانيتين. سيومض "ALL ERASE( "حمو الكل(. اضغط عىل CLEAR (مسح) مرة أخرى. يتم حينئذٍ حذف جميع المحطات المحفوظة.

#### حتسني استقبال FM الضعيف

 $/$  اضغط على الزر MONO /STEREO) B (أحادي الصوت/ ستريو) (الازرق) في جهاز التحكم عن بَعد. سيؤدي هذا إلى محويل املوالف من وضع السرتيو إىل وضع أحادي الصوت، ويعمل يف الغالب على تحسين الاستقبال.

## استخدام لوحة مفاتيح أو ماوس **USB**

يمكنك توصيل لوحة مفاتيح و/أو ماوس USB لكتابة النص والتنقل عبر القوائم.

- .1 وصل لوحة مفاتيح أو ماوس USB بمنفذ USB يف اللوحة اخللفية.
- .2 استخدم لوحة املفاتيح لكتابة نص او استخدم املاوس للتنقل عرب القوائم.

### ,مالحظة

- ينصح بلوحات املفاتيح واملاوسات التالية.
- Logitech Wireless Combo MK520
- Logitech Wireless Combo MK320
- Logitech Wireless Combo MK260
- Microsoft Wireless Desktop 5000 -
- Microsoft Wireless Desktop 3000
- Microsoft Wireless Desktop 2000
- Microsoft Wireless Desktop 800 -

## استخدام خاصية Premium (المحتوى المتميز)

يمكنك استخدام خدمات املحتويات املتنوعة عرب اإلنرتنت من خالل خاصية Premium( املحتوى املتميز(.

- .1 حتقق من إعدادات واتصال الشبكة )صفحة 20(.
	- .2 اضغط عىل HOME) ( .
- .3 حدد ]مميزة[ باستخدام D/Aواضغط عىل (b (ENTER.

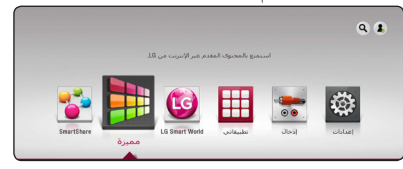

.4 حدد خدمة عىل اإلنرتنت باستخدام D/A/S/W واضغط  $E\text{NTER}(\bigcirc)$  عال

- y للمزيد من املعلومات املفصلة عن كل خدمة، اتصل بموفر اخلدمة أو قم بزيارة ارتباط الدعم للخدمة.
- y املعلومات املتعلقة باخلدمة وحمتوى خدمات ميزة Premium، بـا في ذلك واجهة المستخدم عرضة للتغيير. يرجى الرجوع إىل موقع الويب اخلاص بكل خدمة للحصول عىل أحدث املعلومات.
- y قد يؤدي استخدام ميزات مميزة من خالل اتصال الشبكة اللاسلكية إلى سرعة تدفق غير مناسبة من خلال تداخل الناتج من الأجهزة المنزلية التي تستخدم الترددات اللاسلكية.
- y إذا تغيري إعدادات الدولة، انتقل إىل ]إعدادات[ < ]شبكة[ < ]ضبط اخلدمة الذكية[ < ]إعداد البلد[. حدد ]يدوي[ واضغط عىل (b (ENTER من القائمة ]إعداد البلد[.

## استخدام World Smart LG

يمكنك استخدام خدمات تطبيق LG عىل هذا املشغل عرباإلنرتنت يمكنك العثور عىل التططبيقات املختلفة وحتميلها بكل سهولة من LG Smart World

- .1 حتقق من إعدادات واتصال الشبكة )صفحة 20(.
	- .2 اضغط عىل HOME) ( .
- .3 حدد ]World Smart LG ]واضغط عىل (b (ENTER.

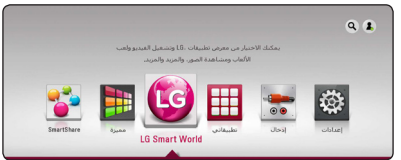

- .4 حدد فئة باستخدام D/A واضغط عىل (b (ENTER.
	- .5 استخدم D/A/S/W لتحديد تطبيق واضغط عىل (b (ENTER لعرض املعلومات.
- .6 اضغط عىل (b (ENTER عندما تكون أيقونة ]تثبيت[ مظللة. يتم تثبيت التطبيق عىل املشغل. لتثبيت تطبيق عىل املشغل، حيتاج املستخدم إىل تسجيل الدخول، ارجع إىل الصفحة 57 للحصول عىل املزيد من املعلومات حول تسجيل الدخول.
- .7 اضغط عىل الزر ذو اللون األمحر )R )لعرض شاشة ]تطبيقايت[.
	- .8 حدد التطبيق املثبت واضغط عىل(b (ENTER لتنفيذه.

### ,مالحظة

- y وحسب املنطقة، فقد ال تتوفر خدمة ]World Smart LG ] و[تطبيقاتي] ووظيفة [بحث].
- y ً لتثبيت تطبيق مدفوع، جيب عليك أن تكون عضوا ً مميزا. قم بزيارة com.lgappstv.www للحصول عىل املزيد من املعلومات.

### تسجيل الدخول

الستخدام خاصية ]World Smart LG ]فإنك بحاجة إىل تسجيل الدخول باستخدام حسابك.

- .1 يف القائمة الرئيسية، حدد األيقونة ] [ واضغط عىل ENTER  $\phi(\mathbf{\Theta})$
- .2 قم بملء حقل ]ID]و ]كلمة املرور[ باستخدام لوحة املفاتيح الظاهرية.

إذا لم يكن لديك حساباً، اضغط على الزر ذو اللون الأحم (R) للتسجيل.

.3 استخدم D/A/S/W لتحديد ]OK ]واضغط عىل الزر (b (ENTER لتسجيل الدخول باستخدام حسابك.

إذا قمت بتحديد مربع االختيار ]تسجيل دخول تلقائي[، يتم تذكر ً املعرف وكلمة املرور اخلاصة بك وتسجيل الدخول تلقائيا دون احلاجة إىل إدخاهلام مرة ثانية.

### ,مالحظة

لعرض املعلومات اخلاصة بحسابك، حدد األيقونة ] [ واضغط عىل (b (ENTER يف القائمة الرئيسية وحدد اخليار ]My Page].

### البحث في المحتويات الموجودة على اإلنرتنت

إذا كانت تواجهك صعوبة يف العثور عىل حمتوى حمدد من خدمات اإلنرتنت، يمكنك استخدام وظيفة البحث الشامل من خالل إدخال الكلمات الأساسية في قائمة [9].

- .1 اضغط عىل HOME) ( .
- .2 حدد أيقونة ] [ يف القائمة الرئيسية D/A/S/Wواضغط عىل (b (ENTER.

تظهر قائمة ] [ عىل الشاشة مع لوحة مفاتيح ظاهرية.

- .3 اضغط عىل (b (ENTER. تظهر لوحة املفاتيح الظاهرية تلقائيا.
- .4 استخدم D/A/S/W لتحديد األحرف ثم اضغط عىل الزر (b (ENTER لتأكيد اختيارك عىل لوحة املفاتيح الظاهرية.
- .5 عند االنتهاء من إدخال الكلمة األساسية، حدد ] [ واضغط فوق (b (ENTER لعرض نتائج البحث.
- .6 استخدم D/A/S/W لتحديد املحتوى الذي ترغب فيه واضغط عىل (b (ENTER لالنتقال إىل املحتوى املحدد بشكل مباشر .

#### ,مالحظة

- y وحسب املنطقة، فقد ال تتوفر خدمة ]World Smart LG ] و[تطبيقاتي] ووظيفة [بحث].
- y ال تقوم خاصية البحث بالبحث عن املحتوى يف كل اخلدمات على الإنترنت. حيث تعمل فقط في بعض الخدمات على الإنترنت.

## استخدام قائمة Apps My (تطبيقاتي)

يمكنك نقل أو حذف تطبيق مثبت في قائمة [تطبيقاتي]. .1 اضغط عىل HOME) ( .

.2 حدد ]تطبيقايت[ واضغط عىل (b (ENTER.

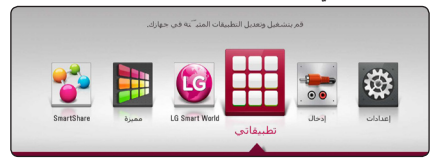

.3 يف القائمة ]تطبيقايت[، اضغط عىل الزر ذو اللون االمحر )R).

#### نقل تطبيق

- .1 حدد التطبيق، واضغط عىل (b (ENTER لعرض اخليارات.
- .2 استخدم S/W لتحديد ]حتريك[ واضغط عىل ENTER  $\phi(\mathbf{\Theta})$
- .3 استخدم D/A/S/W لتحديد املوضع الذي ترغب يف النقل إليه واضغط عىل (b (ENTER.

#### حذف تطبيق

- .1 حدد التطبيق، واضغط عىل (b (ENTER لعرض اخليارات.
	- .2 استخدم S/W لتحديد ]حذف[ واضغط عىل ENTER  $\phi(\mathbf{\Theta})$
- .3 استخدم D/A لتحديد ]OK ]واضغط عىل (b (ENTER للتأكيد.

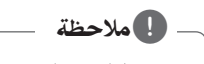

وحسب المنطقة، فقد لا تتوفر خدمة [LG Smart World] و[تطبيقاتي] ووظيفة [بحث].

## استخدام تقنية البلوتوث

#### نبذة عن تقنية البلوتوث

تقنية البلوتوث هي تقنية اتصال السلكي قصري املدى. يبلغ النطاق املتاح 10 مرتا. )قد يتعرض الصوت لالنقطاع إذا تم تداخل موجة إلكرتونية أخرى عىل االتصال أو تم توصيل البلوتوث داخل جماالت أخرى( وال يكلف توصيل األجهزة الفردية باستخدام تكنولوجيا البلوتوث الالسلكية أية رسوم. يمكن تشغيل التليفون املحمول الذي يدعم تكنولوجيا البلوتوث الالسلكية من خالل التعاقب يف حال إجراء االتصال من خالل تكنولوجيا البلوتوث الالسلكية. األجهزة املتاحة: اهلاتف املحمول، مشغل 3MP، الكمبيوتر املحمول، املساعد الرقمي الشخيص )PDA )

#### ملفات تعريف البلوتوث

لاستخدام تكنولوجيا البلوتوث، يجب أن تكون الأجهزة قادرة على تفسري ملفات تعريف معينة. هذه الوحدة متوافقة مع ملف التعريف التايل. ملف تعريف توزيع الصوت املتقدم

### الاستماع إلى ملفات الموسيقى المخزنة على األجهزة التي تعمل بتقنية البلوتوث

#### الاقتران بين وحدتك وجهاز بلوتوث

وقبل البدء يف إجراءات االقرتان، تأكد من تشغيل البلوتوث يف جهاز البلوتوث اخلاص بك. يرجى الرجوع إىل دليل املستخدم اخلاص بجهاز البلوتوث. بمجرد االنتهاء من عملية االقرتان، ليست هناك حاجة إىل تكرار تلك العملية مرة أخرى.

- .1 حدد وظيفة البلوتوث باستخدام زر الوظيفة FUNCTION. تظهر عىل الشاشة "READY BT "تقنية البلوتوث جاهزة.
- .2 تشغيل جهاز البلوتوث وإجراء عملية االقرتان. عند البحث عن هذه الوحدة باستخدام جهاز البلوتوث، يمكن أن تظهر قائمة بالأجهزة التي تم العثور عليها في شاشة جهاز البلوتوث حسب نوع جهاز البلوتوث. تظهر الوحدة اخلاصة بك باسم. "HTS-LG".
- .3 عندما يتم اقرتان هذه الوحدة بنجاح مع جهاز البلوتوث، ييضء مصباح البلوتوث اخلاص هبذه الوحدة وتظهر عىل الشاشة "BTPAIRED "تم اقرتان تقنية البلوتوث.

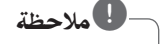

توجد في بعض الأجهزة طريقة مختلفة للاقتران، حسب نوع جهاز البلوتوث.

٤. استمع إلى الموسيقى. لالستامع إىل ملفات املوسيقى املخزنة عىل جهاز البلوتوث، يرجى الرجوع إىل دليل املستخدم اخلاص باجلهاز.

يف حالة تغيريك لوظيفة الوحدة، يتم فصل وظيفة البلوتوث، وجيب إجراء عملية االقرتان مرة أخرى. ,مالحظة

- y قد يتعرض الصوت لالنقطاع إذا تم تداخل موجة إلكرتونية أخرى على الاتصال.
	- y ال يمكنك التحكم يف جهاز البلوتوث باستخدام هذه الوحدة.
- y إمكانية االقرتان هذه حمدودة بتوصيل جهاز بلوتوث واحد لكل وحدة وال تدعم االقرتان املتعدد.
- y حتى إذا كانت املسافة بني جهاز البلوتوث اخلاص بك واجلهاز أقل من 10 مرت، لكن توجد عوائق بني اجلهازين، عندئذ ال يمكن التوصيل بني اجلهازين.
	- y قد ال يمكنك استخدام وظيفة البلوتوث، حسب طراز اجلهاز.
		- y يف حالة عدم اتصال البلوتوث، تظهر رسالة "BT تقنية البلوتوث جاهزة على الشاشة. $\rm ^{^{\prime} }$ READY
- y سوف ينقطع االتصال يف حال وجود عطل كهربائي ناتج عن تواجد أجهزة مستخدمة لنفس الرتدد مثل األجهزة الطبية أو أفران امليكروويف أو أجهزة LAN الالسلكية بنفس املكان.
- y عندما يقف شخص ما ويعوق االتصال بني جهاز البلوتوث واملشغل، سيتم قطع االتصال.
- y إذا قمت بزيادة املسافة بني جهاز البلوتوث والوحدة فسوف تقل جودة الصوت أكثر فأكثر حتى ينقطع االتصال إذا أصبحت املسافة بني جهاز البلوتوث والوحدة أكرب من النطاق التشغييل للبلوتوث.
- y ينقطع اتصال اجلهاز الذي حيتوي عىل تكنولوجيا البلوتوث الالسلكية إذا قمت بإيقاف تشغيل الوحدة الرئيسية أو إذا أبعدت الجهاز عن الوحدة الرئيسية لأكثر من 10 متر.

## استكشاف الأخطاء وإصلاحها

### عام

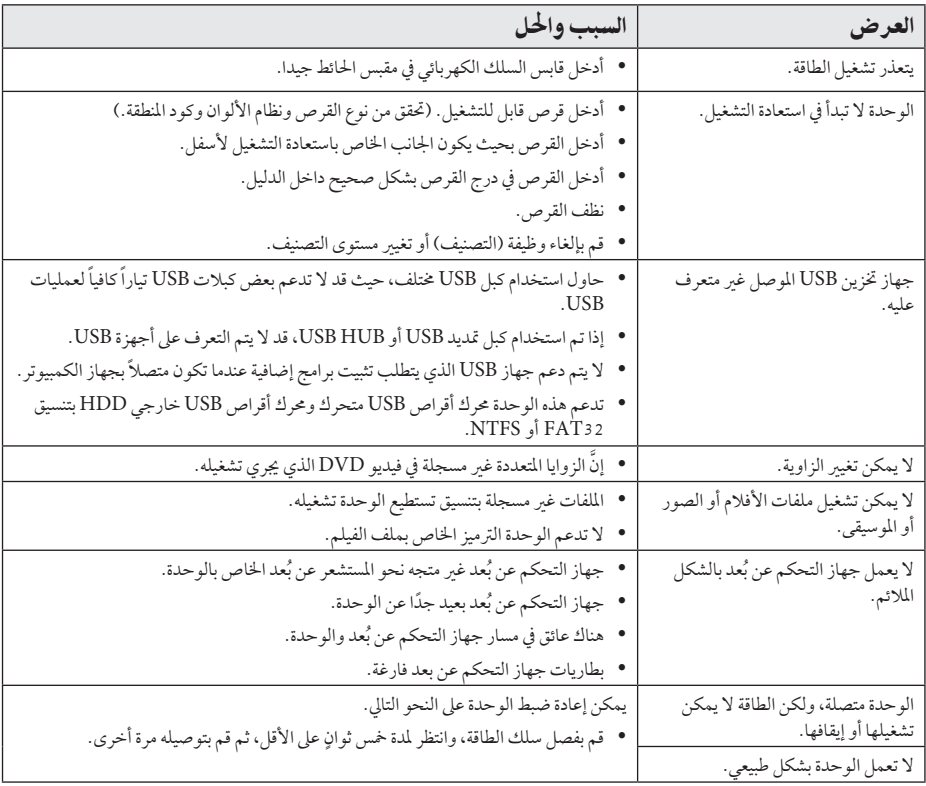

### الشبكة

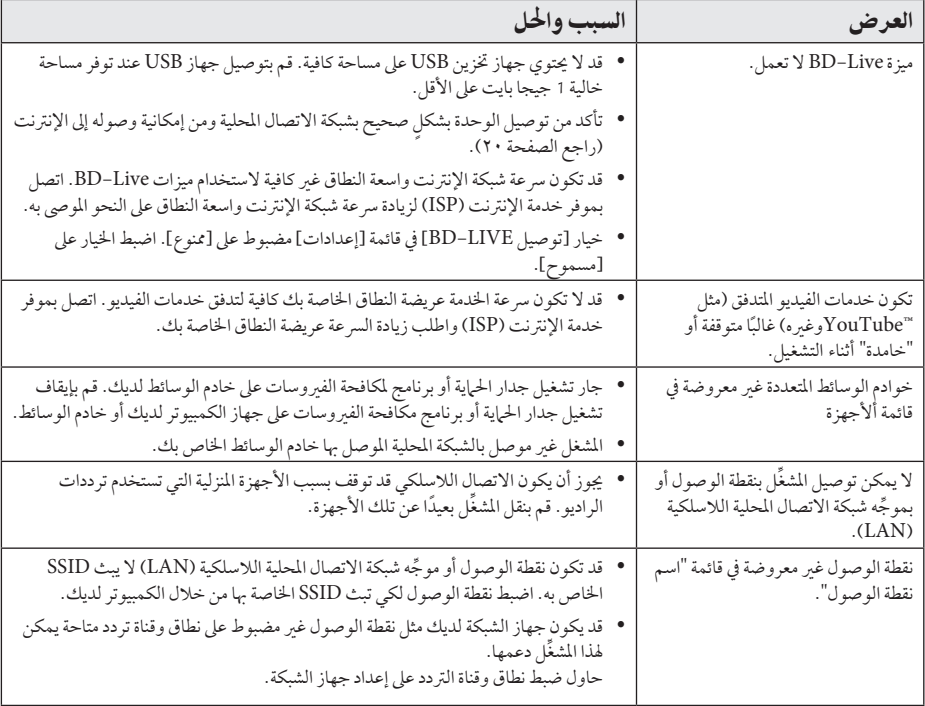

### الصورة

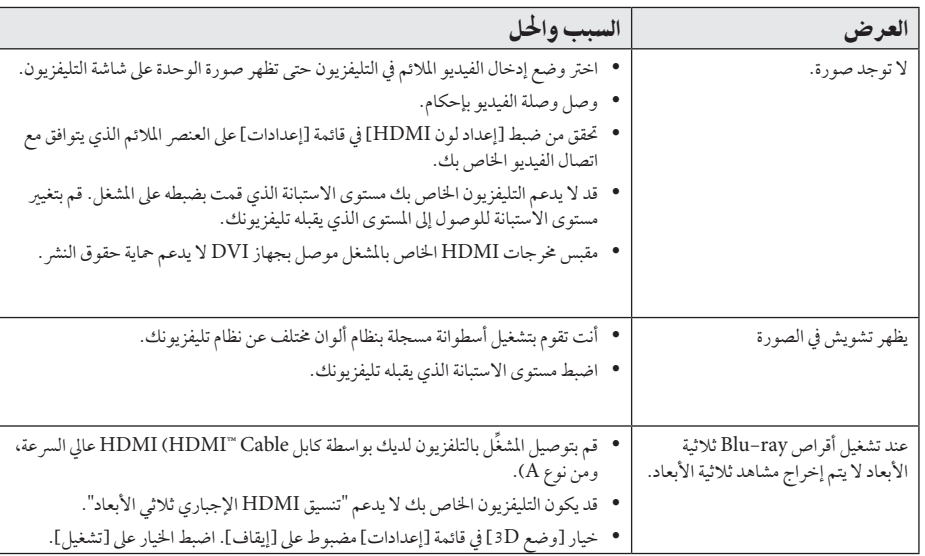

#### الصوت

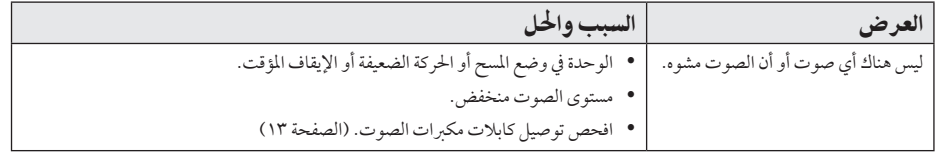

### دعم العمالء

ِّ يمكنك حتديث املشغل باستخدام أحدث الربامج لدعم تشغيل املنتجات و/أو إضافة ميزات جديدة. للحصول عىل أحدث الربامج اخلاصة هبذا املشغل (إذا كان هناك تحديثات قد تم تصميمها)، يرجى زيارة الموقع http://www.lg.com أو الاتصال بمركز خدمة عملاء شركة LG Electronics .

### إخطار البرامج مفتوحة المصدر

للحصول عىل كود املصدر املطابق بموجب GPL وLGPL وتراخيص املصادر املفتوحة األخرى، يرجى زيارة املوقع com.lge.opensource://http. مجيع رشوط الرتخيص، والتنازل عن حق الضامن، وإخطارات حقوق النرش املشار إليها متوفرة للتنزيل باستخدام كود المصدر.

التحكم يف التلفزيون باستخدام جهاز التحكم عن بُعد المرفق

يمكنك التحكم يف التلفزيون باستخدام األزرار املوضحة أسفل.

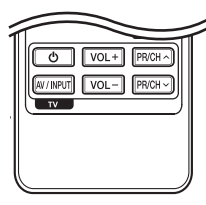

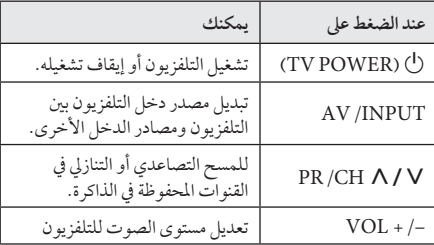

#### ,مالحظة

وحسب الوحدة قيد التوصيل، قد ال تتمكن من التحكم يف التلفزيون باستخدام بعض األزرار.

### إعداد جهاز التحكم عن بُعد للتحكم في التلفزيون

يمكنك تشغيل التلفزيون باستخدام جهاز التحكم عن بَعد المرفق. ً إذا كان جهاز التلفزيون لديك مدرجا يف اجلدول أدناه، فقم بضبط كود جهة التصنيع املالئم.

.1 أثناء الضغط عىل الزر (POWER TV (،1 اضغط عىل كود جهة التصنيع لجهاز التلفزيون لديك بستخدام الأزرار الرقمية (راجع الحدول أدناه).

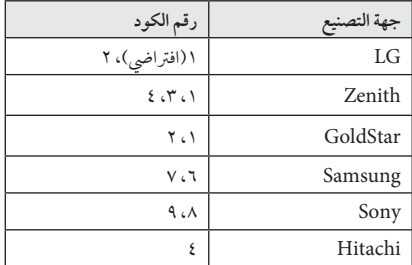

.2 قم بتحرير زر (POWER TV (1 إلكامل اإلعداد.

عىل حسب التلفزيون اخلاص بك،قد ال تعمل بعض األزرار أو كلها عىل التلفزيون،حتى بعد إدخال كود جهة التصنيع الصحيح. عند استبدال بطاريات جهاز التحكم عن بَعد، قد يتم إعادة ضبط رقم الكود الذي قمت بضبطه إىل اإلعداد االفرتايض. اضبط رقم الكود مرة أخرى.

## حتديث برامج الشبكة

#### اخطار تحديث الشبكة

قد تكون تحسينات الأداء و/ أو الميزات أو الخدمات الإضافية متاحة من وقت آلخر للوحدات املتصلة بشبكة منزلية عريضة النطاق. وإذا كانت هناك برامج جديدة متاحة وكانت الوحدة متصلة بشبكة منزلية عريضة النطاق، سوف يُخبرك المشغل عن التحديث كما يلي:

#### اخليار :1

- .1 سوف تظهر قائمة التحديث عىل الشاشة عند تشغيل املشغل.
- .2 استخدمD/A لتحديد جهاز، واضغط عىل (b (ENTER.

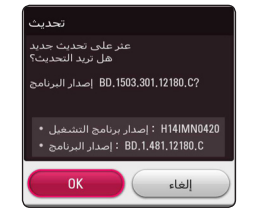

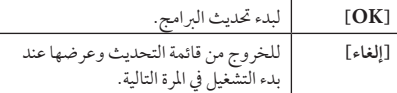

### المخيار ٢:

ً إذا كان حتديث الربامج متاحا من ملقم التحديث، سوف تظهر أيقونة "حتديث" يف اجلزء السفيل من القائمة الرئيسية. إضغط عىل الزر امللون بالأزرق (B) للبدء في عمّلية التحديث.

### حتديث الربنامج

يمكنك حتديث املشغل باستخدام أحدث الربامج لدعم تشغيل املنتجات و/أو إضافة ميزات جديدة. ويمكنك حتديث الربامج عن طريق توصيل الوحدة بملقم تحديث البرامج مباشرة.

### ,مالحظة

- y قبل حتديث الربامج يف املشغل اخلاص بك، قم بإزالة أي اسطوانات وجهاز USB من املشغل.
- y وقبل حتديث الربامج يف املشغل اخلاص بك، أوقف تشغيل ُاملشغل ثم شغله مرة أخرى.
- y **خالل إجراء حتديث الربامج، ال تقم بإيقاف تشغيل املشغل أو فصل طاقة التيار املرتدد، أو ال تقم بالضغط عىل أي زر.**
- y إذا قمت بإلغاء التحديث، أوقف تشغيل الطاقة وقم بتشغيلها للأداء المستقر.
	- y ال يمكن حتديث هذه الوحدة عىل نسخة الربامج السابقة.
		- .1 حتقق من اتصال الشبكة وإعداداهتا )صفحة 20(.
	- .2 حدد خيار]الربامج[ يف القائمة ]إعدادات[، ثم اضغط عىل  $ENTER(\odot)$

.3 حدد خيار]حتديث[، واضغط عىل (b (ENTER.

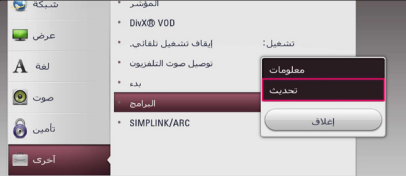

سوف يقوم املشغل بالتحقق من آخر التحديثات.

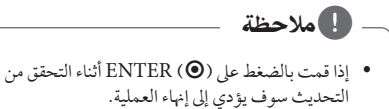

y إذا مل تكن هناك أي حتديثات متاحة، سوف تظهر الرسالة "مل يعثر عىل حتديث". إضغط عىل (b (ENTER للعودة إىل ]قائمة رئيسية[.

- .4 يف حالة وجود إصدار أحدث،تظهر الرسالة "هل تريد التحديث؟".
- .5 اخرت ]OK ]لتنزيل التحديثات. )عند اختيار ]إلغاء[ فسوف يتم إنهاء التحديث.)
	- .6 يبدأ املشغل يف تنزيل آخر حتديث من امللقم. )سوف يستغرق ً التنزيل عدة دقائق وفقا حلالة الشبكة املحلية اخلاصة بك(
		- .7 وعند استكامل التنزيل، سوف تظهر الرسالة "تم التحميل. هل تريد التحديث?".
- .8 اخرت ]OK ]للبدء يف التحديث. )عند اختيار ]Cancel ]فسوف يتم إنهاء التحديث ولن يعد الملف المُنزل قابلاً لإعادة الاستخدام.) ولتحديث الربامج يف املرة التالية، جيب البدء يف إجراء حتديث البرامج من البداية مرة أخرى.)

**ال تقم بفصل الطاقة أثناء حتديث الربامج.** >ةحتذير

,مالحظة

إذا كان التحديث يشمل محديث المحرك، فقد يُفتح درج .<br>الاسطوانات أثناء العملية.

- .9 ً عند اكتامل التحديث، يتم إيقاف الطاقة تلقائيا يف غضون ثوان معدودة.
- .10 وعند استكامل التنزيل، سوف تظهر الرسالة "تم التحميل، هل تريد التحديث؟".

,مالحظة

ً قد ال تعمل وظيفة حتديث الربامج بالشكل املالئم وفقا لبيئة ..<br>الإنترنت الخاصة بك. وفي هذه الحالة، يمكنك الحصول على أحدث الربامج من مركز خدمة LG لإلليكرتونيات املعتمد ثم قم بتحديث املشغل اخلاص بك. إرجع إىل "دعم العمالء" يف صفحة ٦٣.

ملحق

## ةيفاضإ تامولعم

### تافلملا تابلطتم

### ملافلأا تاففلم

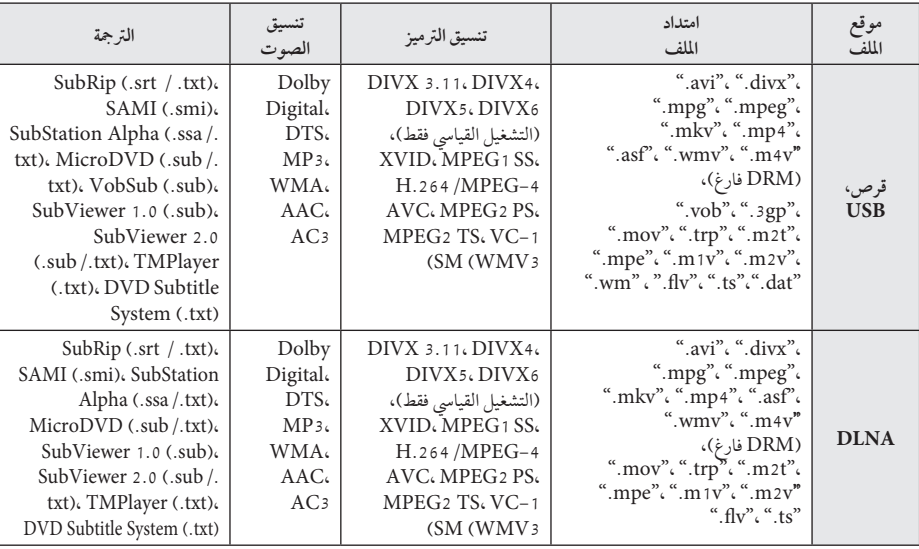

### ىقيسولما تاغلم

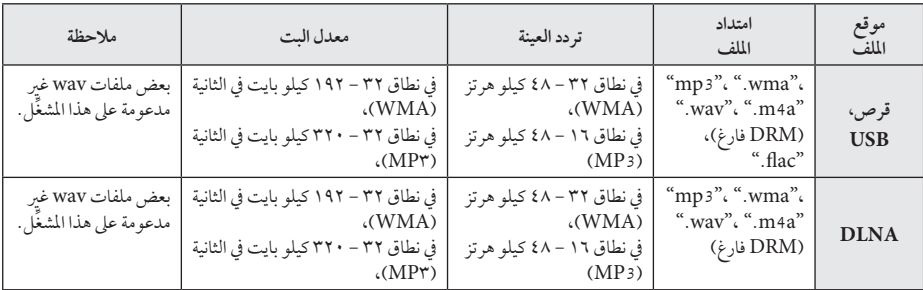

### روصلا تافلم

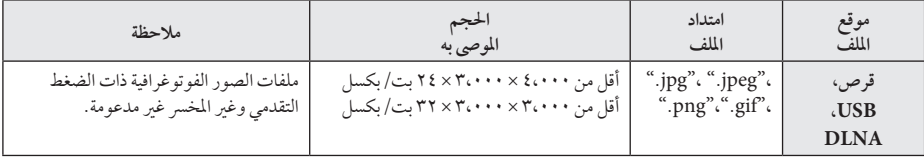

y حتتوي حزمة خادم DLNA املرفقة يف إصدار Macintosh عىل قيود يف امتدادات امللفات املتوافقة، مثل WMA ،ASF، وWMV.

ملحق **6**

### ,مالحظة

- يقتصر اسم الملف على ١٨٠ حرفًا.
- y احلد األقىص للملفات/املجلدات: أقل من 2000 )إمجايل عدد امللفات واملجلدات(
- استنادا إىل حجم وعدد امللفات، قد تستغرق قراءة حمتويات y ً الوسائط عدة دقائق.
	- y قد خيتلف توافق امللف باختالف اخلادم.
	- y ً نظرا الختبار توافق خادم DLNA عىل بيئة حزمة خادم DLNA (Nero MediaHome 4 Essentials edition Windows)، وقد ختتلف متطلبات امللف ووظائف التشغيل باختالف خوادم الوسائط.
- y ال تكون متطلبات امللف املوجودة يف صفحة 67 متوائمة دائما.ً فقد تكون هناك بعض القيود عىل ميزات امللف وقدرة خادم الوسائط.
- y ال يتوفر تشغيل ملفات ترمجة أحد األفالم إال يف جملد مشاركة عىل الكمبيوتر الشخيص أو خادم وسائط DLNA الذي تم إنشاؤه بواسطة برنامج 4 MediaHome Nero Essentials ِّ املوفر يف حزمة املشغل هذه.
	- y من املحتمل أنه مل تتم مشاركة امللفات بشكل صحيح من الوسائط القابلة للنقل، مثل قرص USB وقرص DVD وغريه، عىل خادم الوسائط اخلاص بك.
	- y ال يمكن هلذه الوحدة دعم ملف 3MP املدمج يف عالمة 3ID.
	- y ُ قد ال يكون وقت التشغيل الكيل مللف الصوت واملشار إليه ً عىل الشاشة صحيحا مللفات VBR.
- y ربام مل يتم تشغيل ملفات األفالم عالية الدقة والتي حيتوي عليه القرص املضغوط أو 1.0/1.1 USB بشكل صحيح. ُوىص باستخدام قرص ray-Blu أو DVD أو 2.0 USB ي لتشغيل ملفات األفالم عالية الدقة.
- y يدعم هذا املشغل AVC -4MPEG.264/H وملف التعريف الرئيسي والعالي المستوى 4.1. قد لا يتم دعم الملفات ذات المستوى المرتفع.
	- y ِّ هذا املشغل ال يدعم امللفات املسجلة باستخدام \*1GMC أو \*2 Qpel.
	- GMC Global Motion Compensation \\*
		- Qpel Quarter pixel  $x$

#### ,مالحظة

- y ملفات "avi "املرمزة برتميز "WMV 9 codec "غري مدعومة.
- y هذا املشغل يدعم ملفات UTF8- حتى إذا كانت حتتوي عىل حمتويات ترمجة برتميز موحد "Unicode". هذا املشغل يمكن أن يدعم ملفات الرتمجة برتميز موحد "Unicode". النقية.
- y وحسب أنواع امللفات أو طرق التسجيل، قد ال يتم التشغيل.
	- y األقراص املسجلة من خالل جلسات متعددة عىل جهاز كمبيوتر شخيص عادي ليست مدعومة عىل هذا املشغل.
- y ولتشغيل ملف أفالم، جيب أن يتطابق اسم ملف األفالم مع اسم ملف الرتمجة.
- y عندما تقوم بتشغيل ملف بتنسيق ".ts "أو ".ts2m "أو ". mts "أو ".tp "أو ".Trp "أو .t2m"، قد ال يدعم املشغل اخلاص بك ملفات الرتمجة.
	- y ُ قد ال يكون وقت التشغيل الكيل مللف الصوت واملشار إليه ً عىل الشاشة صحيحا مللفات VBR.
- y قد خيتلف توافق برامج ترميز الفيديو/ الصوت حسب ملف الفيديو.

### ترميز الفيديو المتقدم عالي الدقة )AVCHD)

- y ِّ بإمكان هذا املشغل تشغيل األقراص التي بتنسيق AVCHD. ويتم تسجيل هذه الأقراص بشكل طبيعي وتُستخدم في كاميرات الفيديو الرقمية.
- y تنسيق AVCHD عبارة عن تنسيق كامريا فيديو رقمية عايل الدقة.
	- y تنسيق .264H/AVC -4MPEG قادر عىل ضغط الصور بكفاءة أعىل من تنسيق ضغط الصور التقليدي.
	- y بإمكان هذا املشغل تشغيل أقراص AVCHD باستخدام تنسيق  $\overline{y}$ .x.v.Colour'
		- y قد ال تعمل بعض أقراص تنسيق AVCHD حسب حالة التسجيل.
			- y حتتاج أقراص تنسيق AVCHD إىل صياغة هنائية.
- y يوفر تنسيق "Colour.v.x "جمموعة ألوان أكرب من أقراص كامريا فيديو DVD العادية.

### حول DLNA

هذا المشغَّا عبارة عن مشغَّل وسائط رقمية معتمد من DLNA، ويمكنه عرض وتشغيل حمتوى األفالم والصور واملوسيقى من خادم الوسائط الرقمية المتوافق مع DLNA لديك (الكمبيوتر الشخصي والإلكترونيات الاستهلاكية).

حتالف الشبكة الرقمية احلية )DLNA )عبارة عن مؤسسة صناعية من الإلكترونيات الاستهلاكية، وصناعة الحوسبة، وشركات أجهزة املحمول. توفر احلياة الرقمية للمستهلكني سهولة مشاركة الوسائط الرقمية من خالل شبكتك املنزلية.

جيعل شعار شهادة DLNA من السهل العثور عىل املنتجات التي تتوافق مع املبادئ التوجيهية للتوافق مع DLNA. ويتوافق هذا اجلهاز مع املبادئ التوجيهية للتوافق مع DLNA إصدار .1.5

عند قيام كمبيوتر شخيص بتشغيل برنامج خادم DLNA أو توصيل جهاز آخر متوافق مع DLNA بهذا الشغل، قد يُتطلب إجراء بعض التغييرات على إعداد البرنامج او الإجهزة الاخرى. يُرجى الرجوع إلى تعليهات التشغيل الخاصة بالبرنامج أو الجهاز لمزيد من المعلومات.

#### بعض متطلبات النظام

لتشغيل الفيديو عايل الدقة:

- y شاشة عالية الدقة حتتوي عىل مقابس HDMI.
	- y قرص ROM-BD به حمتوى عايل الدقة.
- y مطلوب مدخل DVI َّ ممكن لـ HDMI أو HDCP عىل جهاز العرض لديك لبعض المحتوى (كما هو محدد من قِبل مؤلفي الأقراص).

#### مالحظات التوافق

- y ً نظرا ألن تنسيق ROM-BD عبارة عن تنسيق جديد، من املمكن حدوث مشاكل يف قرص معني، واتصال رقمي، ومشاكل توافق اخرى. وإذا تعرضت لمشاكل توافق، يُرجى الاتصال بمركز خدمة عمالء معتمد.
- y تسمح لك هذه الوحدة باالستمتاع بوظائف مثل عرض صورة داخل صورة، الصوت الثانوي والباقات االفرتاضية، وما إىل ذلك، مع دعم ROM-BD ونظام عرض BONUSVIEW( إصدار 2 من نظام ROM-BD املظهر 1 اإلصدار 1.1(. ومن املمكن تشغيل الفيديو والصوت الثنائيني من قرص متوافق مع الوظيفة "صورة في صورة". للاطلاع على طريقة التشغيل، يُرجى الرجوع إلى التعليهات الواردة في القرص.
- y قد يتطلب عرض املحتوى عايل الدقة وحمتوى DVD القيايس ً اجلاري حتويله مدخال َّ ممكنًا لـ HDMI أو مدخل DVI َّ ممكنًا لـ HDCP عىل جهاز العرض اخلاص بك.
- y قد تقيد بعض أقراص ROM-BD وDVD استخدام بعض أوامر أو ميزات التشغيل.
- y يتم دعم TrueHD Dolby، وPlus Digital Dolby، و HD-DTS بقنوات 5.1 كحد أقىص، يف حالة قيامك باستخدام اتصال HDMI إلحراج صوت الوحدة.
	- y يمكنك استخدام جهاز USB لتخزين بعض املعلومات املتعلقة بالقرص، بما في ذلك المحتوى المنزّل عبر الإنترنت. وسيتحكم القرص الذي تستخدمه يف طول فرتة االحتفاظ هبذه املعلومات.

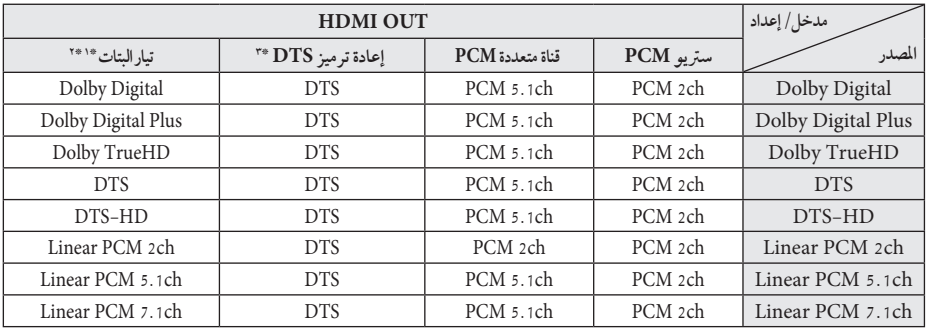

### مواصفات خمرجات الصوت

- \*1 األقراص السمعية الثانوية والتفاعلية لن تدخل يف خمرج تدفق ً البتات إذا كان خيار ]املخرجات الرقمية[ مضبوطا عىل ]تيار البتات[. )باستثناء كوديك LPCM ً : يتضمن اإلخراج دائام صوت تفاعلي وثانوي.)
- \*2 ً يقوم هذا املشغل أوتوماتيكيا باختيار صوت HDMI حسب قدرة فك الشفرة جلهاز HDMI املتصل حتى بالرغم من أن خيار ]املخرجات الرقمية[ تم ضبطه عىل ]تيار البتات[.
- \*3يف حالة ضبط اخليار ]املخرجات الرقمية[ عىل ]إعادة ترميز DTS]، يتحدد خمرج الصوت بمقدار 48 كيلوهرتز و5.1 قناة. في حال ضبط الخيار [المخرجات الرقمية] على [إعادة ترميز DTS]، يتم إخراج صوت إعادة ترميز DTS بالنسبة ألسطوانات ROM-BD، ويتم إخراج الصوت األصيل بالنسبة للأسطوانات الأخرى، (مثل [تيار البتات]).
- y يتم إخراج الصوت عىل أنه PCM 48 كيلوهرتز16/ بت بالنسبة مللفات WMA3/MP وPCM 44.1 كيلوهرتز16/بت بالنسبة لاسطوانات الصوت المدمجة أثناء استعادة التشغيل.
- y ومع توصيل الصوت الرقمي )OUT AUDIO DIGITAL أو OUT HDMI ُ) ، قد ال تسمع أصوات زر قائمة االسطوانة اخلاصة بROM-BD يف حالة ضبط اخليار ]املخرجات الرقمية[ على [تيار البتات].
- y إذا كان شكل خمرج الصوت الرقمي غري متوافق مع إمكانيات جهاز ً استقبالك، فإن جهاز االستقبال سوف يصدر صوتا ً قويا ً مشوشا أو لا يصدر أي صوت على الإطلاق.
- y ال يمكن احلصول عىل الصوت الرقمي املحيط متعدد القنوات من ً خالل وصلة رقمية إال إذا كان جهاز استقبالك مركبا فيه جهاز فك شفرة رقمي متعدد القنوات.
	- y هذه اإلعدادات غري متاحة مع إشارة الدخل من جهاز خارجي.

## قائمة رموز المنطقة

اخرت أحد رموز املنطقة من هذه القائمة.

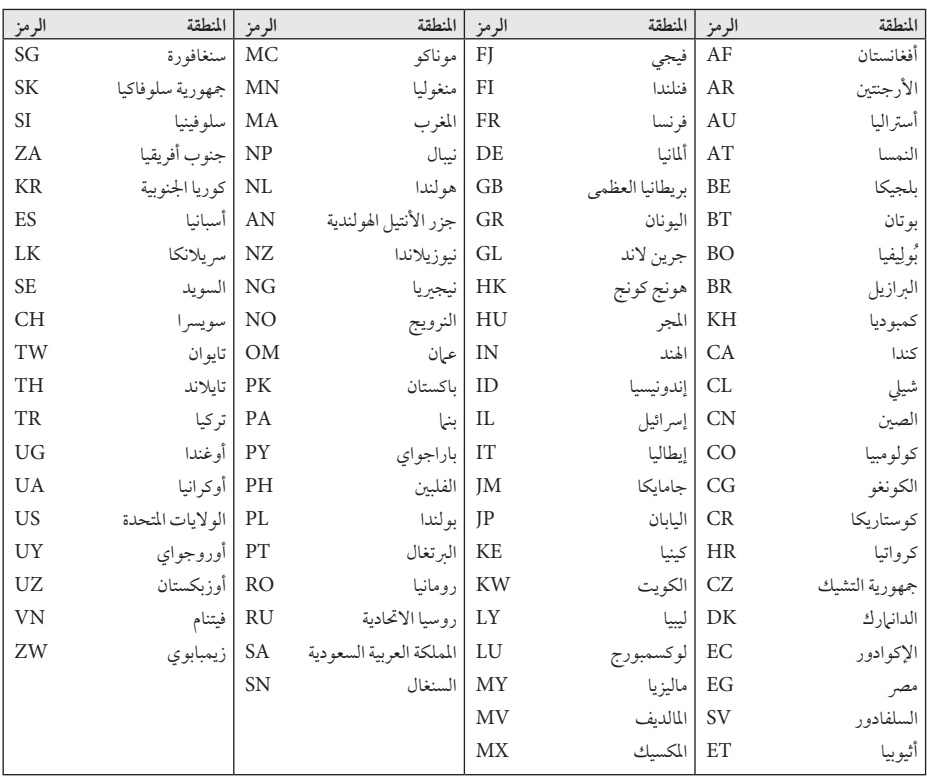

## قائمة رمز اللغة

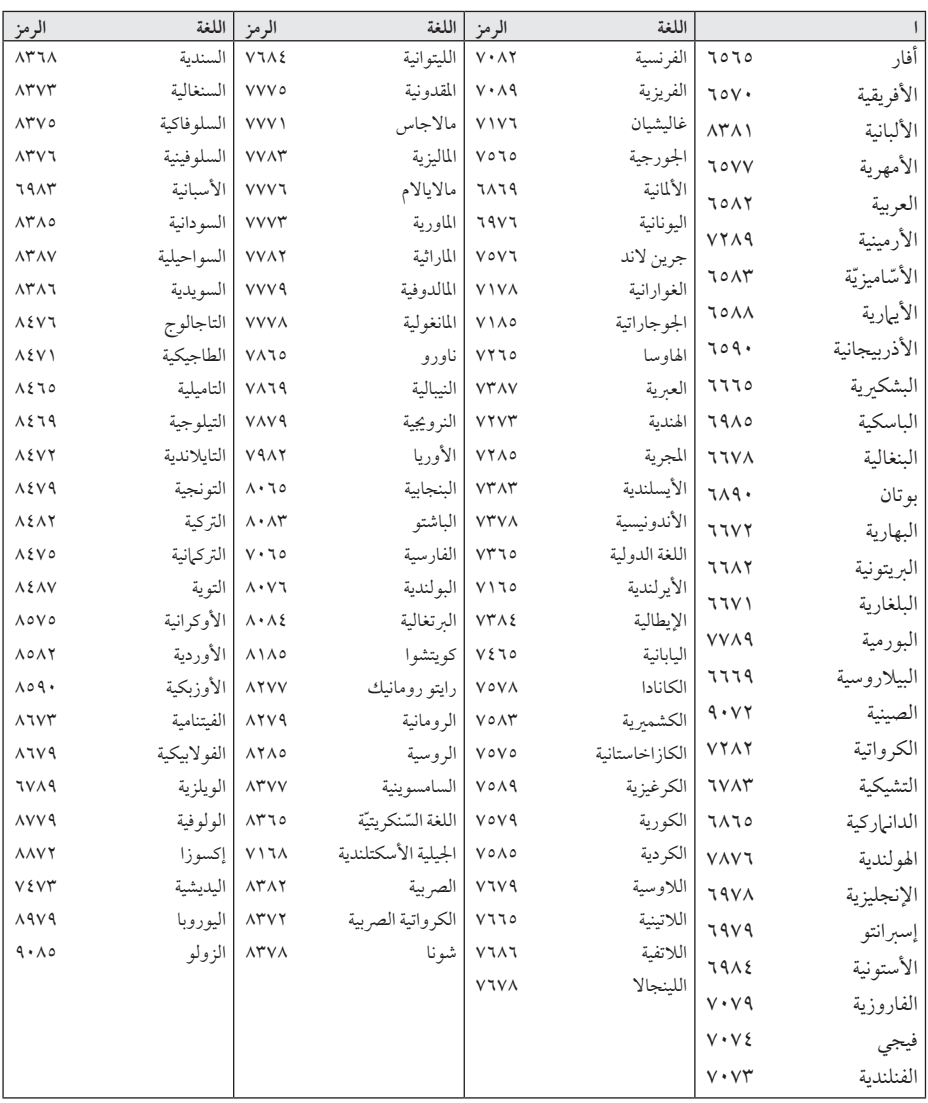

استخدم هذه اللائحة لإدخال لغتك المفضلة بالنسبة للإعدادات الأولية التالية: [صوت الأسطوانة] و[ترجمة الأسطوانة] و[قائمة الأسطوانة].

ملحق
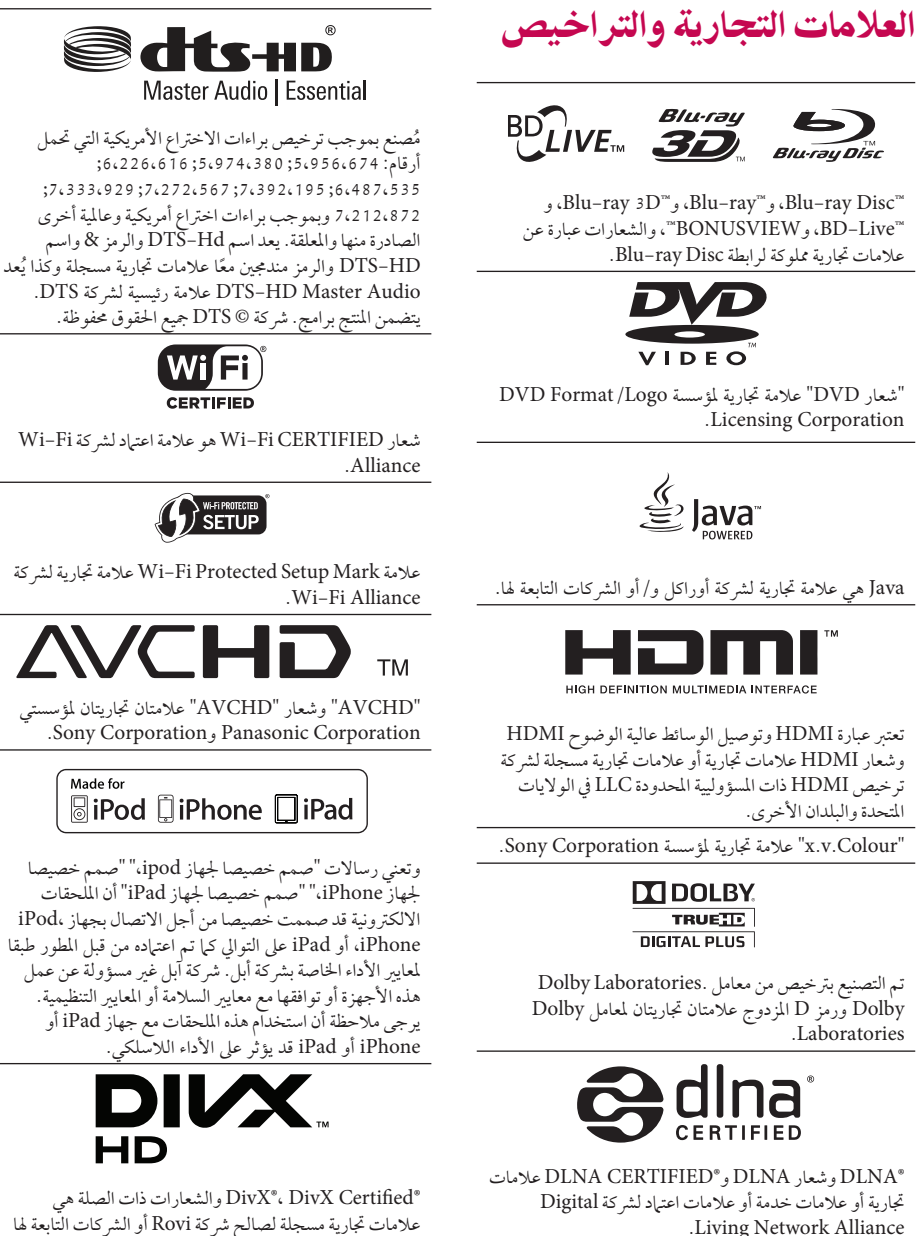

وتستخدم بموجب ترخيص.

Alliance Network Living.

**6**

#### إشعار Cinavia

يستخدم هذا املنتج تقنية Cinavia للحد من االستخدام غري املسموح به لبعض ملفات الفيديو واألفالم التجارية واملواد املسجلة الصوتية اخلاصة هبا. عند اكتشاف أي استخدم حمظور لنسخة غري مسموح هبا، تظهر رسالة ويتم إيقاف التشغيل أو العرض. يمكن احلصول عىل املزيد من املعلومات عن تقنية Cinavia في مركز معلومات مستهلكي (Cinavia Online Consumer Information Center) Cinavia على الإنترنت على الموقع الإلكتروني http://www.cinavia.com. لطلب املزيد من املعلومات حول Cinavia عن طريق الربيد، قم بإرسال بطاقة بريدية مع كتابة عنوانك الربيدي إىل عنوان: Cinavia Consumer Information Center USA . ٩٢١٣٨ ، San Diego ، CA ، ٨٦٨٥١ P.O. Box حيتوي هذا املنتج عىل تقنية خاضعة للملكية بموجب ترخيص من Corporation Verance وهو حممي بموجب براءة االخرتاع األمريكية رقم 7.369.677 وبراءت اخرتاع أمريكية أخرى وعىل مستوى العامل تم إصدارها بالفعل وأخرى معلقة، ذلك إضافة إىل حقوق الطبع والنشر وحماية الأسرار التجارية لبعض جوانب هذه التقنية. إن "Cinavia عالمة جتارية ملؤسسة Corporation Verance. حقوق الطبع والنشر ٢٠١٢-٢٠٠٤. Verance Corporation جميع حقوق الطبع والنشر محفوظة لشركة Verance. يحظر القيام بأي هندسة عكسية أو تفكيك.

# املواصفات

h

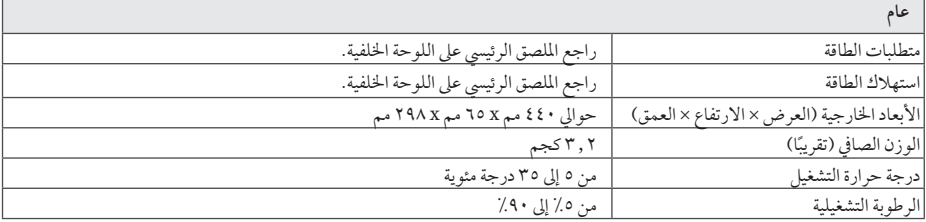

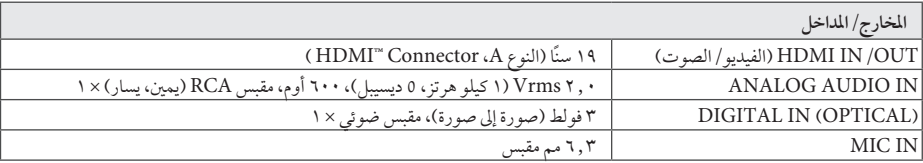

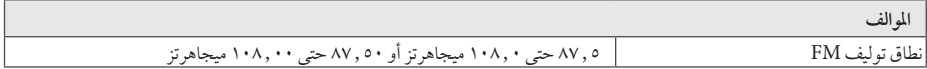

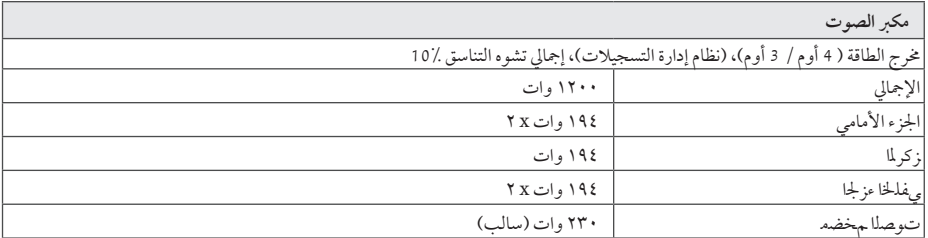

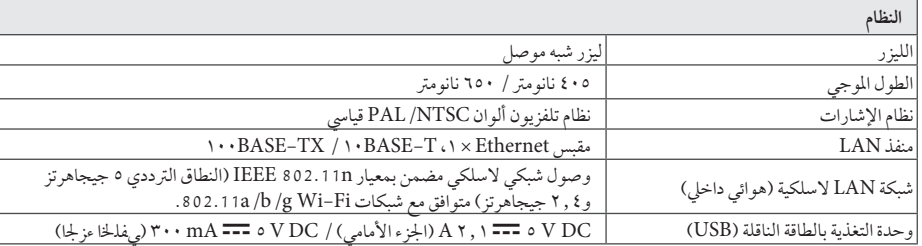

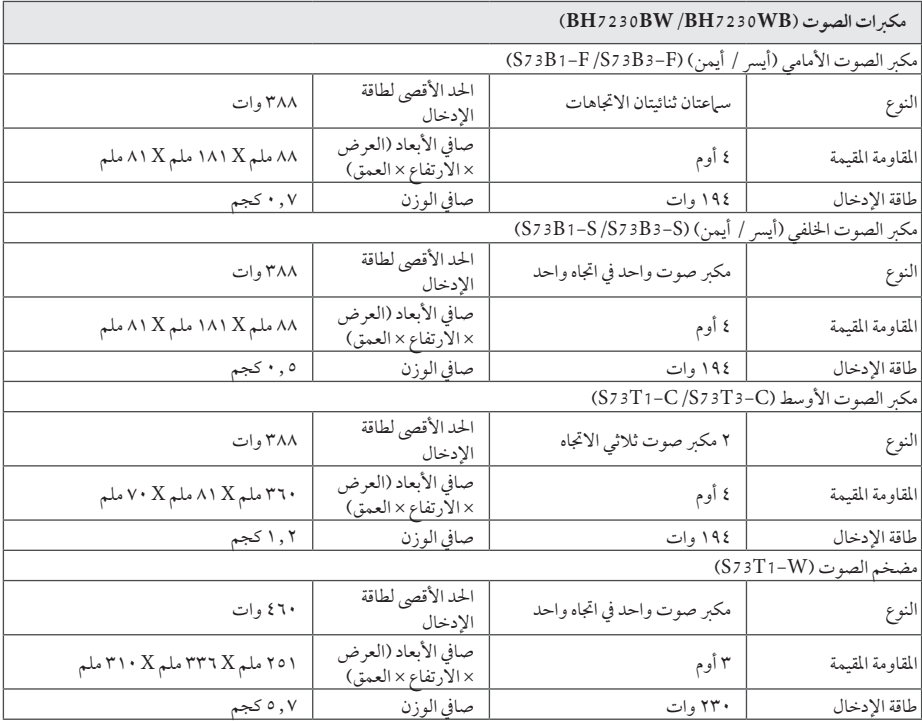

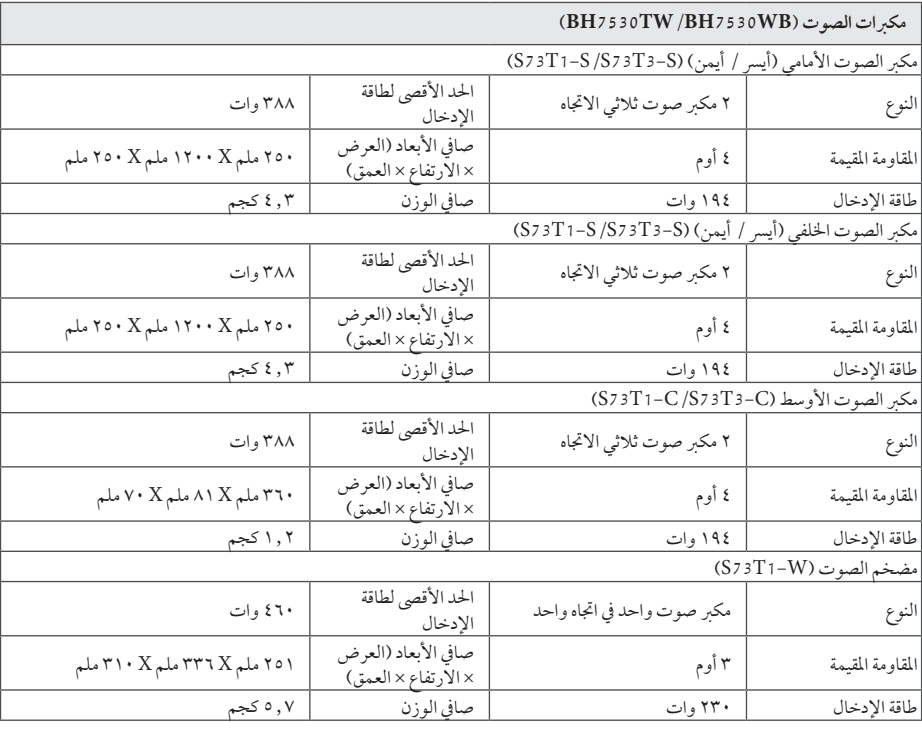

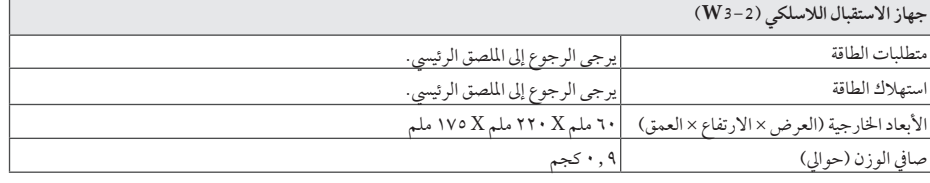

ُسبق. y التصميامت واملواصفات عرضة للتغيري دون إشعار م

## الصيانة

### التعامل مع الوحدة

#### عند شحن الوحدة

الرجاء حفظ عبوة الشحن األصلية ومواد التغليف. إذا احتجت إىل شحن الوحدة، فأعدها إلى عبوتها كما وصلت إليك من المصنع؛ وذلك لضمان أقصى قدر من الحماية.

#### تنظيف الوحدة

لتنظيف المشغل، استخدام قطعة قماش ناعمة وجافة. إذا كانت الأسطح ً شديدة االتساخ، فاستخدام قطعة قامش ناعمة مبللة قليال بمحول تنظيف معتدل. ال تستخدم املنظفات القوية مثل الكحول والبنزين والتنر؛ حيث قد تضر هذه المواد بسطح الوحدة.

الحفاظ على نظافة الأسطح الخارجية

- y ال تستخدم سوائل متطايرة مثل سرباي مبيد حرشي بالقرب من الوحدة.
- y قد يؤدي املسح باستخدام قاميش خشن إىل إحلاق الرضر بالسطح.
- y ال ترتك منتجات مطاطي أو بالستيكية مالمسة للوحدة لفرتة زمنية طويلة.

#### صيانة الوحدة

الوحدة عبارة عن جهاز دقيق عايل التقنية. فقد تنخفض جودة الصورة إذا كانت عدسات الالتقاط البصرية وأجزاء محركات الأقراص متسخة أو ممزقة. ملزيد من املعلومات، الرجاء االتصال بأقرب مركز صيانة معتمد.

## مالحظات عىل األقراص

#### التعامل مع الأقراص

ال تلمس وجه التشغيل يف القرص. وامسك بالقرص من حوافه؛ حتى لا تبقى آثار الأصابع على السطح. ويُمنع منعًا باتاً لص أي ورق أو شر يط على القرص.

### تخزين الأقراص

بعد التشغيل، خزن القص في حاويته. ولا تعرضه لأشعة الشمس المباشر ة أو مصادر حرارة ولًا تتركه أبدًا معرضًا لأشعة الشمس في َ السيارة وهي أثناء ركنها.

#### تنظيف الأقراص

قد تؤدي آثار الأصابع والأتربة على القرص إلى ضعف جودة الصورة وتشوه الصوت. قبل التشغيل، نظف القرص بقطعة قامش نظيفة. وامسحه من املنتصف إىل اخلارج. ال تستخدم منظفات قوية مثل الكحول أو البنزين أو التنر أو املنظفات المتوفرة في السوق أو سبراي مضاد للكهرباء الساكنة مخصص السطوانات الفينيل القديمة.

## معلومات مهمة بشأن خدمات الشبكة

تلقى المسؤولية على مزود الخدمة وحده الذي تم الحصول منه على ما ييل: كل املعلومات والبيانات والوثائق واالتصاالت والتنزيالت وامللفات والنصوص والصور والصور الفوتوغرافية والرسومات ومقاطع الفيديو والمنشورات عبر الإنترنت والنشرات والأدوات والموارد والبرمجيات والرموز والبرامج والتطبيقات الصغبرة والأجهزة الصغيرة والتطبيقات والملتحات والمحتويات الأخرى ("المحتوى") وكل الخدمات والعروض ("الخدمات") التي تم تقديمها أو إتاحتها من أي طرف ثالث أو عربه.

وتوفر والوصول إىل املحتوى واخلدمات املقدمني من مزود اخلدمة عرب Device LGE عرضة للتغيري يف أي وقت بدون إشعار مسبق، بام يف ذلك – على سبيل المثال لا الحصر – تعليق أو إزالة أو إيقاف كل املحتوى واخلدمات أو أي جزء منهام. إذا كان لديك أي استفسار أو مشكلة بشأن املحتوى أو اخلدمات، يمكنك الرجوع إىل موقع ويب مزود اخلدمة للحصول عىل أحدث املعلومات. وال تتحمل LGE أي مسؤولية قانونية أو غريها عن خدمة العمالء بشأن املحتوى واخلدمات. وينبغي توجيه أي سؤال أو طلب بشأن خدمة املحتوى أو اخلدمات إىل مزودي املحتوى واخلدمات املعنيني. الرجاء مالحظة أن LGE غري مسؤولة عن أي حمتوى أو خدمات مقدمة

من مزود اخلدمة أو أي تغيريات يف املحتوى أو اخلدمات أو إزالة أي منهما أو إيقافه، ولا تضمن أو تتعهد بتوفير مثل هذا المحتوى وهذه اخلدمات أو الوصول إيل أي منهام.

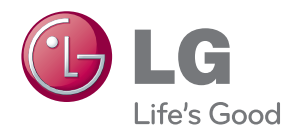